#### **USER MANUAL / COMMAND REFERENCE**

# **DMC-21x3 Amplifiers & Accessories**

 **Manual Rev. 1.0p**

*Galil Motion Control, Inc. 270 Technology Way Rocklin, California 95765 Phone: (916) 626-0101 Fax: (916) 626-0102 E-mail Address: support@galil.com URL: www.galil.com*

**Rev 08/16**

#### Using This Manual

This user manual provides information for proper operation of the daughter boards that connect to the DMC-21x3 controllers. It also includes a small listing of commands that pertain to the daughter boards. This is a subset of the commands listed in the command reference you received with your motion controller.

Please note that many examples are written for the DMC-2143 four-axes controller or the DMC-2183 eight axes controller. Users of the DMC-2133 3-axis controller, DMC-2123 2-axes controller or DMC-2113 1-axis controller should note that the DMC-2133 uses the axes denoted as XYZ, the DMC-2123 uses the axes denoted as XY, and the DMC-2113 uses the X-axis only.

Examples for the DMC-2183 denote the axes as A,B,C,D,E,F,G,H. Users of the DMC-2153 5-axes controller denotes the axes as A,B,C,D,E. DMC-2163 6-axes controller denotes the axes as A,B,C,D,E,F. DMC-2173, 7-axes controller denotes the axes as A,B,C,D,E,F,G. In other words, the axes names A,B,C,D may be used interchangeably with X, Y, Z, W.

**WARNING: Machinery in motion can be dangerous! It is the responsibility of the user to design effective error handling and safety protection as part of the machine. Galil shall not be liable or responsible for any incidental or consequential damages.**

# <span id="page-2-0"></span>**Contents**

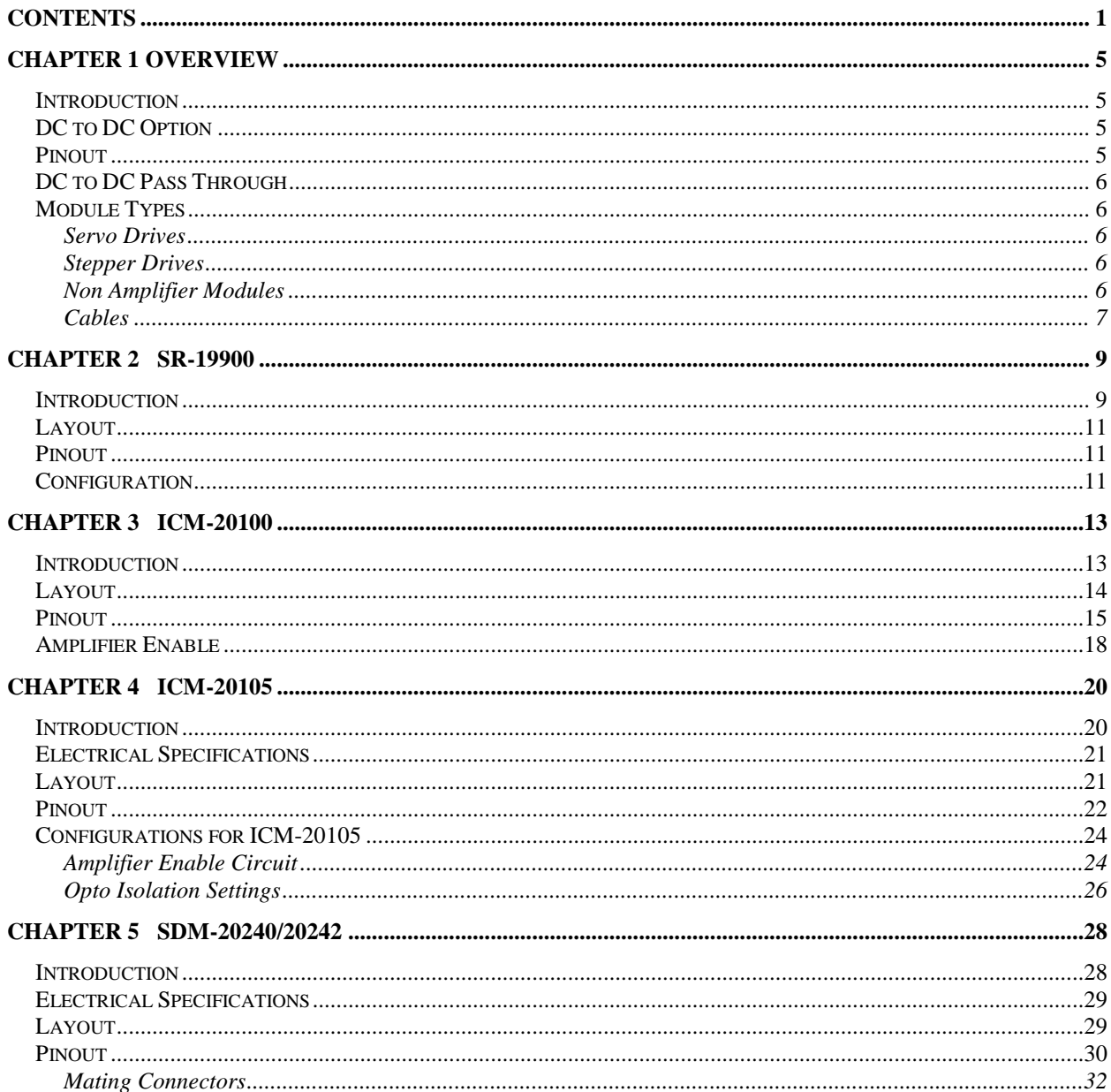

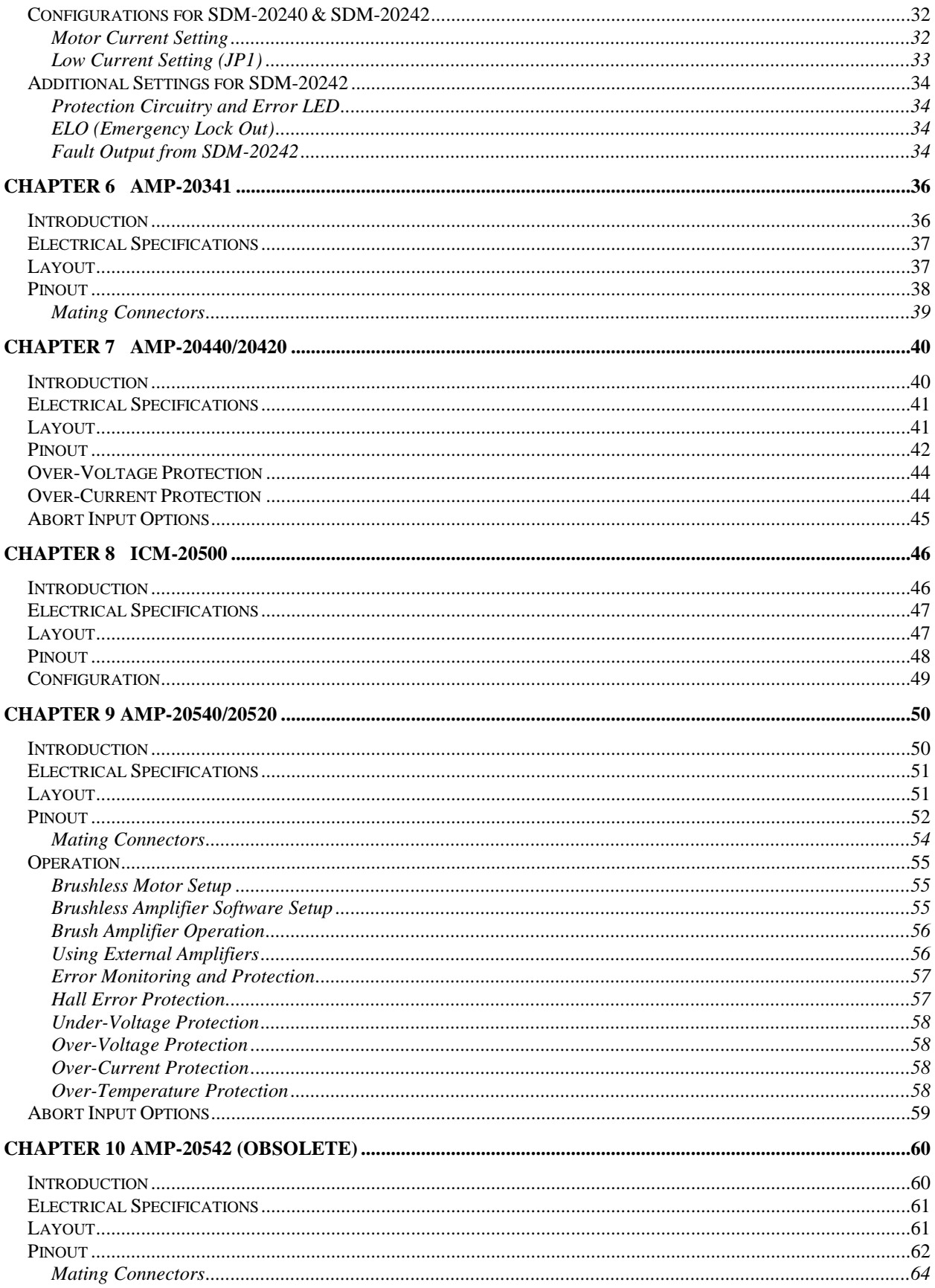

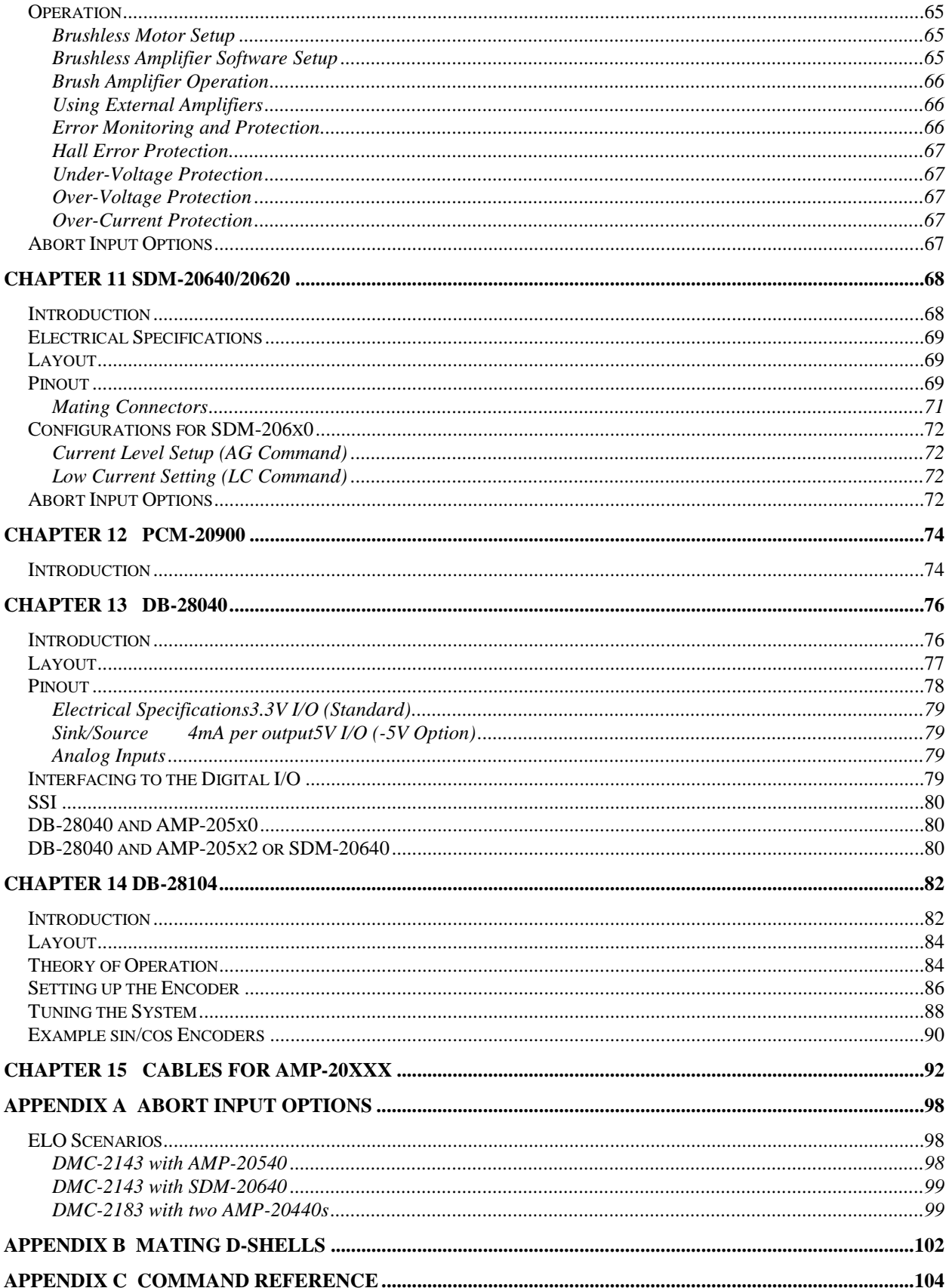

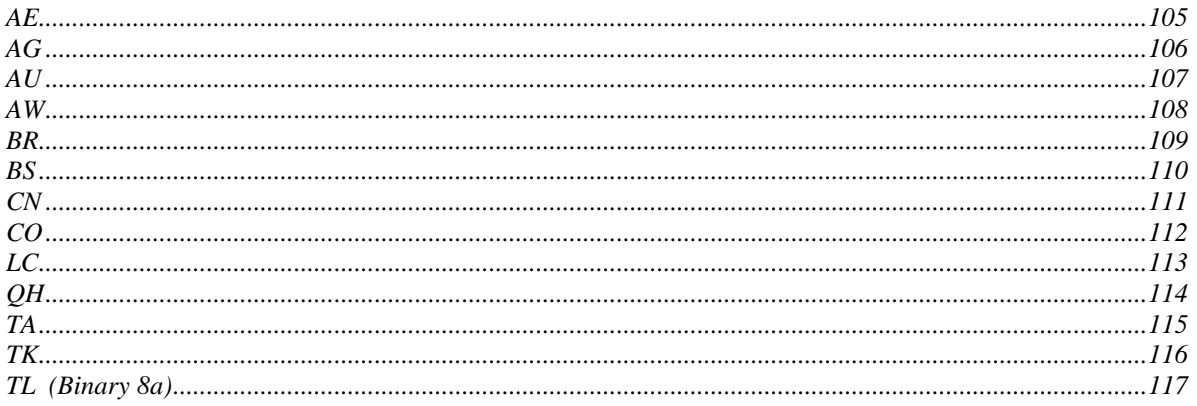

# <span id="page-6-0"></span>**Chapter 1 Overview**

#### **Introduction**

Galil's DMC-21x3 series motion controllers connect with daughterboard modules that mount directly on the motion controller. This eliminates the need for a separate cable between the motion controller and the amplifier or breakout module. This approach saves the cost of the cable and significantly reduces the real estate required for the controls within a system.

<span id="page-6-1"></span>\_\_\_\_\_\_\_\_\_\_\_\_\_\_\_\_\_\_\_\_\_\_\_\_\_\_\_\_\_\_\_\_\_\_\_\_\_\_\_\_\_\_\_\_\_\_\_\_\_\_\_\_\_\_\_\_\_\_\_\_\_\_\_\_\_\_\_\_\_\_\_\_

The DMC-21x3 uses a rugged 96 pin DIN board-to-board connector to interface the daughter boards with the motion controller. The same controller can be ordered with different modules for different system requirements. This controller series supports modules ranging from passive breakout modules to 500W-per-channel brush and brushless servo drives to stepper and microstepper drives. Each module breaks out the I/O provided by the controller and some of the boards also provide additional I/O functions such as analog inputs or optoisolation. If you do not find the exact module you are looking for, please contact Galil at 800-377-6329. We will work closely with you to create a module that will fit your needs.

## <span id="page-6-2"></span>**DC to DC Option**

The DMC-21x3 series controllers can be ordered with an optional DC-to-DC converter so that a single DC power supply can be used to power the controller (as opposed to the standard 5 V and +/-12 V input). This can be ordered as either the –DC24 (18-36 VDC range) or –DC48 (36-72 VDC range). With the DC option, a 4-pin molex power connector is provided for DC supply to controller at J99.

## <span id="page-6-3"></span>**Pinout**

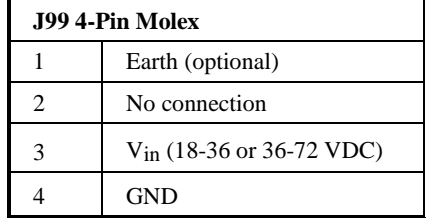

Mating connector =  $AMP#770849-4$  $Pins = AMP #770 476-1$ 

## <span id="page-7-0"></span>**DC to DC Pass Through**

When using the DC-to-DC converter in conjunction with the Galil amplifier daughter boards described in this manual, there is an option to have the DC power supply input shared among both boards, which alleviates the need to supply power to two connectors. Power is passed through from the amp to the controller via the "Pass Through" header located at J98 (1-4 axes) or JP14 (5-8 axes) on the controller.

When using the pass through on a 1-4 axis DMC-21x3 controller, DC power must be applied only to the amplifier's power connector.

When using the pass through on a 5-8 axis DMC-21x3 controller, DC power must be applied to both amplifier's power connectors. Power is passed through to the controller only from the second (axes E-H) amplifier

The proper DC-to-DC converter must be chosen so that the DC voltage range is compatible with the amplifier and motor voltage requirements. The J98/JP14 header comes standard, hence the purchaser must specify if they would not like this header present with –NOJ98.

## <span id="page-7-2"></span><span id="page-7-1"></span>**Module Types**

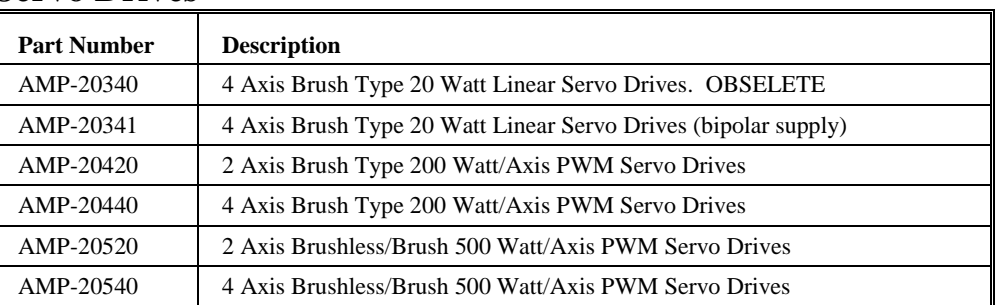

#### **Servo Drives**

#### <span id="page-7-3"></span>**Stepper Drives**

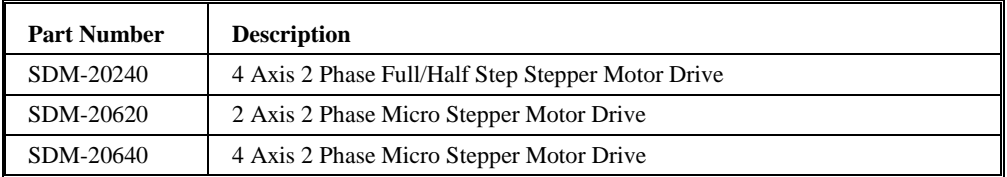

#### <span id="page-7-4"></span>**Non Amplifier Modules**

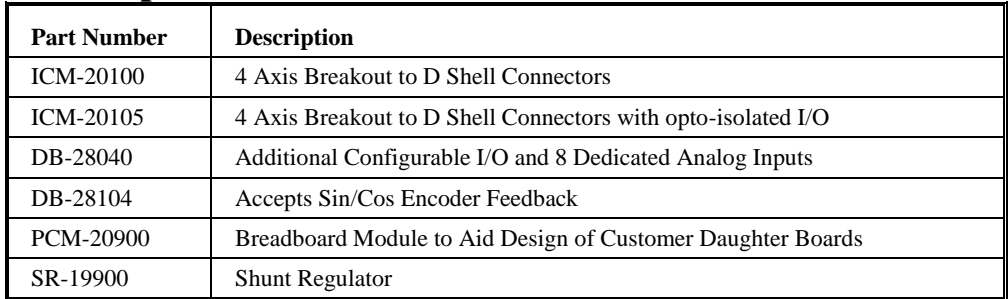

#### <span id="page-8-0"></span>**Cables**

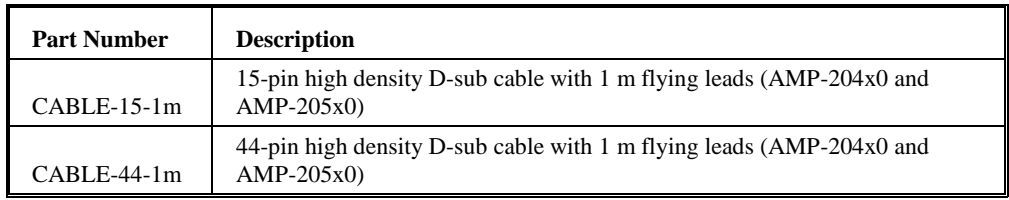

#### THIS PAGE LEFT BLANK INTENTIONALLY

# <span id="page-10-0"></span>**Chapter 2 SR-19900**

## <span id="page-10-1"></span>**Introduction**

For applications requiring a shunt regulator, Galil offers a small mountable model that can be configured for varying voltage levels. Two fixed voltage threshold settings are available with jumpers, which can be set at either 33 or 66 volts. Additionally, a user defined voltage threshold can be set by changing a simple resistor. This shunt regulator operates with hysteresis, where the regulator switches on at the set voltage threshold and switches off at 2 volts below.

\_\_\_\_\_\_\_\_\_\_\_\_\_\_\_\_\_\_\_\_\_\_\_\_\_\_\_\_\_\_\_\_\_\_\_\_\_\_\_\_\_\_\_\_\_\_\_\_\_\_\_\_\_\_\_\_\_\_\_\_\_\_\_\_\_\_\_\_\_\_\_\_\_\_\_\_

The shunt regulator should be placed in parallel with the power supply as in the figure below, and it should be mounted to a metal surface using thermal grease to aid in heat transfer. Connections are made to the unit at VS (voltage supply) and PG (power ground) using either the 4-pin Molex connector or the 8-pin Mate 'N Lock connector (AMP# 770579-1).

For a summary of shunt regulator operation, as well as details to help determine if one is required in your system, please refer to application note #5448 at: [\(http://www.galil.com/support/appnotes/miscellaneous/note5448.pdf\)](http://www.galilmc.com/support/appnotes/miscellaneous/note5448.pdf).

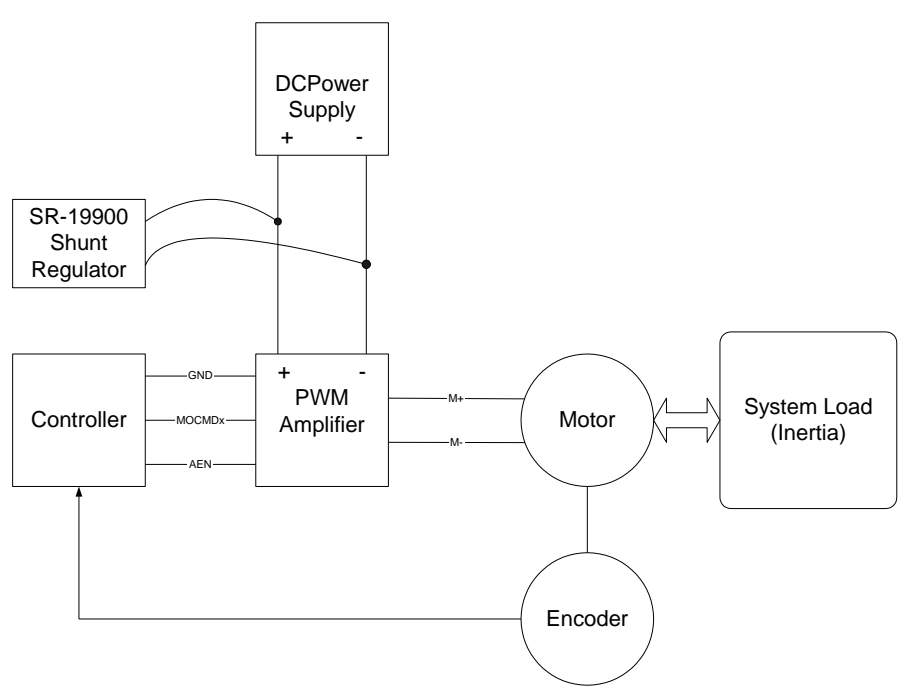

*Figure 1 Shunt Regulator Placement in a Typical Servo System*

## <span id="page-12-0"></span>**Layout**

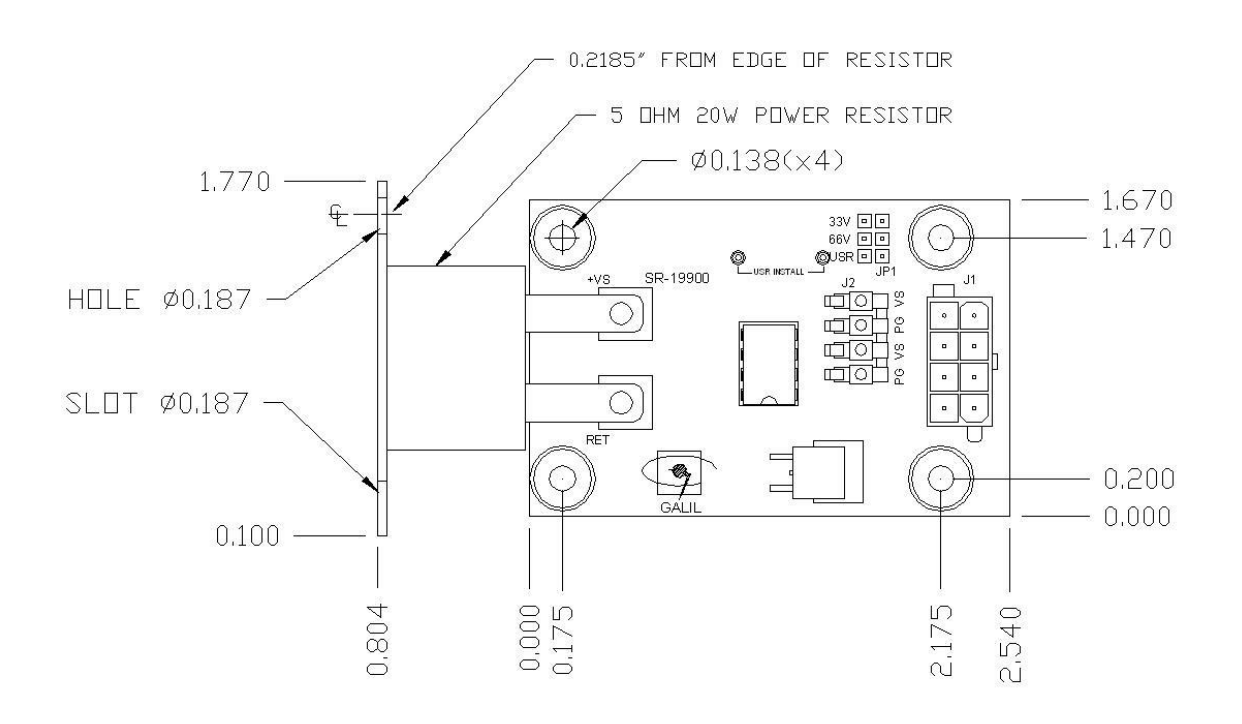

*Figure 2 SR-19900 Layout*

## <span id="page-12-1"></span>**Pinout**

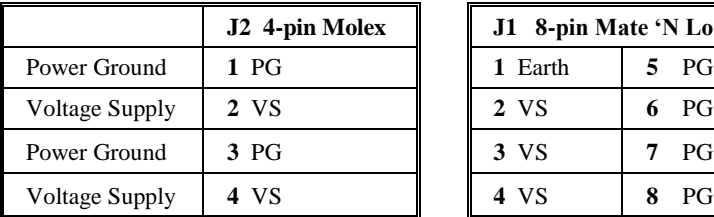

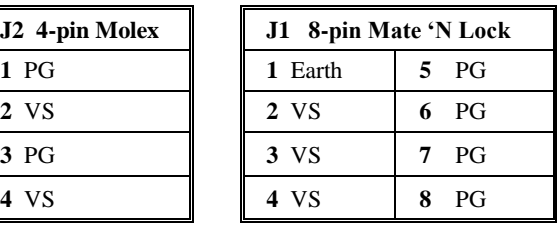

## <span id="page-12-2"></span>**Configuration**

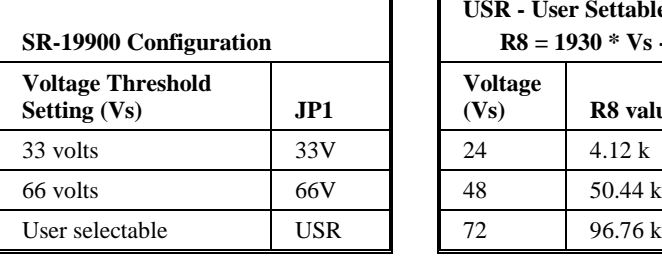

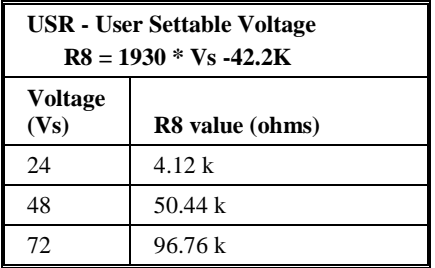

#### THIS PAGE LEFT BLANK INTENTIONALLY

# <span id="page-14-0"></span>**Chapter 3 ICM-20100**

#### <span id="page-14-1"></span>**Introduction**

The ICM-20100 interconnect module provides D-Sub connections between the DMC-21x3 series controllers and other system elements, such as amplifiers, encoders, and external switches. The ICM-20100 provides access to the signals for up to 4 axes (two required for 5 or more axes).

 $\overline{a_1}$  ,  $\overline{a_2}$  ,  $\overline{a_3}$  ,  $\overline{a_4}$  ,  $\overline{a_5}$  ,  $\overline{a_6}$  ,  $\overline{a_7}$  ,  $\overline{a_8}$  ,  $\overline{a_9}$  ,  $\overline{a_9}$  ,  $\overline{a_9}$  ,  $\overline{a_9}$  ,  $\overline{a_9}$  ,  $\overline{a_9}$  ,  $\overline{a_9}$  ,  $\overline{a_9}$  ,  $\overline{a_9}$  ,

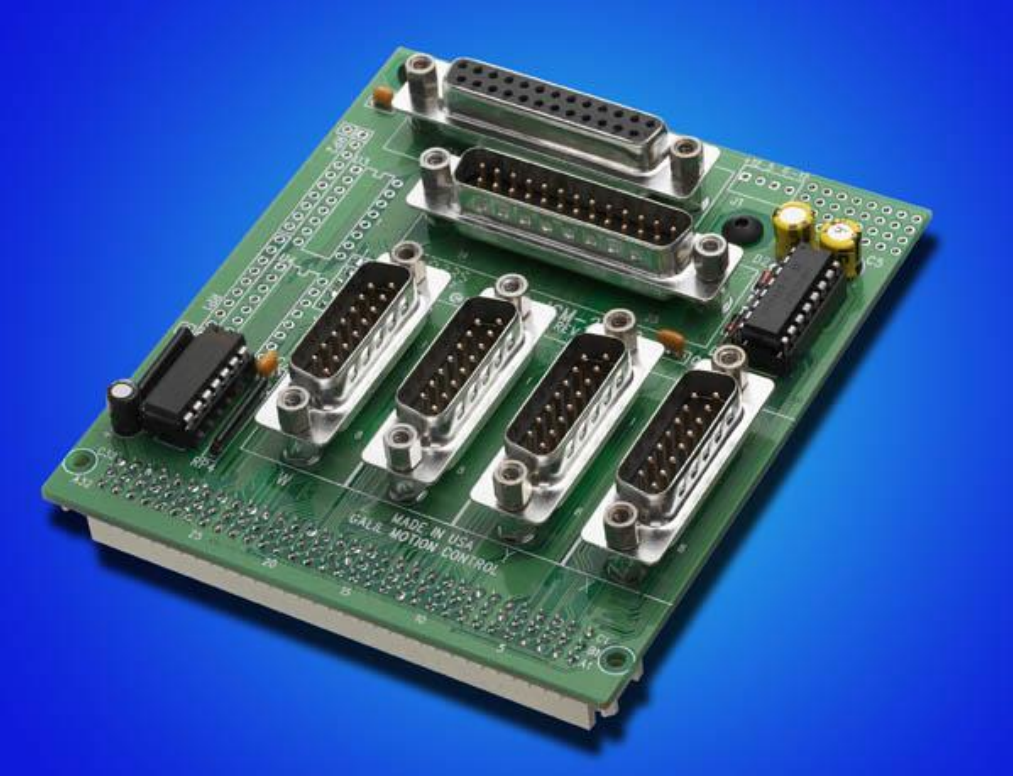

*Figure 3 ICM-20100*

## <span id="page-15-0"></span>**Layout**

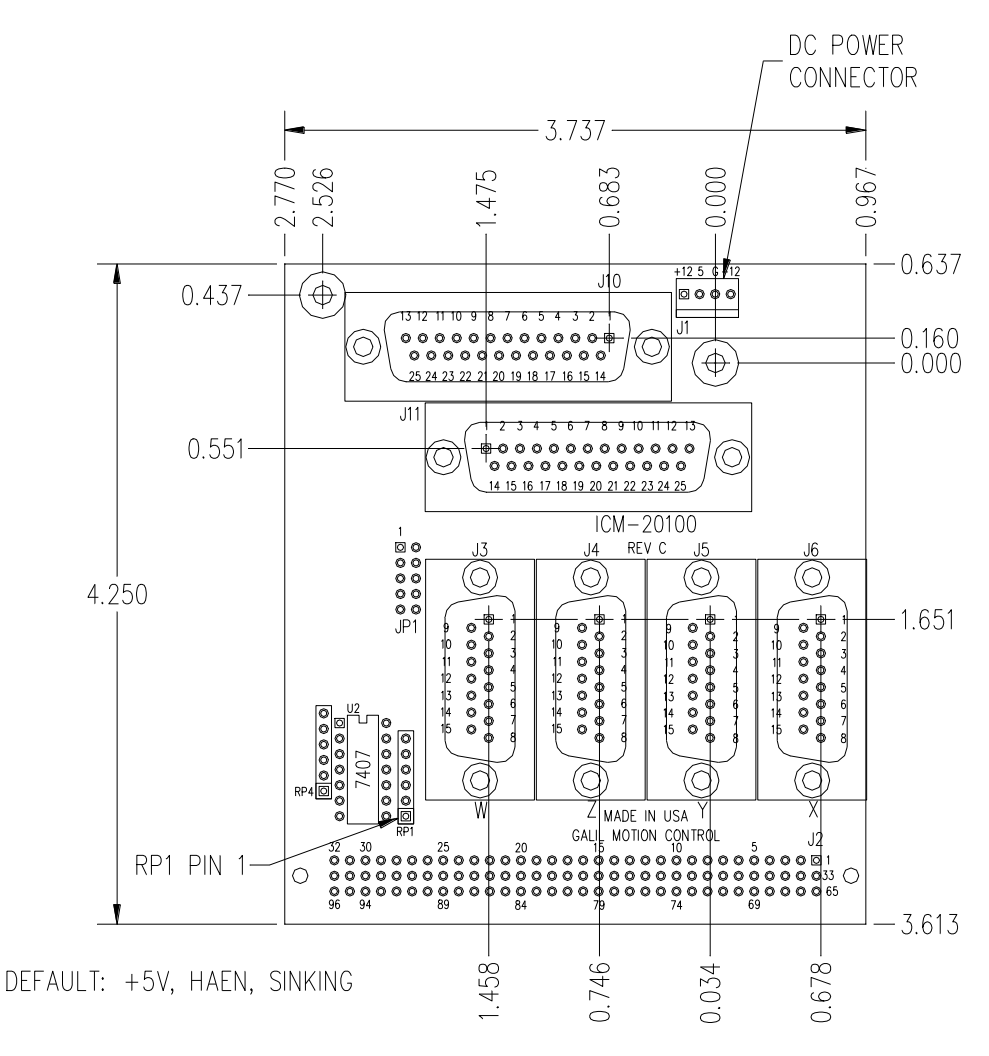

Drawing Not to Scale. For Reference Only. Dimensions are inches

*Figure 4 ICM-20100 Layout* Board Dimensions are 3.7" x 4.25". See **Application Note #1231** for Hole Locations.

## <span id="page-16-0"></span>**Pinout**

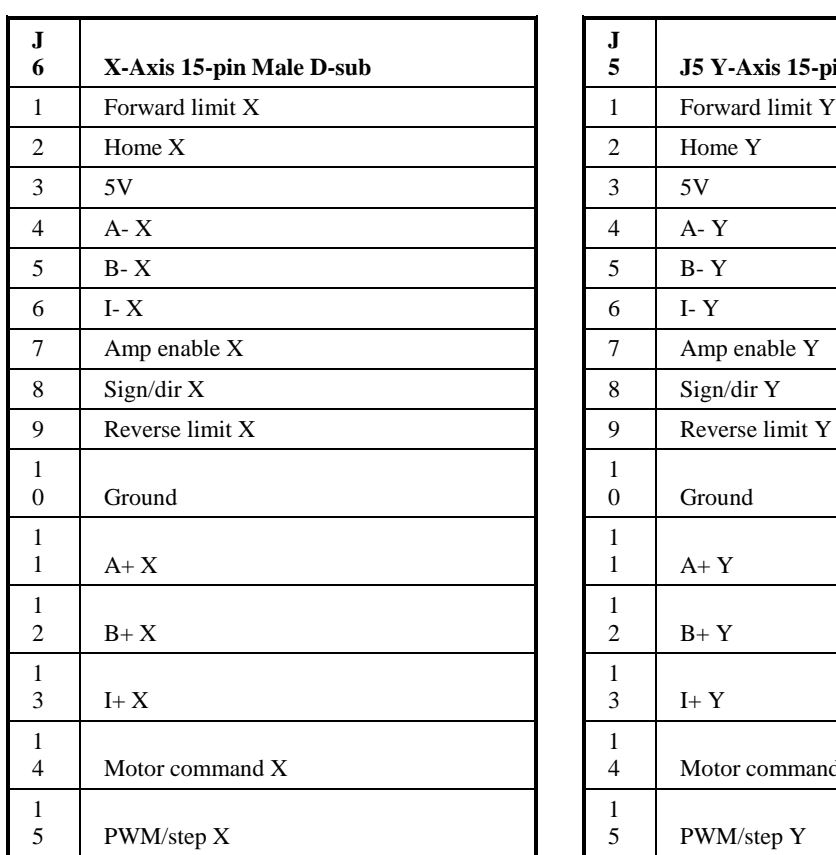

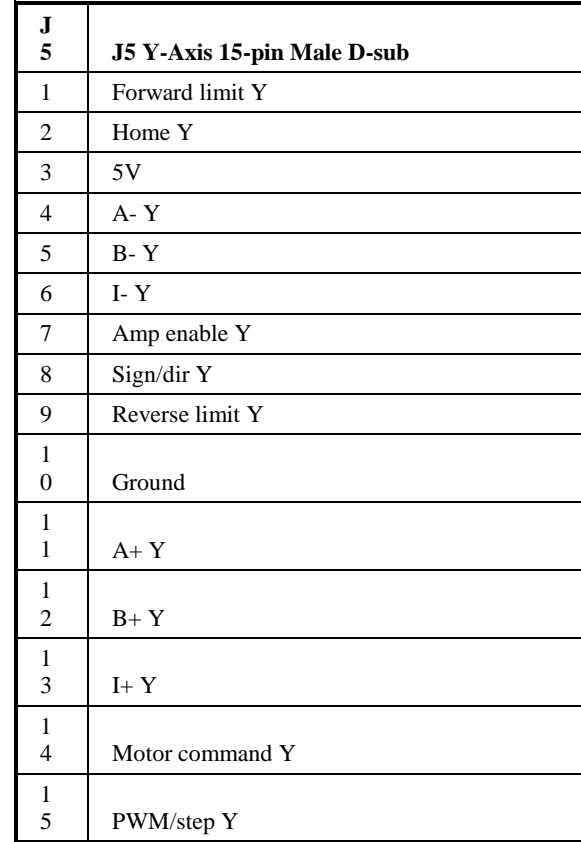

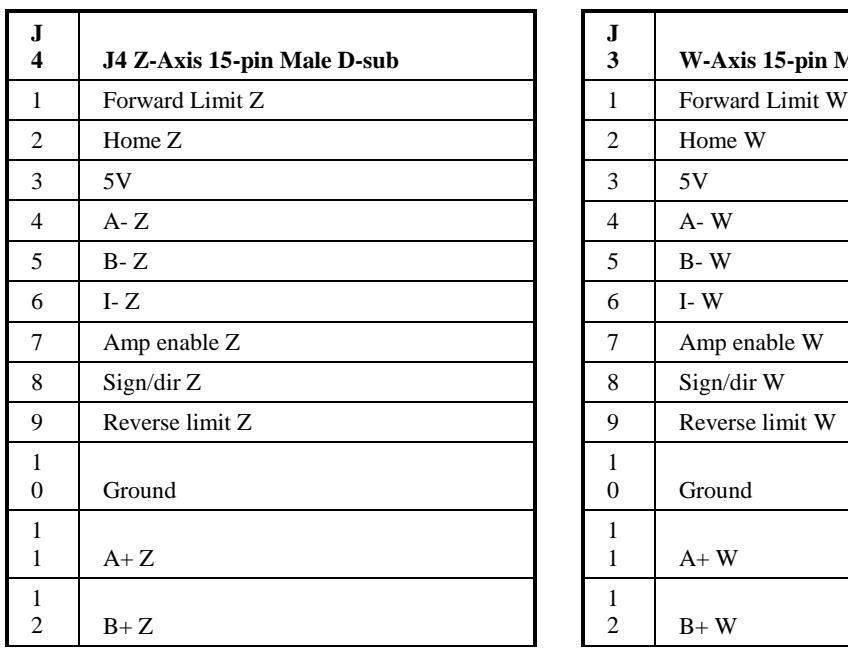

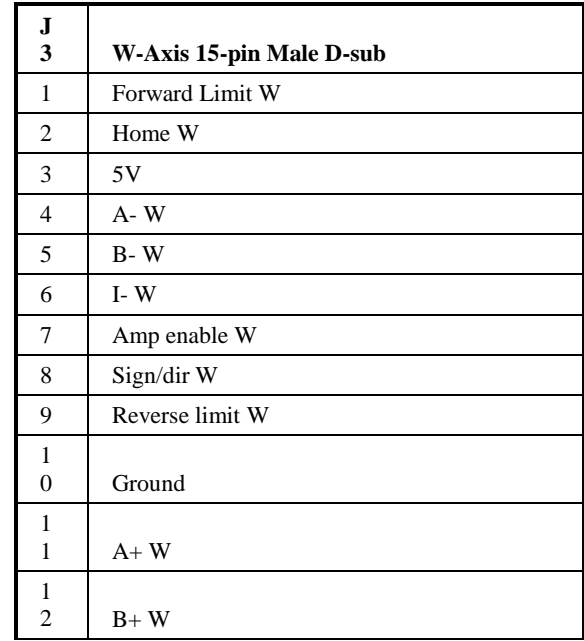

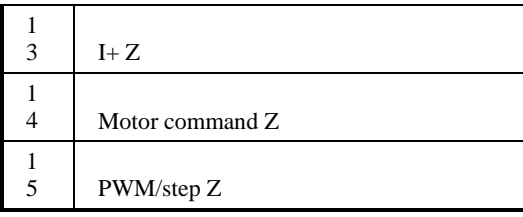

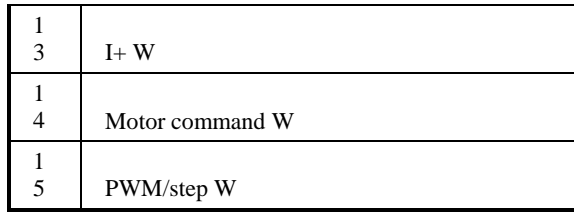

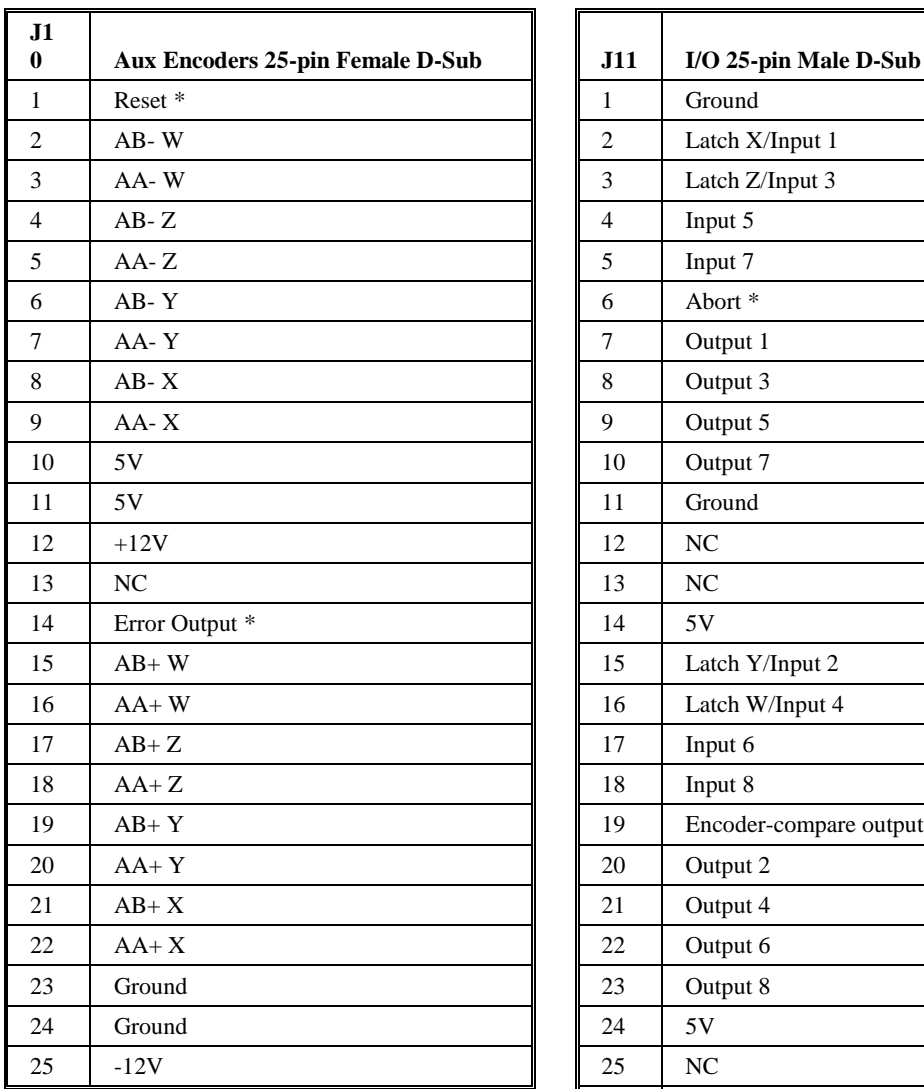

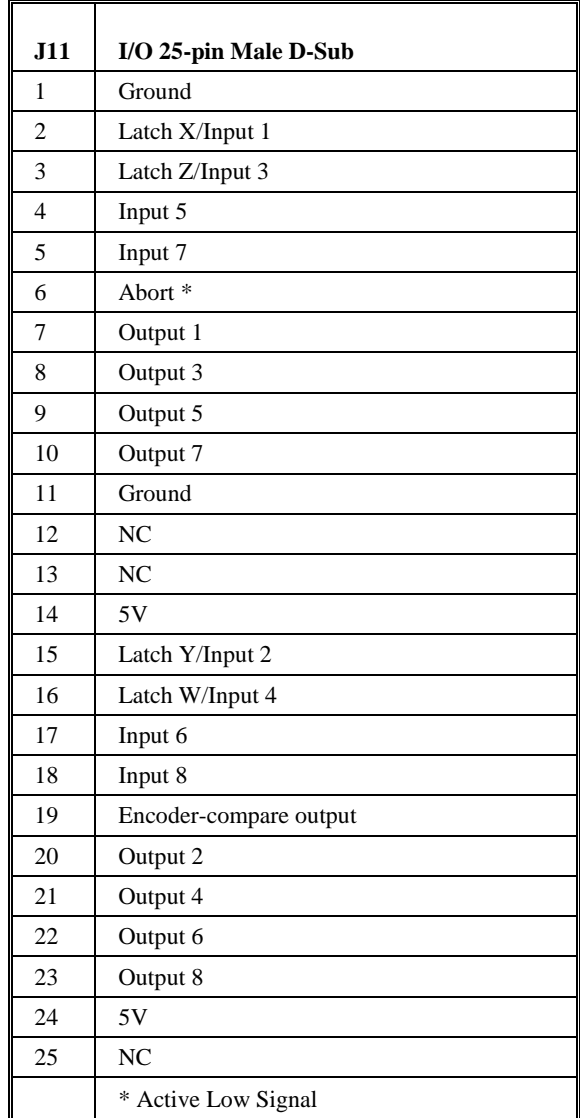

## <span id="page-19-0"></span>**Amplifier Enable**

The standard configuration of the AMPEN signal is TTL active high. In other words, the AMPEN signal will be high when the controller expects the amplifier to be enabled. The polarity and the amplitude can be changed. To change the polarity from active high (5 volts = enable, zero volts = disable) to active low (zero volts = enable, 5 volts = disable), replace the 7407 IC with a 7406 (U2). Note that many amplifiers designate the enable input as 'inhibit'.

To change the voltage level of the AMPEN signal, note the state of the resistor pack on the ICM-20100. When pin 1 of the resistor matches pin 1 of the RP1, the output voltage is 0-5 V. To change to 12 volts, pull the resistor pack and rotate it so that pin 1 is on the 12 volt side. Pin 1 of the resistor will be marked with a designator, pin 1 of location RP1 can be determined by the square through hole on the circuit board denoting pin 1. If you remove the resistor pack, the output signal is open collector, allowing the user to connect an external supply with voltages up to 24V. Note that any external pull-up resistor should limit the current draw to 10 mA

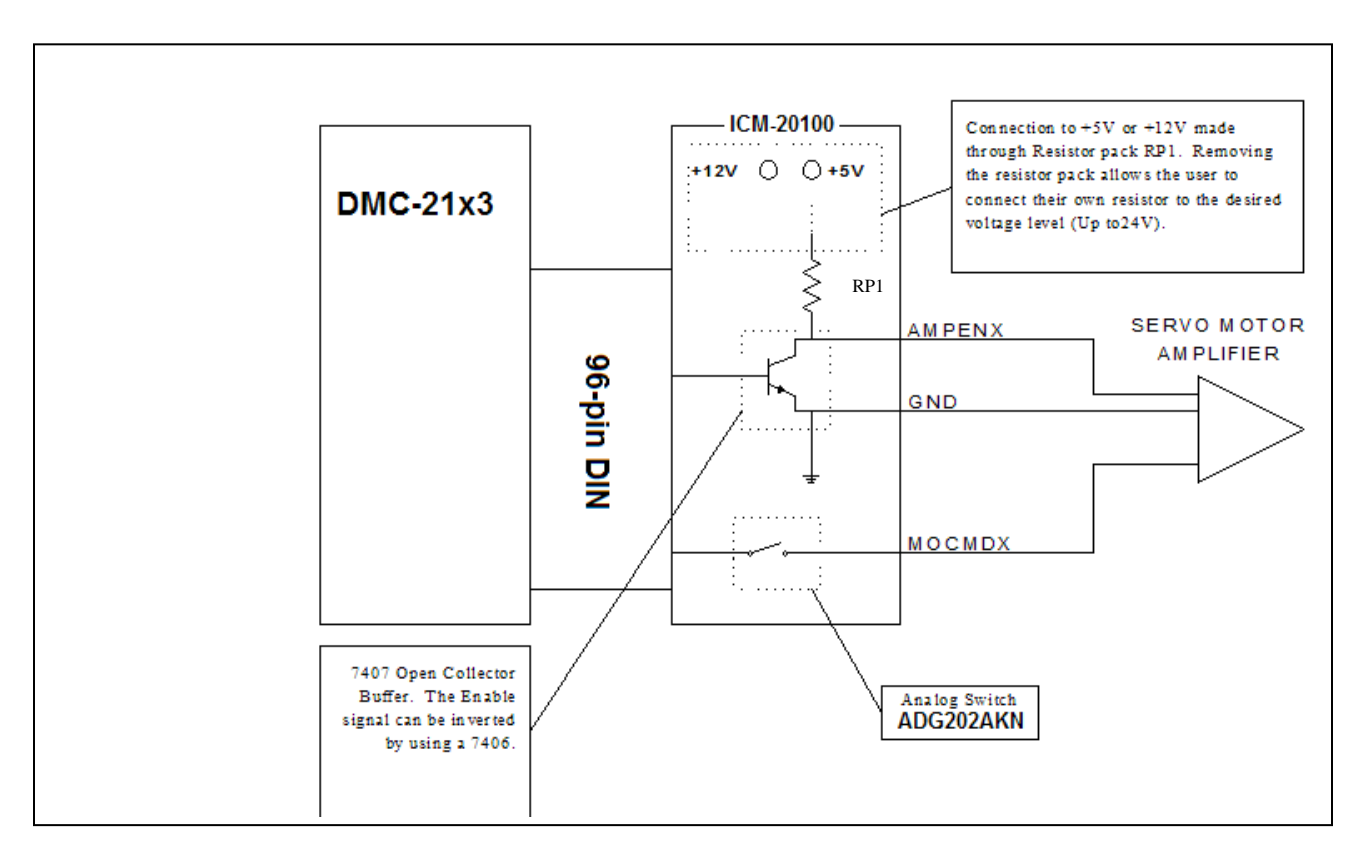

*Figure 5 ICM-20100 Amplifier Enable Circuit*

#### THIS PAGE LEFT BLANK INTENTIONALLY

# <span id="page-21-0"></span>**Chapter 4 ICM-20105**

## <span id="page-21-1"></span>**Introduction**

The ICM-20105 opto-isolated I/O module are used with DMC-21x3 controllers. It has four 15-pin Male D-Sub connectors for individual axis signals. There is one 37-pin D-Sub for the 8 digital inputs, 8 high side drive 500 mA digital outputs, home switches, limit switches, and one 25-pin D-Sub for 4 axes of auxiliary encoders.

\_\_\_\_\_\_\_\_\_\_\_\_\_\_\_\_\_\_\_\_\_\_\_\_\_\_\_\_\_\_\_\_\_\_\_\_\_\_\_\_\_\_\_\_\_\_\_\_\_\_\_\_\_\_\_\_\_\_\_\_\_\_\_\_\_\_

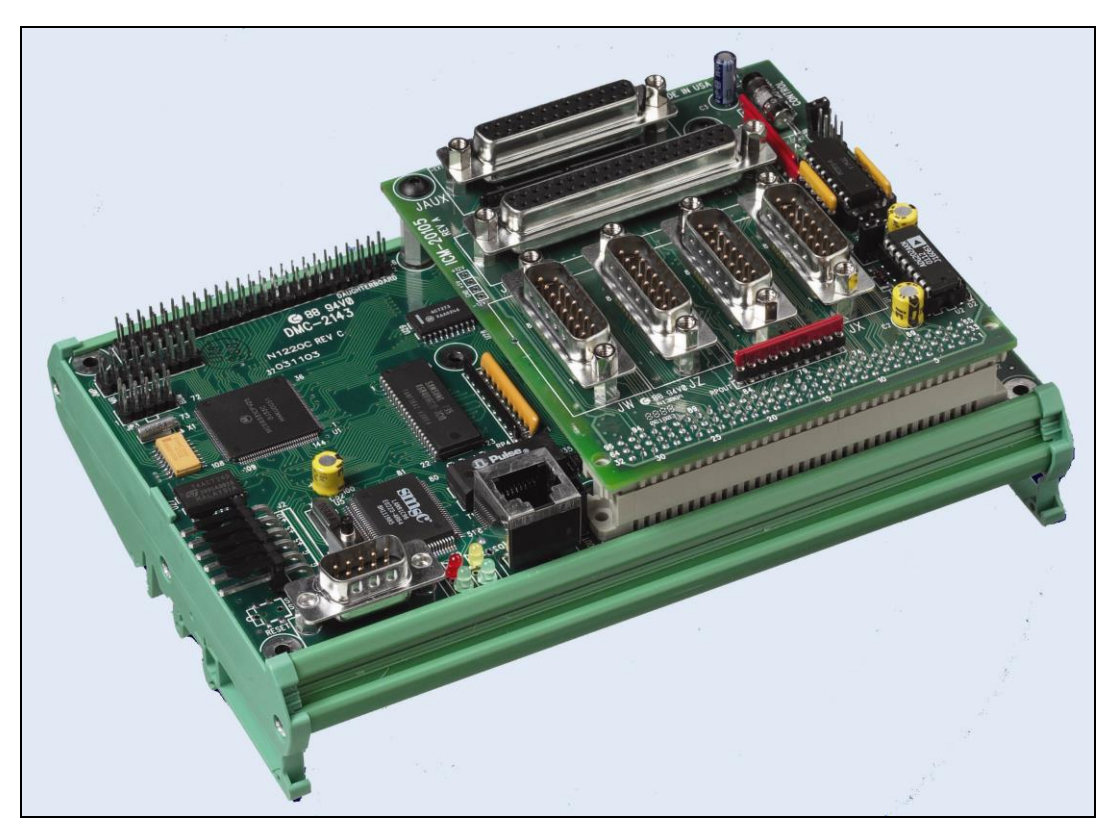

*Figure 6 ICM-20105 shown mounted to a DMC-2143*

## <span id="page-22-0"></span>**Electrical Specifications**

Input Common Max Voltage 28 VDC Output Common Max Voltage Max Drive Current per Output 0.5 A (not to exceed 3A for all 8 outputs) Minimum Current to turn on Inputs 1 mA Max Enable Current @24V source 25 mA

## <span id="page-22-1"></span>**Layout**

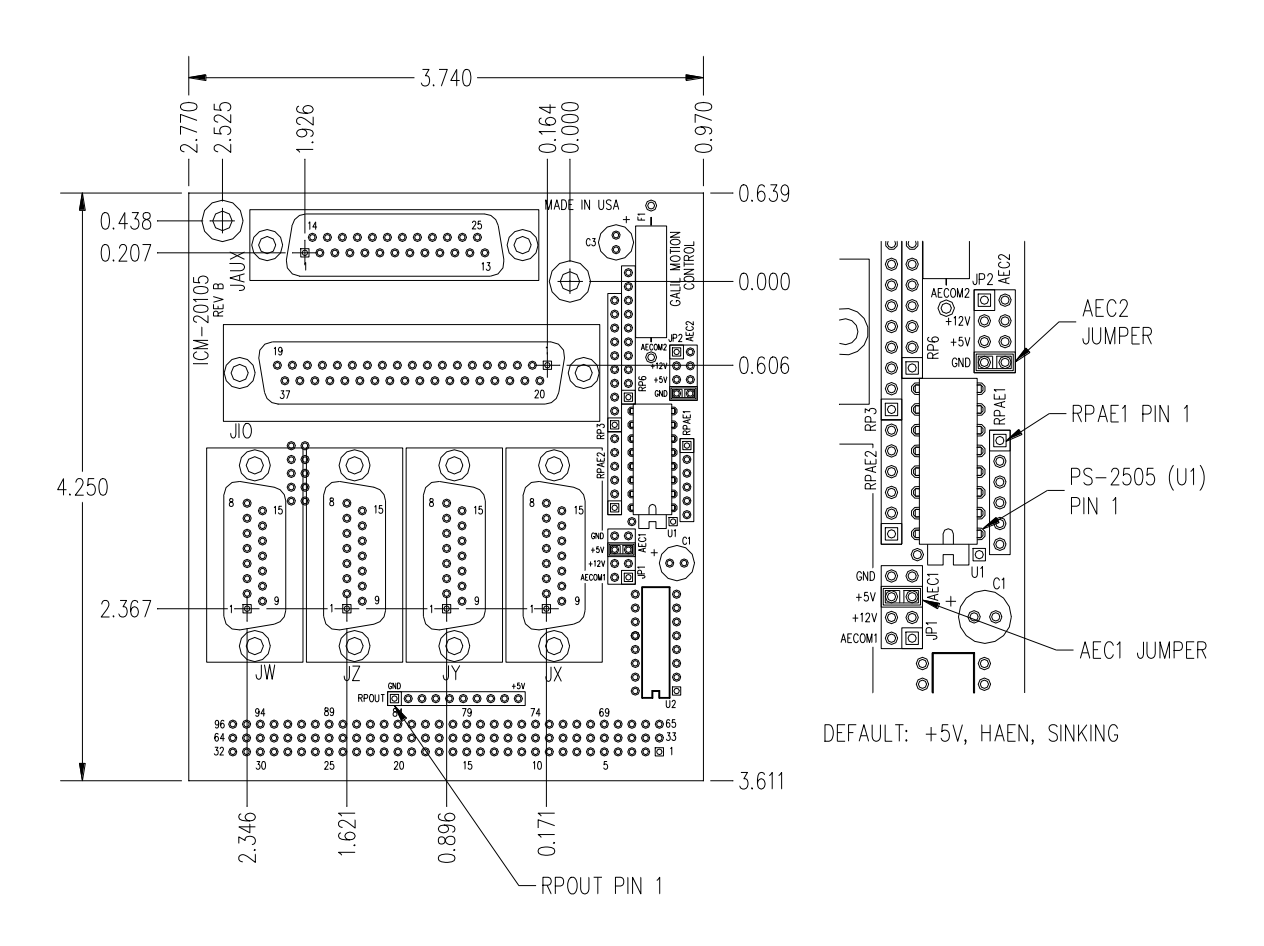

Drawing Not to Scale. For Reference Only. Dimensions are inches.

*Figure 7 ICM-20105 Dimensions and Jumper Locations* Overall Dimensions: 4.25" x 3.70"

## <span id="page-23-0"></span>**Pinout**

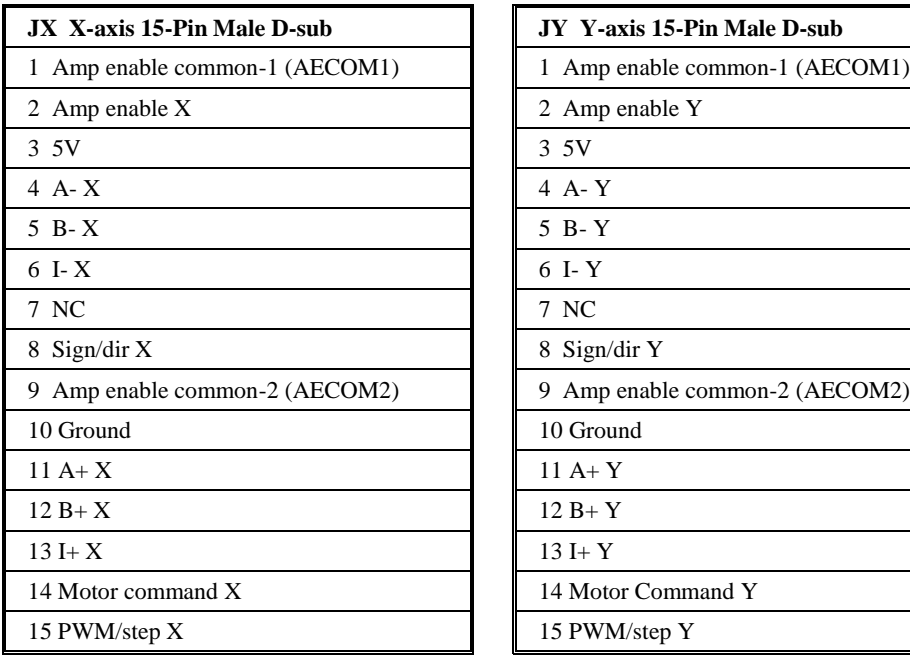

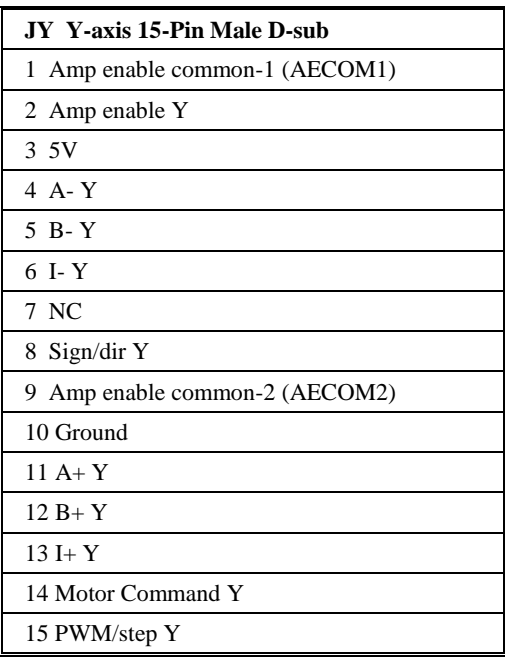

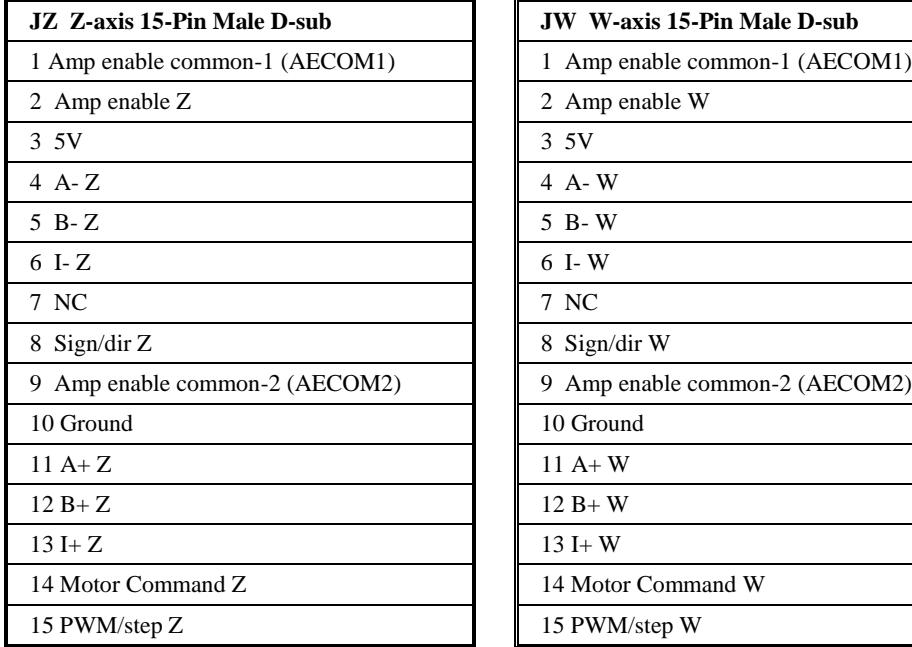

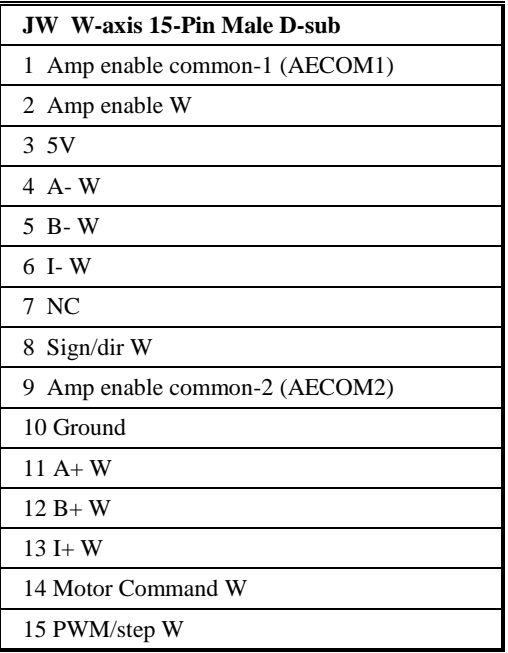

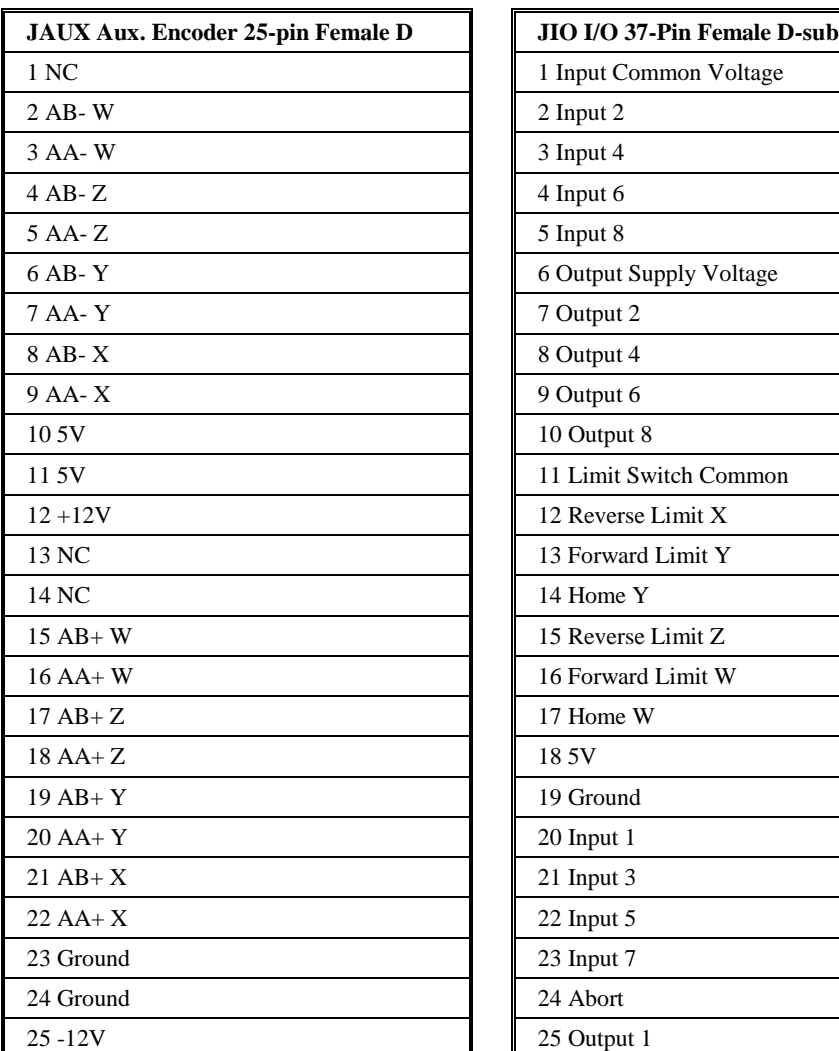

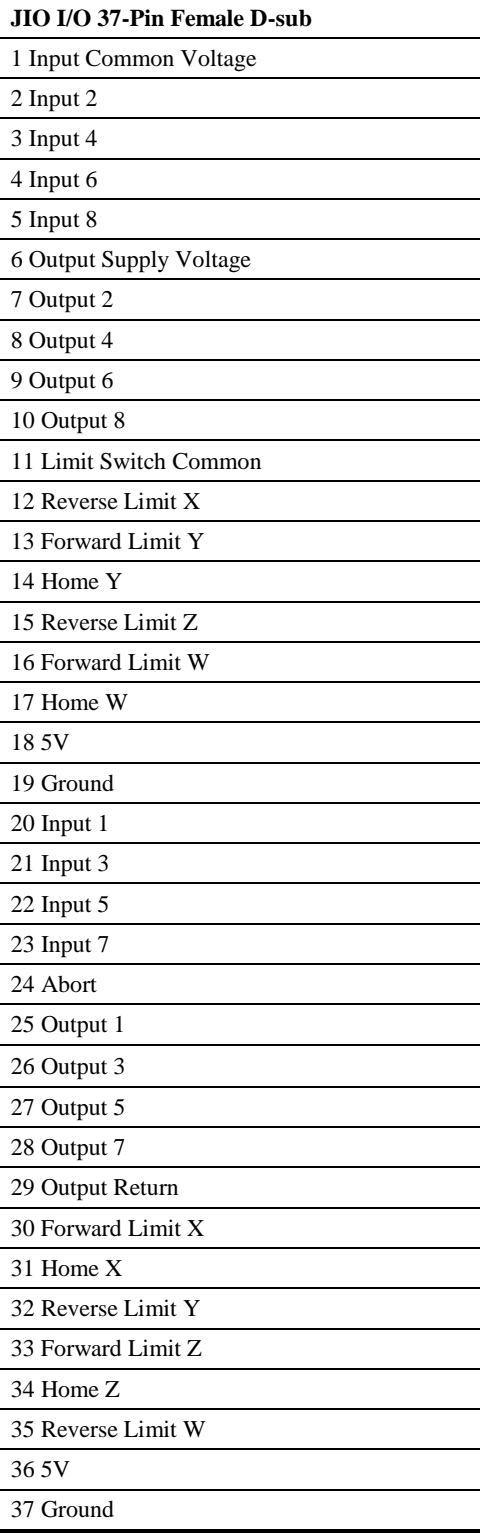

## <span id="page-25-0"></span>**Configurations for ICM-20105**

#### <span id="page-25-1"></span>**Amplifier Enable Circuit**

The ICM-20105 gives the user a broad range of options with regards to the voltage levels present on the enable signal. The user can choose between High-Amp-Enable (HAEN), Low-Amp-Enable (LAEN), 5V logic, 12V logic, external voltage supplies up to 24V, sinking, or sourcing. The tables below illustrate the settings for jumpers, RPacks, and the socketed optocoupler IC. Refer to Figure 7 for precise physical locations of all components. Note that the resistor pack located at RPAE1 may be reversed to change the active state of the amplifier enable output. The polarity of RPAE2 must not be changed; however, a different resistor value may be needed to limit the current to 6 mA . The default value for RPAE2 is 820 ohms, which works at 5V. When using 24 V, RPAE2 should be replaced with a 4.7 k $\Omega$  resistor pack.

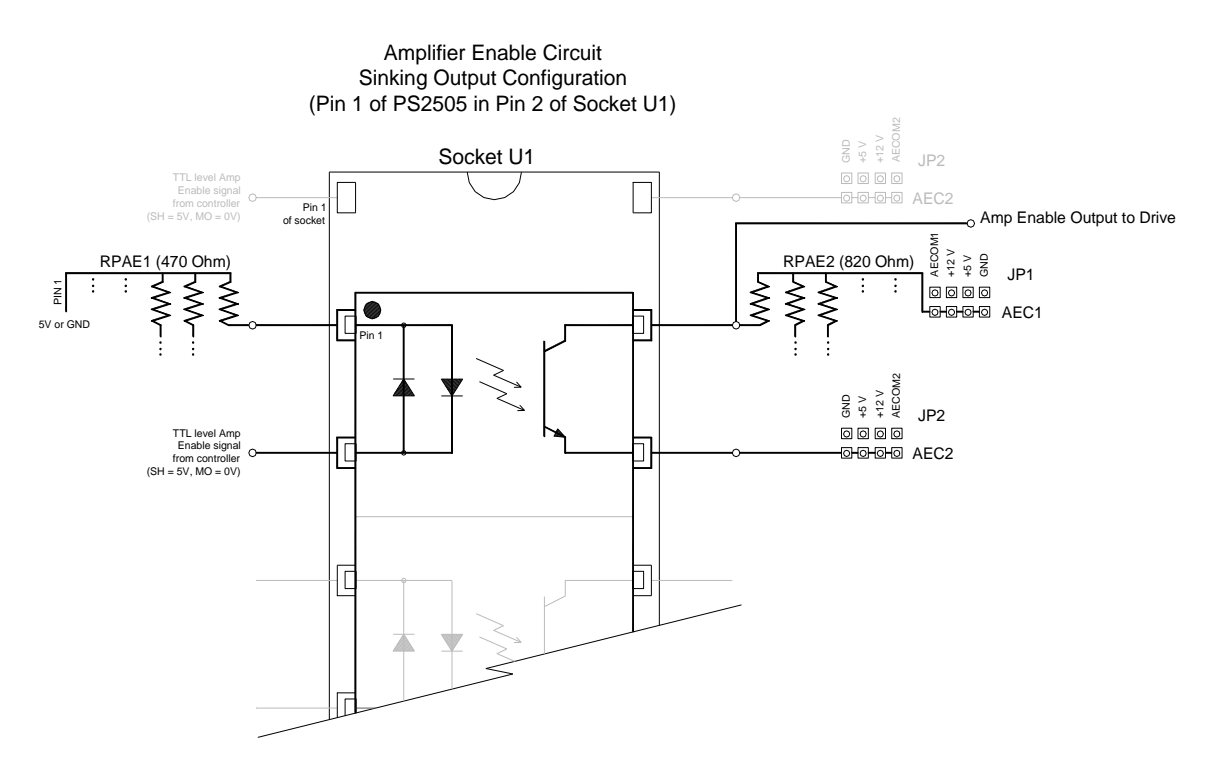

*Figure 8 Amplifier Enable Circuit Output Configuration*

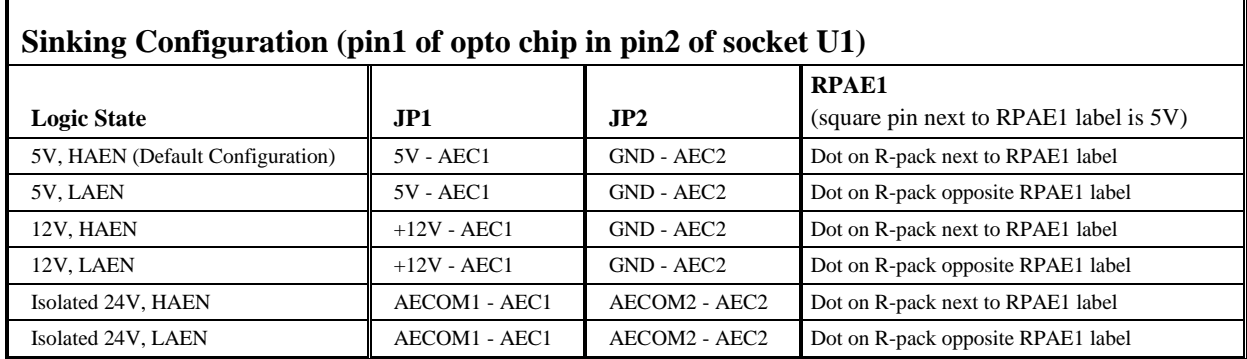

 For 24V isolated enable, tie +24V of external power supply to AECOM1 at any axis D-sub, tie common return to AECOM2. Replace RPAE2 with a 4.7 kΩ resistor pack. AECOM1 and AECOM2 are located on any 15-pin axis D-subs (JX, JY, JZ, or JW). All pins labeled AECOM1 are connected. All pins Labeled AECOM2 are connected.

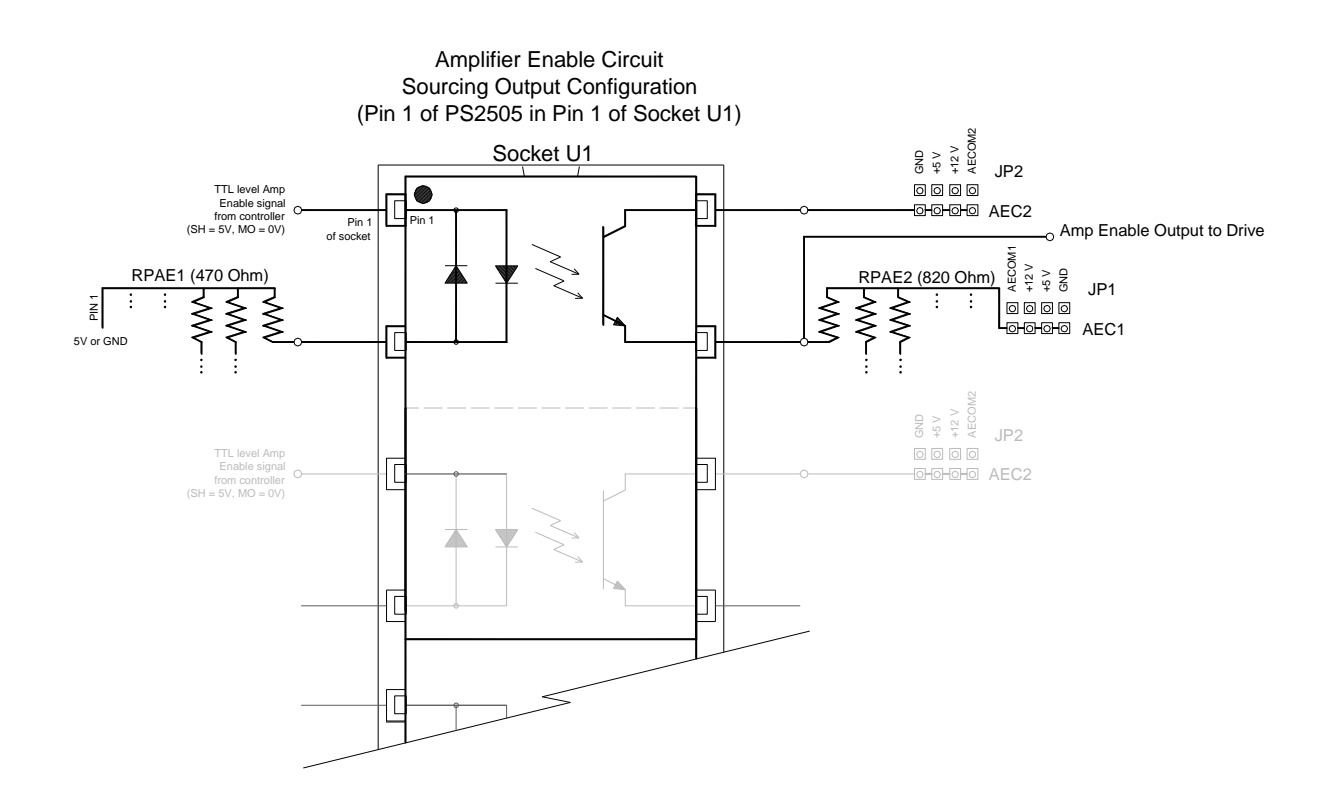

*Figure 9 Amplifier Enable Circuit Sourcing Output Configuration*

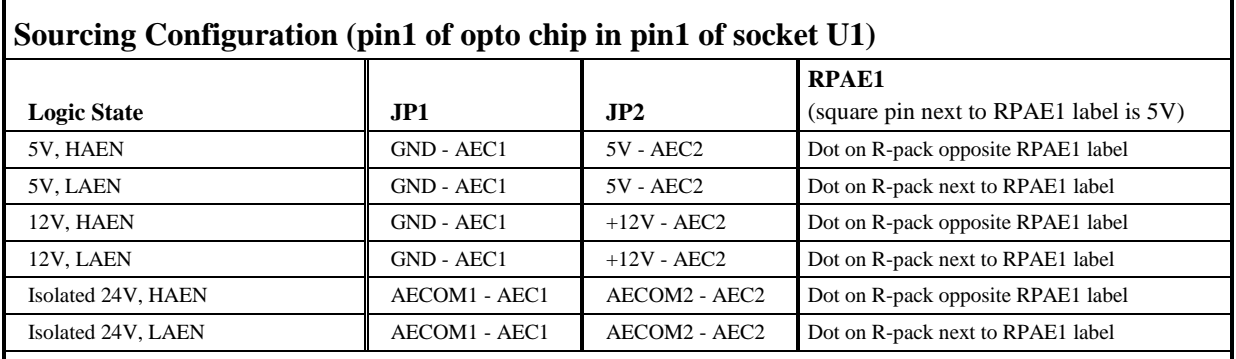

For 24V isolated enable, tie +24V of external power supply to AECOM2 at any axis D-sub, tie common return to AECOM1. Replace RPAE2 with a 4.7 kΩ resistor pack. AECOM1 and AECOM2 are located on any 15-pin axis D-subs (JX, JY, JZ, or JW). All pins labeled AECOM1 are connected. All pins Labeled AECOM2 are connected.

#### <span id="page-27-0"></span>**Opto Isolation Settings**

The ICM-20105 module allows for opto-isolation on all of the digital inputs and outputs. This includes the dedicated I/O including limits, homes, and abort. The limits and home are powered by Limit Switch Common. The digital inputs and the Abort Input are powered by Input Common. The digital outputs are also optically isolated and are capable of sourcing up to 0.5 A per pin with a 3 A limit for the group of 8 outputs. The outputs are configured for hi-side drive only. The supply voltage must be connected to o*utput supply voltage*, and the supply return must be connected to *output return.*

#### **Input Isolation**

Opto isolation of the general purpose inputs and the abort input is used by powering the Input Common line. The limit switch and home inputs are powered by Limit Switch Common. Shown below is the circuit diagram for the isolated inputs.

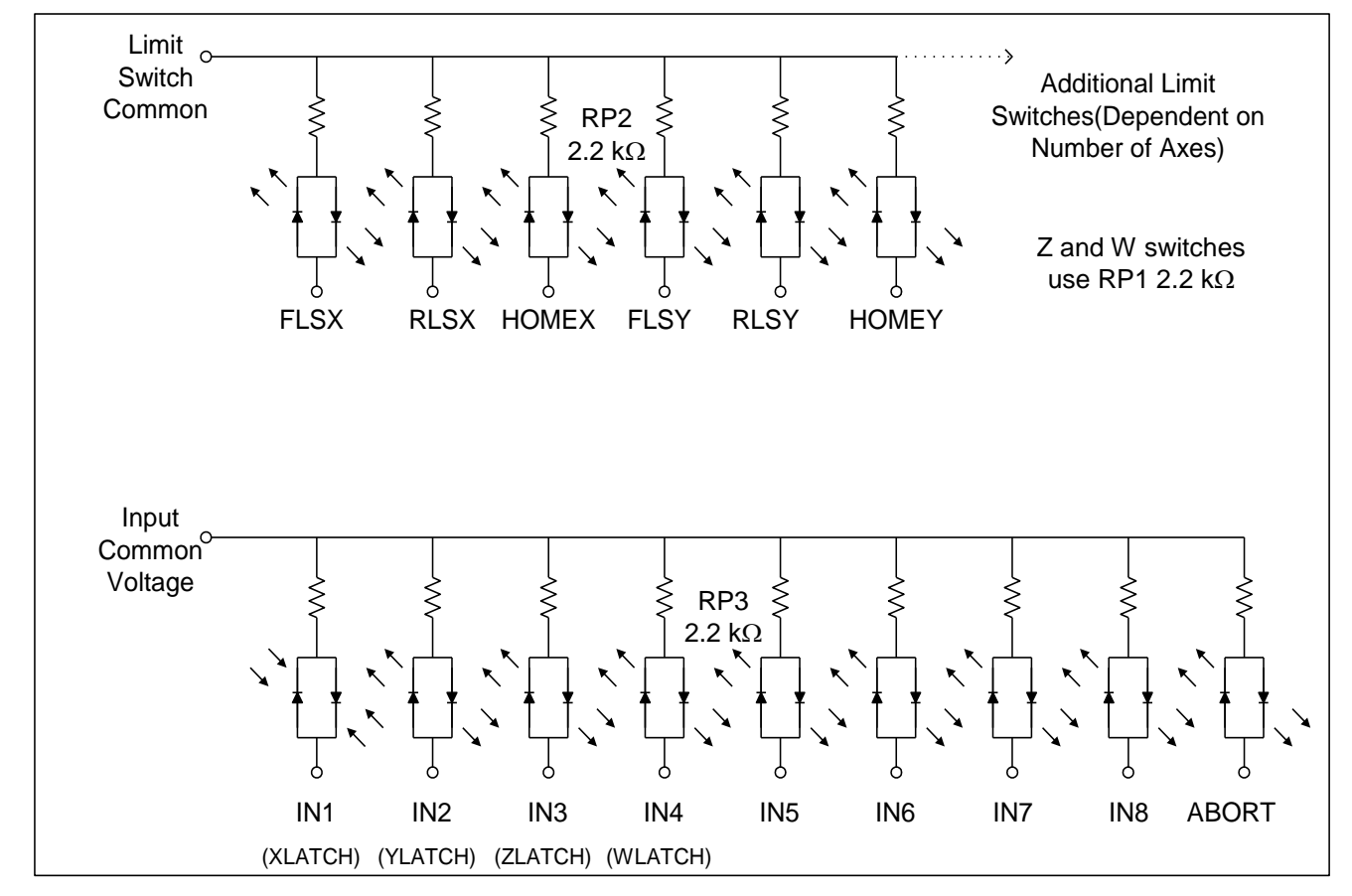

*Figure 10 ICM-20105 Digital Input Isolation*

#### **Output Isolation**

The high current isolated outputs available through the ICM-20105 are configured for High Side operation. The outputs are capable of 500 mA per output with a total of 3 A from the group of 8 outputs. The figure below shows the manner in which the load should be connected. The output will be at the voltage that is supplied to the OUTSUP pin. Up to 30 VDC may be supplied to OUTSUP.

The RPOUT resistor pack allows configuration of the active state of the outputs. For example when you issue the SB1 command, the polarity of the resistor will determine whether the output is turned on or off.

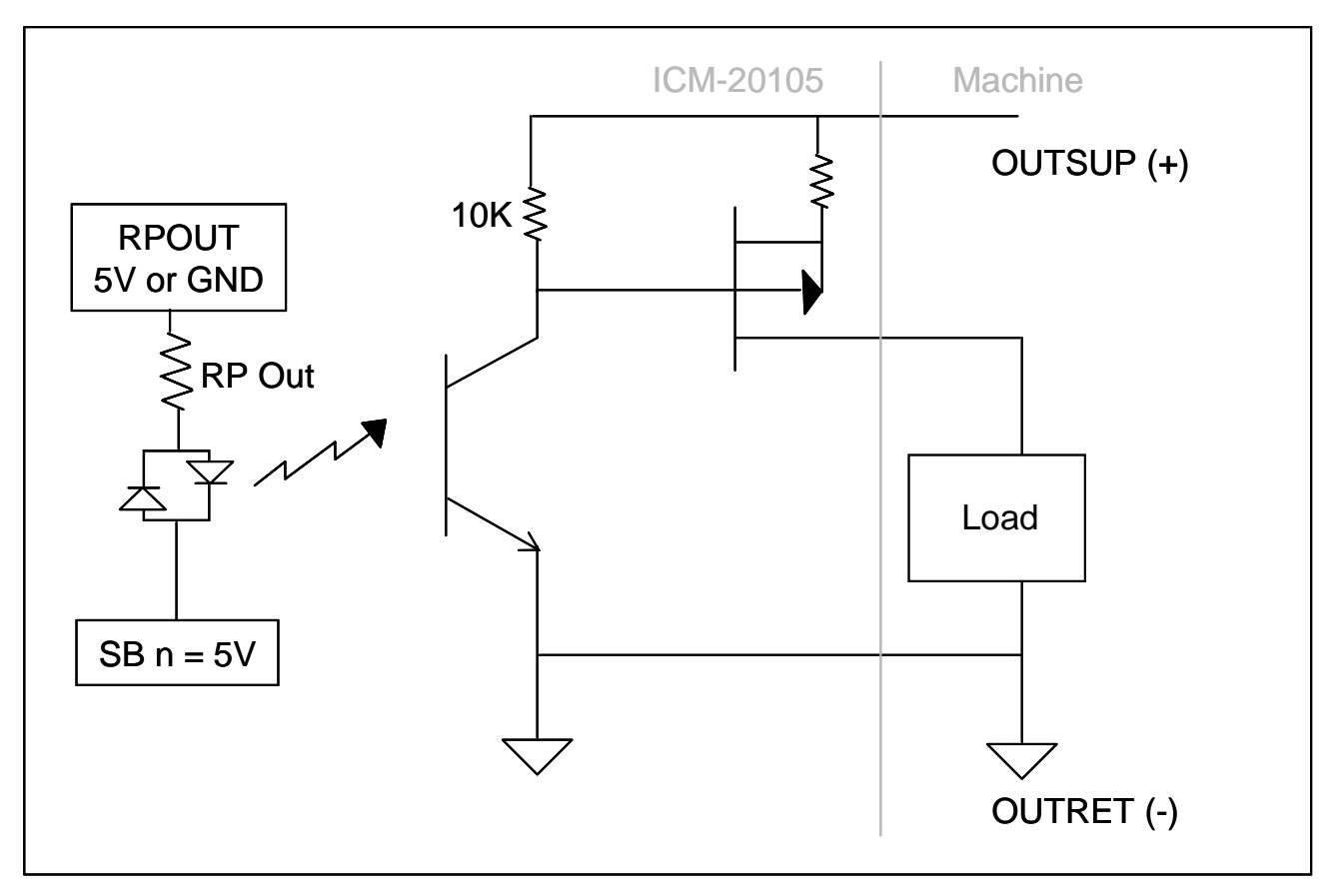

*Figure 11* ICM-20105 General-Purpose Digital Output Opto-Isolation

# <span id="page-29-0"></span>**Chapter 5 SDM-20240/20242**

## <span id="page-29-1"></span>**Introduction**

The SDM-20240 and SDM-20242 are stepper driver modules capable of driving up to four bipolar two-phase stepper motors. The current is selectable with options of 0.5, 0.75, 1.0, and 1.4 Amps/Phase. **The SDM-20242 is the replacement for the SDM-20240 as of December 2006.**

**Note:** Do not "hot swap" the motor power connections. If the amp is enabled when the motor connector is connected or disconnected, damage to the amplifier can occur. Galil recommends powering the controller and amplifier down before changing the connector.

\_\_\_\_\_\_\_\_\_\_\_\_\_\_\_\_\_\_\_\_\_\_\_\_\_\_\_\_\_\_\_\_\_\_\_\_\_\_\_\_\_\_\_\_\_\_\_\_\_\_\_\_\_\_\_\_\_\_\_\_\_\_\_\_\_\_\_\_\_\_\_\_\_\_\_\_\_\_

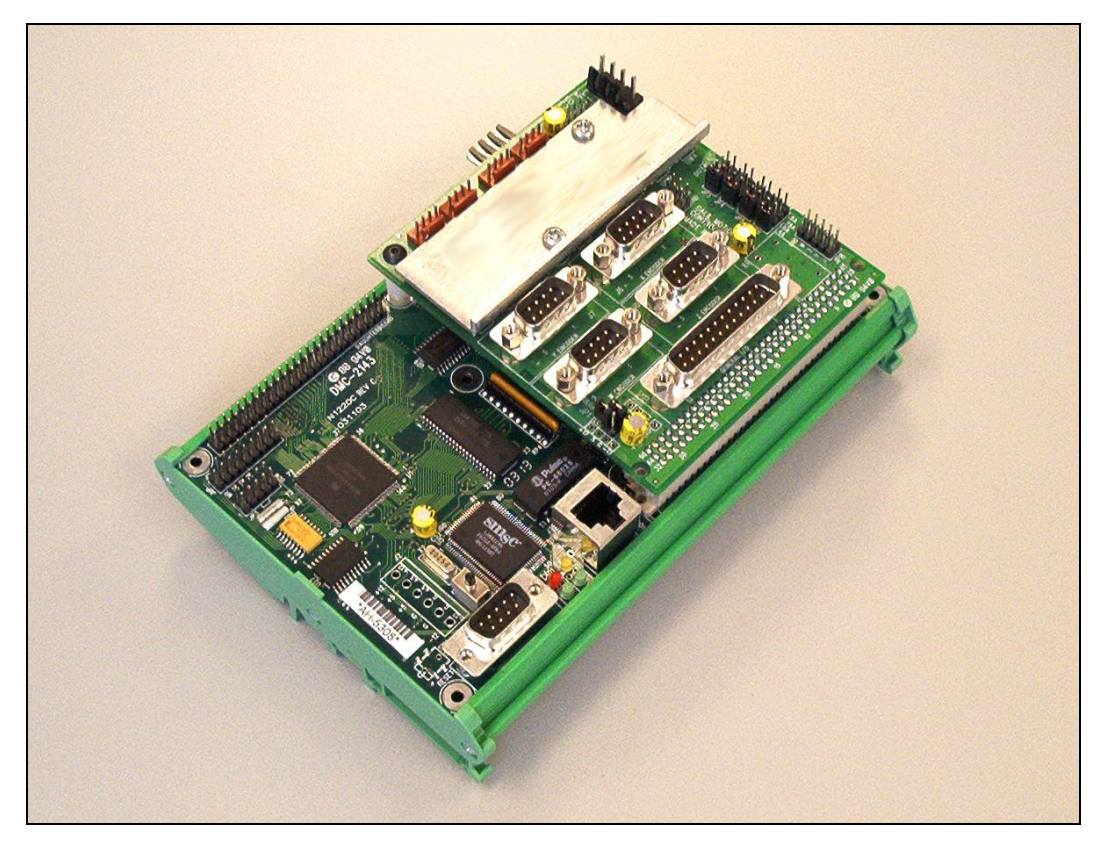

*Figure 12 SDM-20240 shown mounted to a DMC-2143-DIN-DC24*

## <span id="page-30-0"></span>**Electrical Specifications**

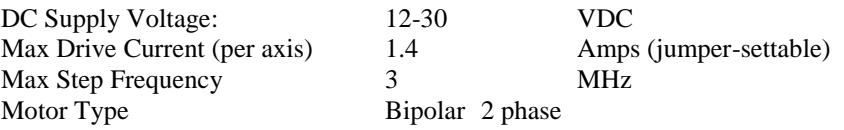

## <span id="page-30-1"></span>**Layout**

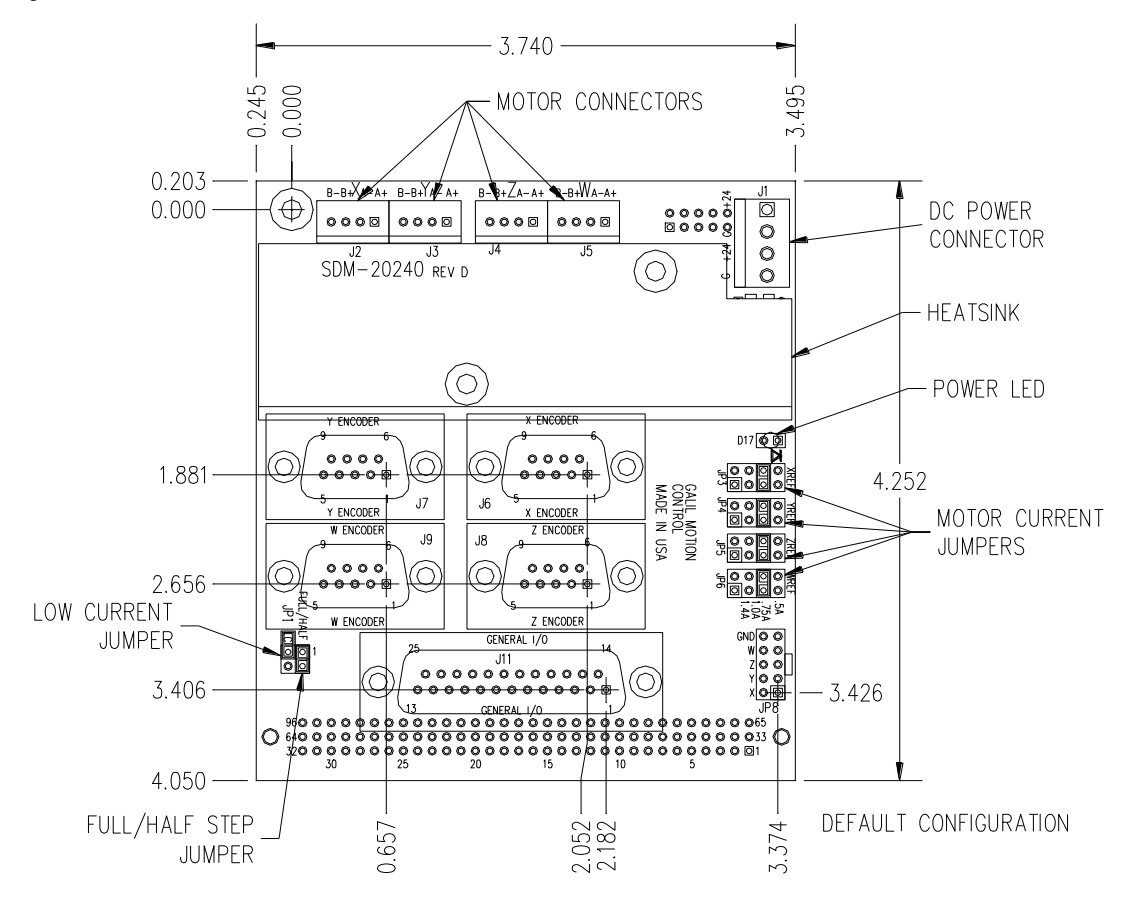

Drawing Not to Scale. For Reference Only. Dimensions are in inches

*Figure 13 SDM-20240 Dimensions* Overall Dimensions: 4.25" x 3.70"

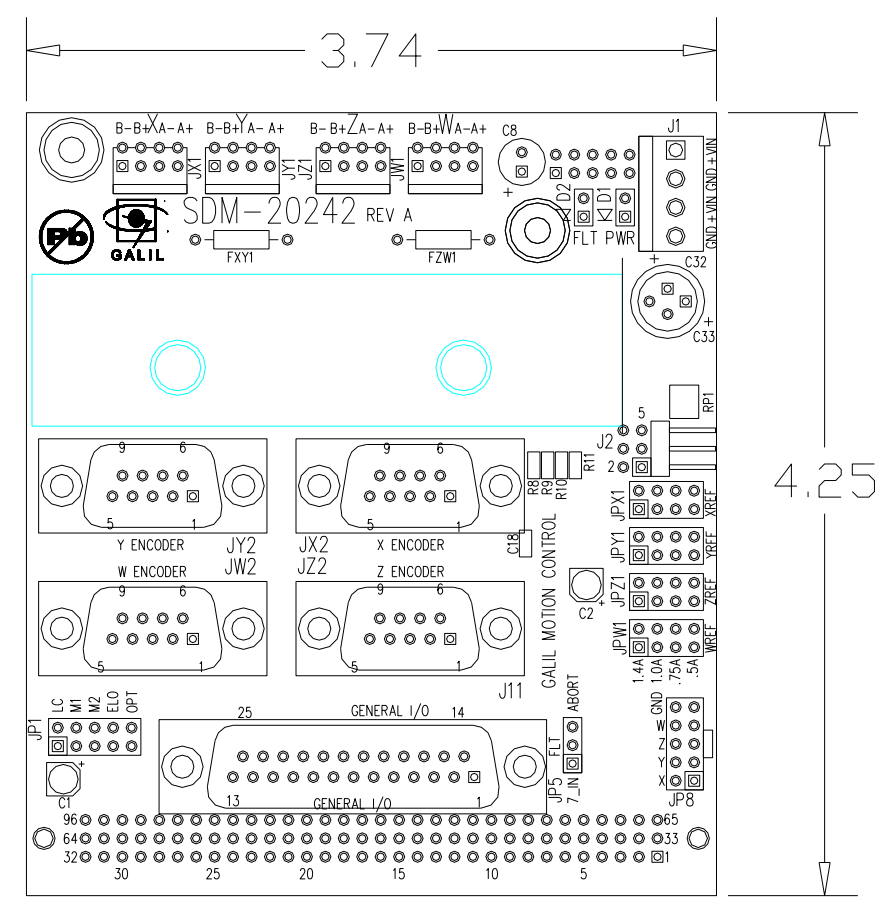

*Figure 14 SDM-20242 Layout* For connector dimensions, see SDM-20240 drawing above

## <span id="page-31-0"></span>**Pinout**

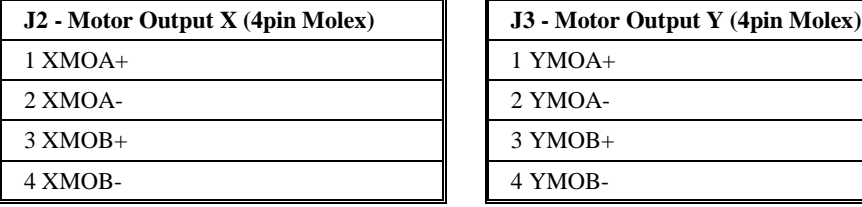

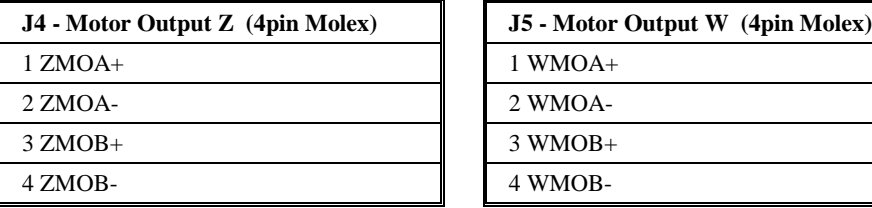

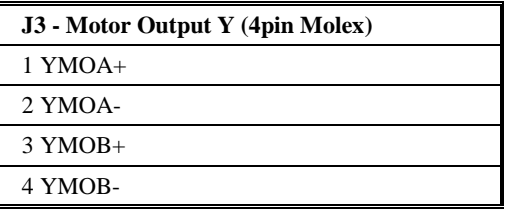

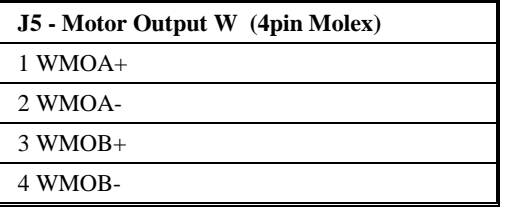

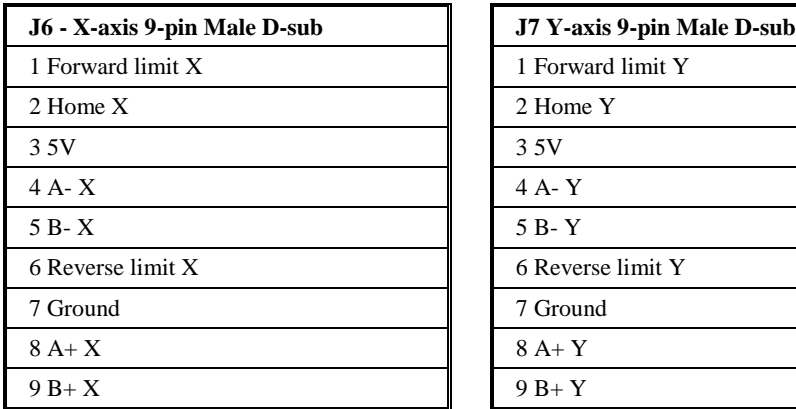

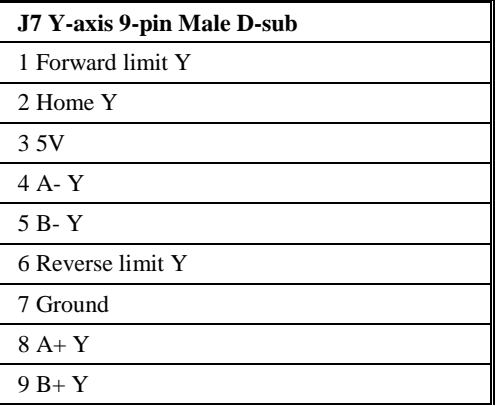

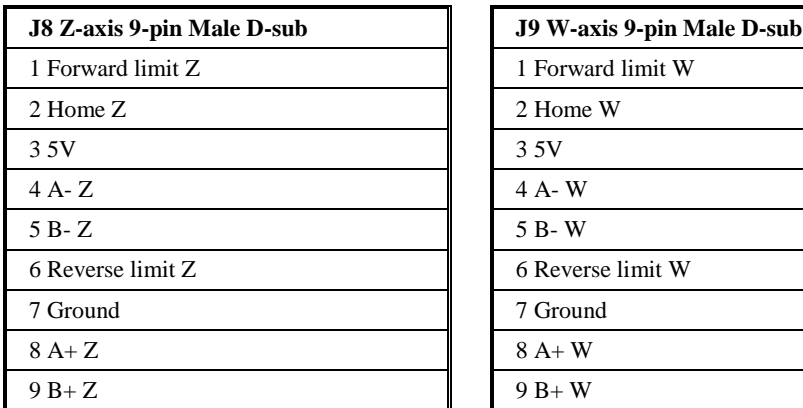

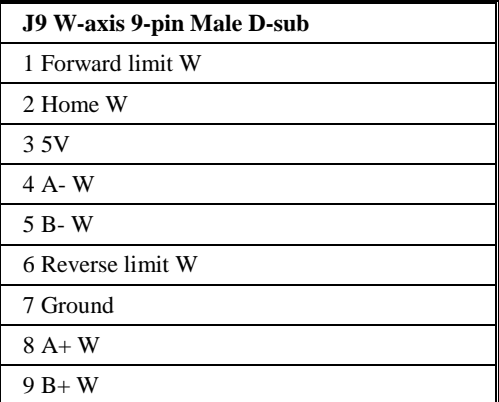

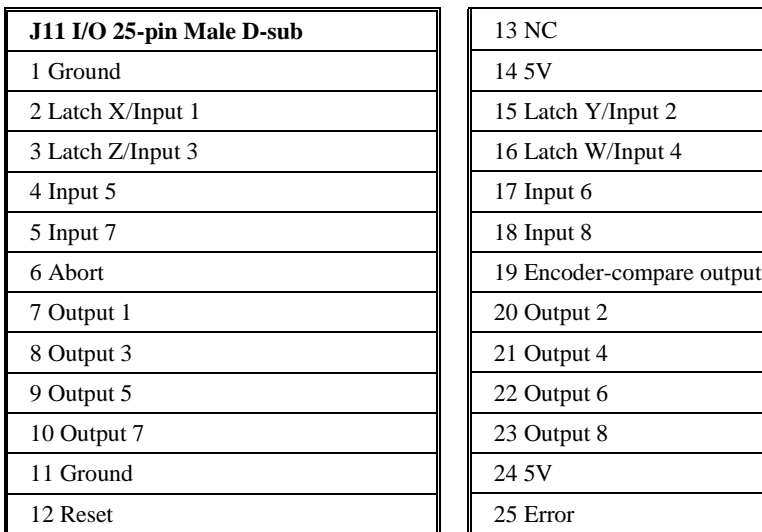

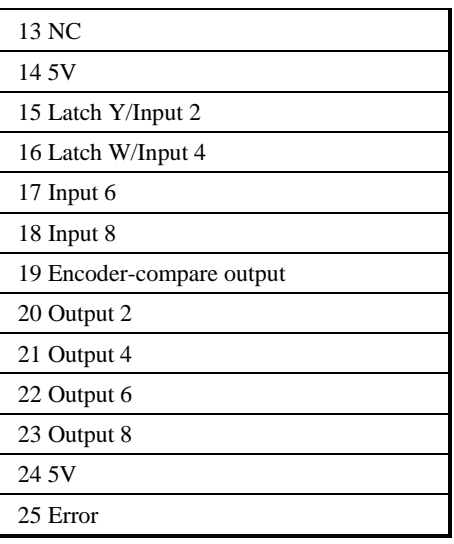

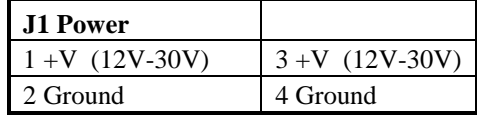

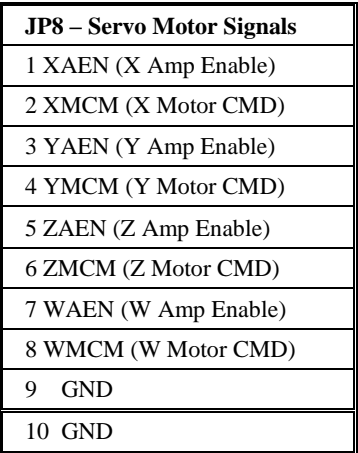

#### <span id="page-33-0"></span>**Mating Connectors**

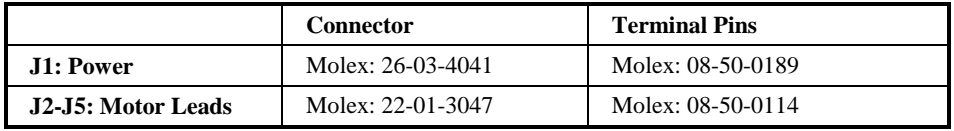

\_\_\_\_\_\_\_\_\_\_\_\_\_\_\_\_\_\_\_\_\_\_\_\_\_\_\_\_\_\_\_\_\_\_\_\_\_\_\_\_\_\_\_\_\_\_\_\_\_\_\_\_\_\_\_\_\_\_\_\_\_\_\_\_\_\_\_\_\_\_\_\_\_\_\_\_\_\_

## <span id="page-33-1"></span>**Configurations for SDM-20240 & SDM-20242**

The SDM-20240 & 20242 have jumpers for setting different functions on the amplifier. The output current per phase can be set as noted in the table below to 0.5, 0.75, 1.0, or 1.4 Amps/phase. Jumpers are also used to control the current level when the motor is holding position and the degree of microstepping. The SDM-20242 has additional jumpers for extra functionality The following paragraphs give the details of the jumper settings.

#### <span id="page-33-2"></span>**Motor Current Setting**

Set the Current Reference jumpers for each axis to determine the maximum (peak) output current for each motor. The axes X,Y,Z, and W apply to jumpers JP3, JP4, JP5, and JP6 (SDM-20240) or JPX1, JPY1, JPZ1, and JPW1(SDM-20242) respectively. Four options are available for each axis: 0.5A, 0.75A, 1.0A, and 1.4 A. In figure below, the X-axis is configured for 0.5A, the Y axis as 0.75A, the Z-axis with 1.0 A, and the W axis for 1.4 A. (**Note**: when using the 1.4 A setting, a cooling fan or adequate air flow may be required.)

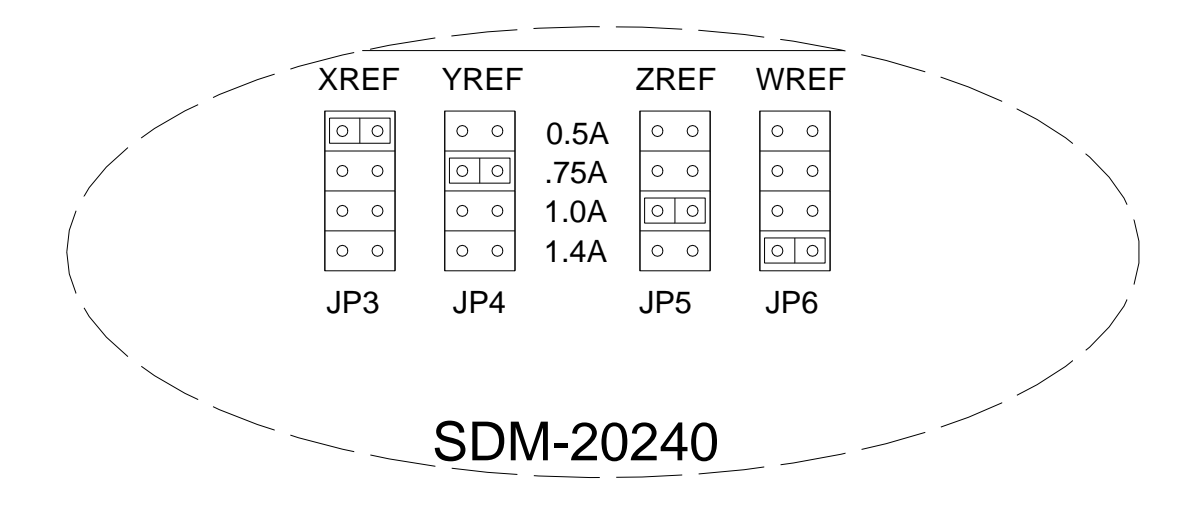

*Figure 15* Current Limit Jumper Configuration

#### <span id="page-34-0"></span>**Low Current Setting (JP1)**

The LC jumper and associated "LC" command have three possible configurations for both the SDM-20240 and SDM-20242:

- LC command set to 1 and LC jumper ON causes motor to use 25% (50% rev A & B) of peak current while at a "resting" state (profiler is not commanding motion). This is the recommended configuration to minimize heat generation and power consumption.
- LC command set to 1 and LC jumper OFF turns amplifiers off when at "rest" (not commanding motion).
- LC jumper ON or OFF and LC command set to 0 (default). Full current to drive even when at rest. Proper heat dissipation is critical if using LC0.

The LC command must be entered after MT-2,-2,-2,-2. LC should be set for each axis – so LC1,1,1,1 will cause all axes to operate in "Low Current" mode.

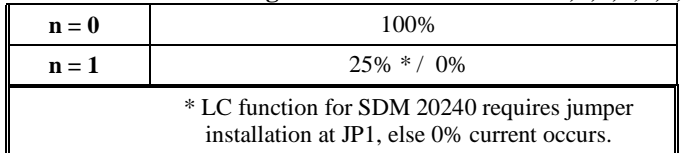

#### **Low Current Setting SDM-20240/20242: LC n,n,n,n,n,n,n,n**

**SDM-20240 Half Step jumper (JP1)** – determines whether pulses from the controller are interpreted by the Driver chips as whole or half step increments.

Half Step Jumper On = Half step

Half Step Jumper Off = Full step

## <span id="page-35-0"></span>**Additional Settings for SDM-20242**

#### **Micro Step jumpers (JP1)**

Determines whether pulses from the controller are interpreted by the Driver chips as whole, half, or micro-step increments.

\_\_\_\_\_\_\_\_\_\_\_\_\_\_\_\_\_\_\_\_\_\_\_\_\_\_\_\_\_\_\_\_\_\_\_\_\_\_\_\_\_\_\_\_\_\_\_\_\_\_\_\_\_\_\_\_\_\_\_\_\_\_\_\_\_\_\_\_\_\_\_\_\_\_\_\_\_\_

No Jumper = Full step<sup>1</sup>

 $M1$  ON only = Half step

M2 ON only  $= 1/4$ <sup>th</sup> step

M1 and M2 ON =  $1/16<sup>th</sup>$  step

<sup>1</sup> When running in **full step** mode – the current to the motor is 70% of maximum. All micro-step settings are able to deliver full current

#### <span id="page-35-1"></span>**Protection Circuitry and Error LED**

The SDM-20242 has short circuit protection circuitry as well as under/over voltage and over temperature protection. Here is a list of possible reasons for the Error LED to turn on and stop all motors from operating:

- If the motor leads are shorted together, or shorted to ground
- Power is applied to the controller before the driver board

When the LED comes on, the error has to be cleared by issuing MO; SH. If the controller is in  $LC^*=1$  mode, an  $LC^*=0$ ; $LC^*=1$  command is required to clear the error condition.

#### <span id="page-35-2"></span>**ELO (Emergency Lock Out)**

The Emergency Lock Out jumper (ELO on JP1) is a jumper setting on the SDM-20242 which configures the driver's behavior when the abort line goes low. With the jumper absent (default), the behavior of the motors is subject to the OE command. When the jumper is installed, the amplifiers will be immediately shut down at a hardware level (bypasses the controller firmware). When the ELO jumper is installed, the OE command should be set to 1. To recover, issue MO;SH.

#### <span id="page-35-3"></span>**Fault Output from SDM-20242**

The fault output jumper allows the user to choose to bring out the amplifier's error signal to either the Abort line or Input 7 of the controller. With no jumper – the fault signal is not connected to the controller at all. If a jumper is placed between the center pin and towards the side that says 7\_IN – then input 7 is used. Conversely, if the jumper is placed between the center pin and the side that says ABORT – the Abort line is jumpered to the fault output.

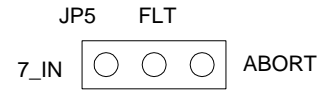
#### THIS PAGE LEFT BLANK INTENTIONALLY

# **Chapter 6 AMP-20341**

## **Introduction**

The AMP-20341 contains four linear drives for operating small brush-type servo motors. The AMP-20341 requires a  $\pm$  12–30 DC Volt input.\* Output power is 20 W per amplifier or 60 W total. The gain of each transconductance linear amplifier is 0.1 A/V at 1 A maximum current. The typical current loop bandwidth is 4 kHz. The AMP-20341 uses 15-pin D-sub connectors for encoder and limit connections on each axis and a 25-pin D-sub connector for I/O connections.

**Note:** Do not "hot swap" the motor power connections. If the amp is enabled when the motor connector is connected or disconnected, damage to the amplifier can occur. Galil recommends powering the controller and amplifier down before changing the connector.

*\* The AMP-20341 replaces the AMP-20340, which accepted a single voltage supply*

\_\_\_\_\_\_\_\_\_\_\_\_\_\_\_\_\_\_\_\_\_\_\_\_\_\_\_\_\_\_\_\_\_\_\_\_\_\_\_\_\_\_\_\_\_\_\_\_\_\_\_\_\_\_\_\_\_\_\_\_\_\_\_\_\_\_\_\_\_\_\_\_\_\_\_\_\_\_

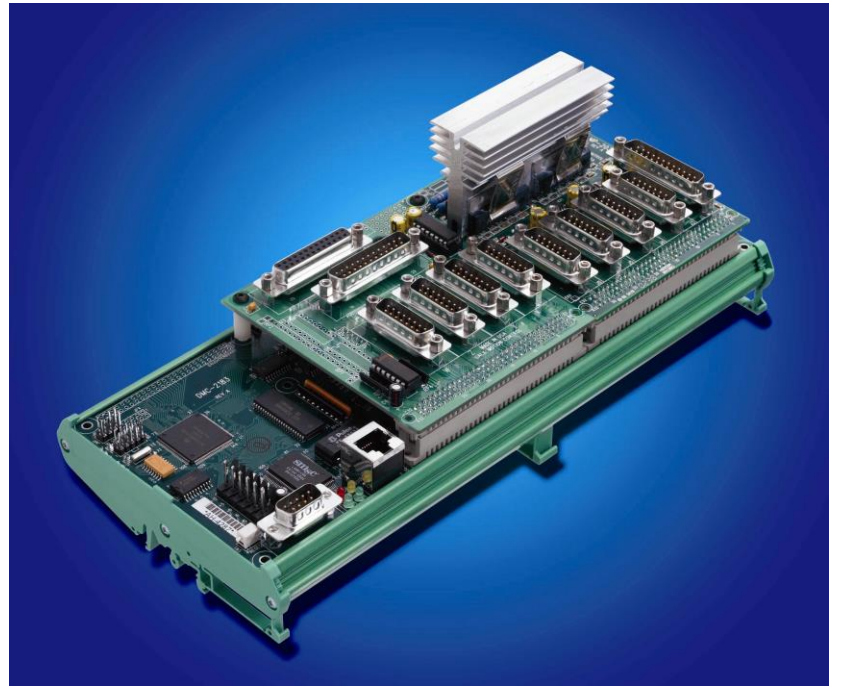

*Figure 16 ICM-20100 (left) and AMP-20341 (right) shown mounted with DMC-2183-DIN*

## **Electrical Specifications**

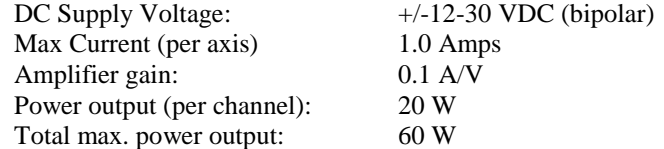

## **Layout**

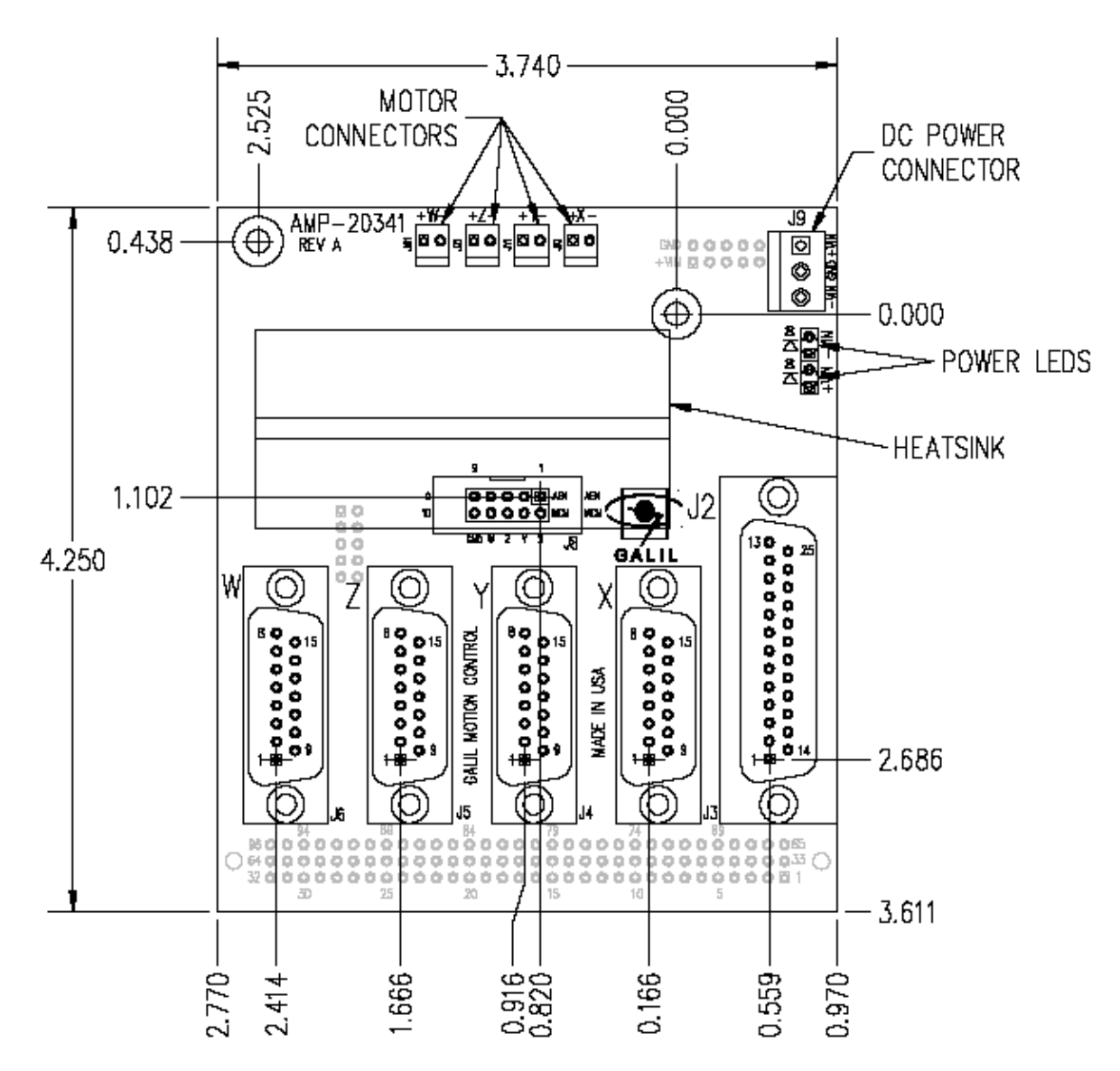

*Figure 17 AMP-20341 Hole Dimensions*

## **Pinout**

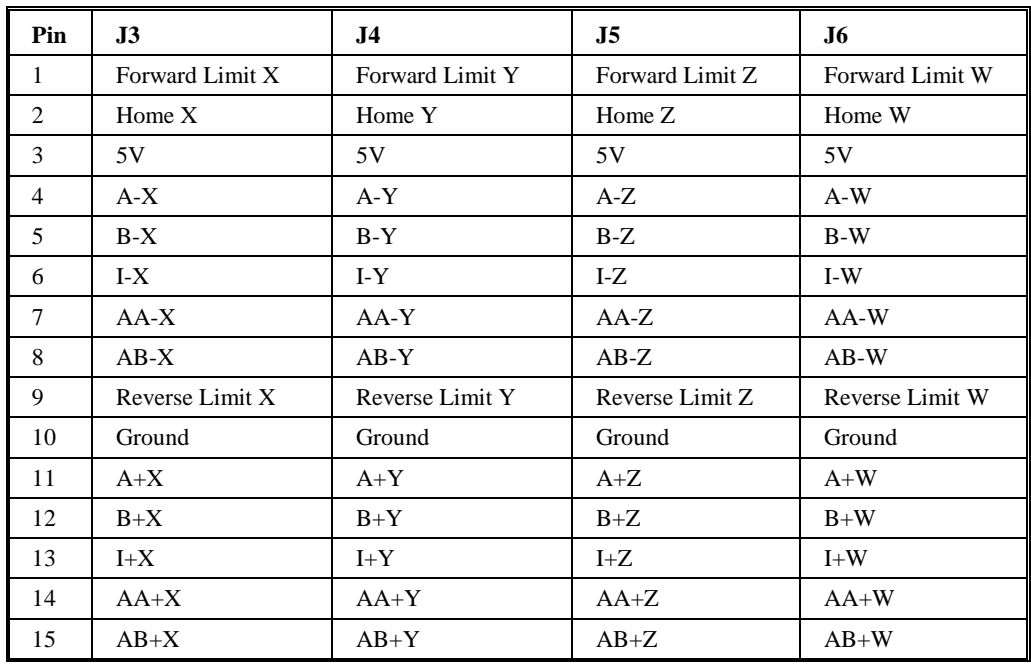

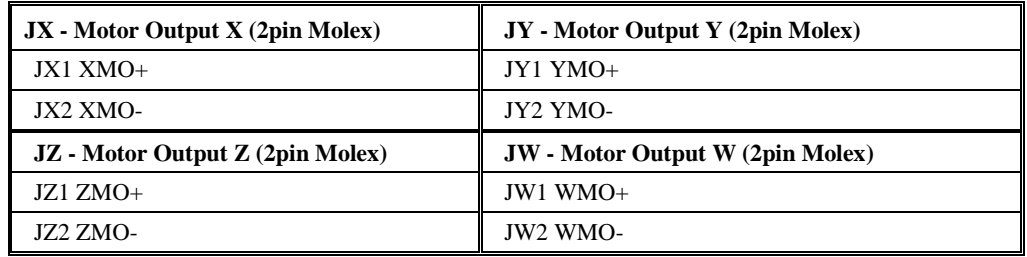

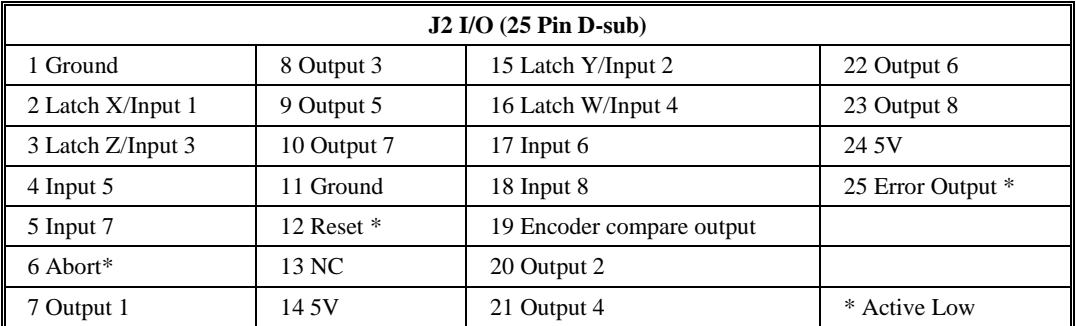

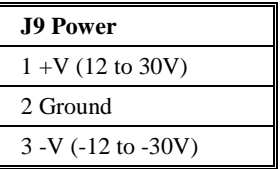

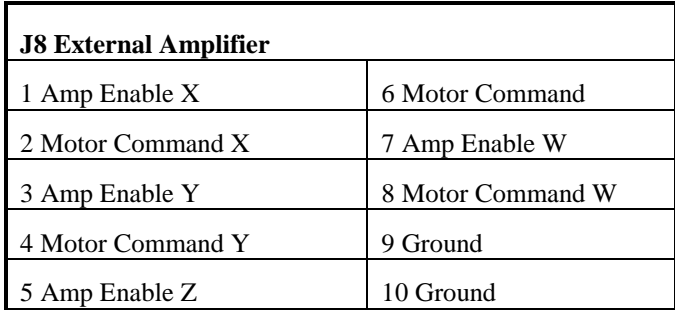

## **Mating Connectors**

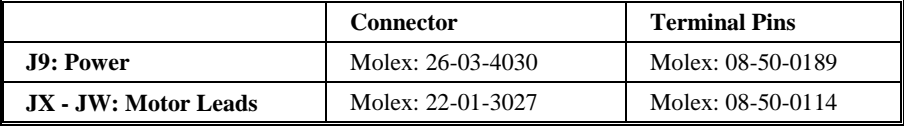

# **Chapter 7 AMP-20440/20420**

**\_\_\_\_\_\_\_\_\_\_\_\_\_\_\_\_\_\_\_\_\_\_\_\_\_\_\_\_\_\_\_\_\_\_\_\_\_\_\_\_\_\_\_\_\_\_\_\_\_\_\_\_\_\_\_\_\_\_\_\_\_**

## **Introduction**

The AMP-20420 and AMP-20440 are brush style amplifiers with a power capacity of 200 Watts per channel. The amplifier is operational from 18-60 VDC. The amplifier is a transconductance amplifier and will supply a current proportional to a given command signal. The amplifier includes protection against over voltage and over current. The controller below is shown connecting with an AMP-20440.

**Note:** Do not "hot swap" the motor power connections. If the amp is enabled when the motor connector is connected or disconnected, damage to the amplifier can occur. Galil recommends powering the controller and amplifier down before changing the connector.

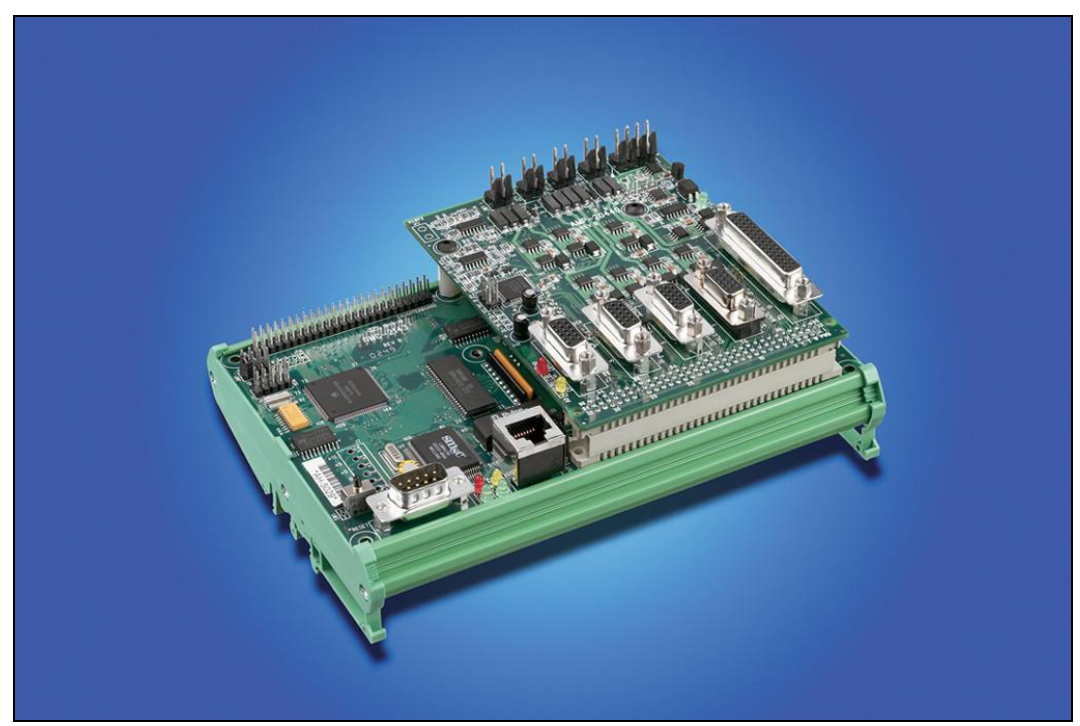

*Figure 18 AMP-20440 shown mounted to a DMC-2143-DIN-DC24*

## **Electrical Specifications**

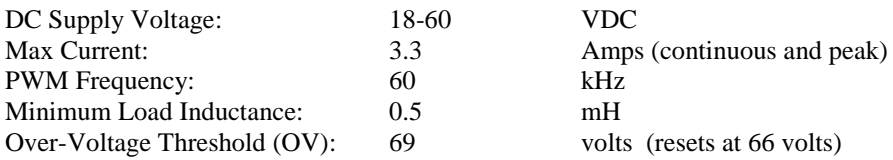

## **Layout**

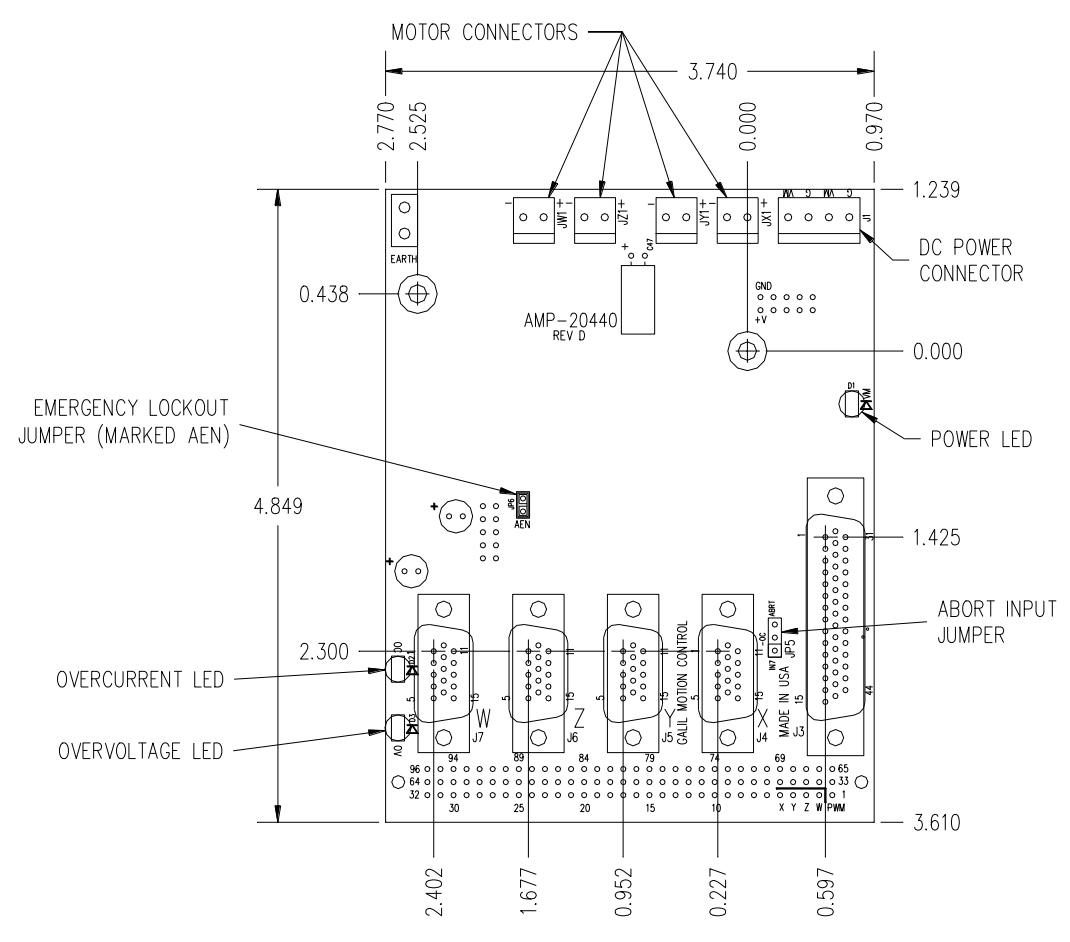

Drawing Not to Scale. For Reference Only. Dimensions are inches.

*Figure 19 AMP-20440 Dimensions* Overall Dimensions: 4.85" x 3.70"

## **Pinout**

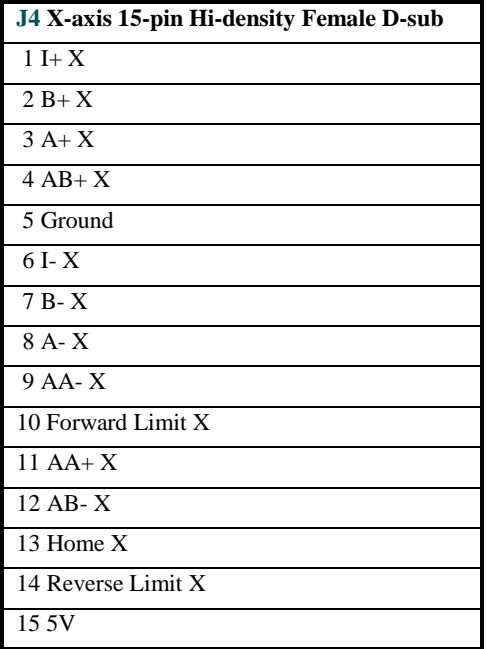

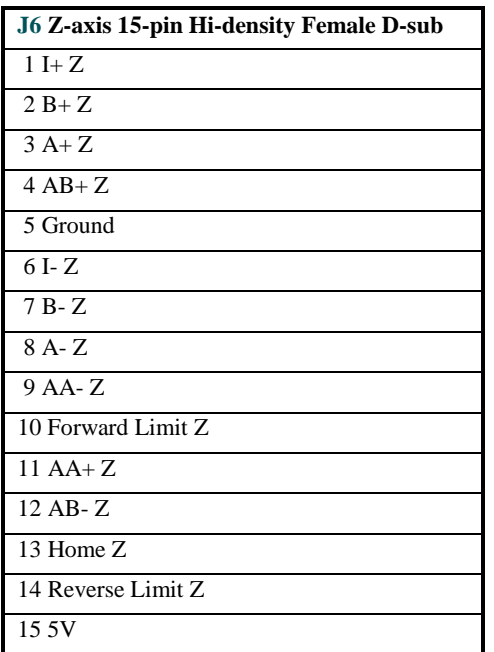

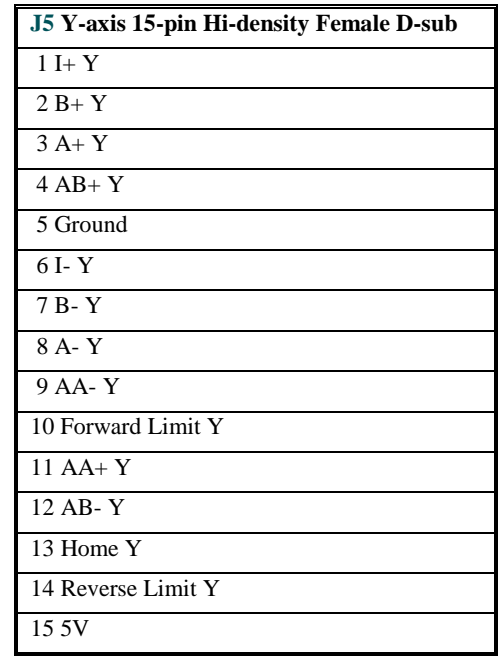

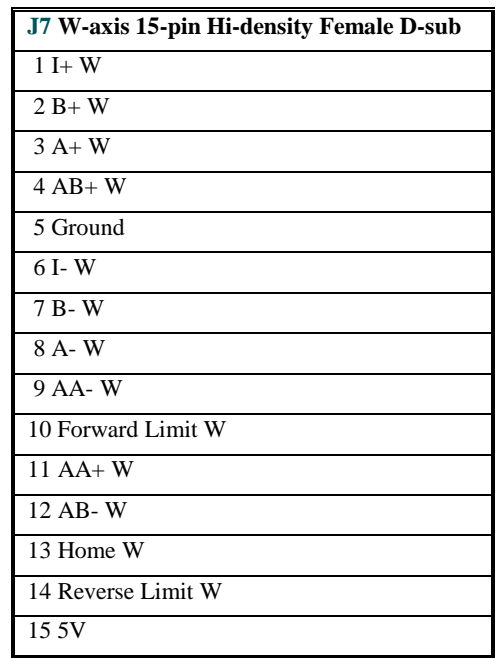

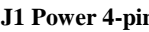

 $1$  VM+  $18$  -60 VDC  $\,$ 

2 Ground  $3$  VM+  $18-60$  VDC  $\,$ 

Mating Connector AMP 770849-4

Mating Connector Pins AMP 770476-1

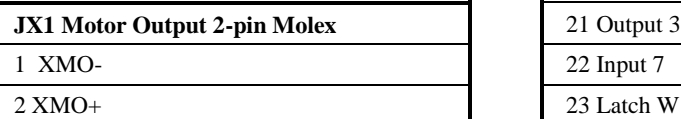

**JY1** Motor Output 2-pin Molex 1 YMO-

 $2$  YMO+

**JZ1 Motor Output 2-pin Molex** 1 ZMO- $2$  ZMO+

**JW1 Motor Output 2-pin Molex** 1 WMO- $2$  WMO+ Mating Connector Molex 26-03-4020

Mating Connector Pins Molex 08-50-0189

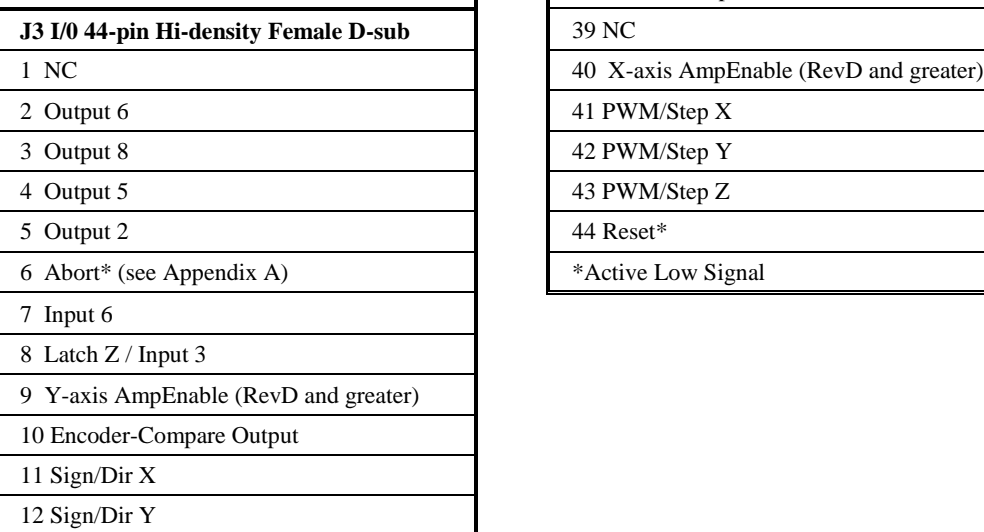

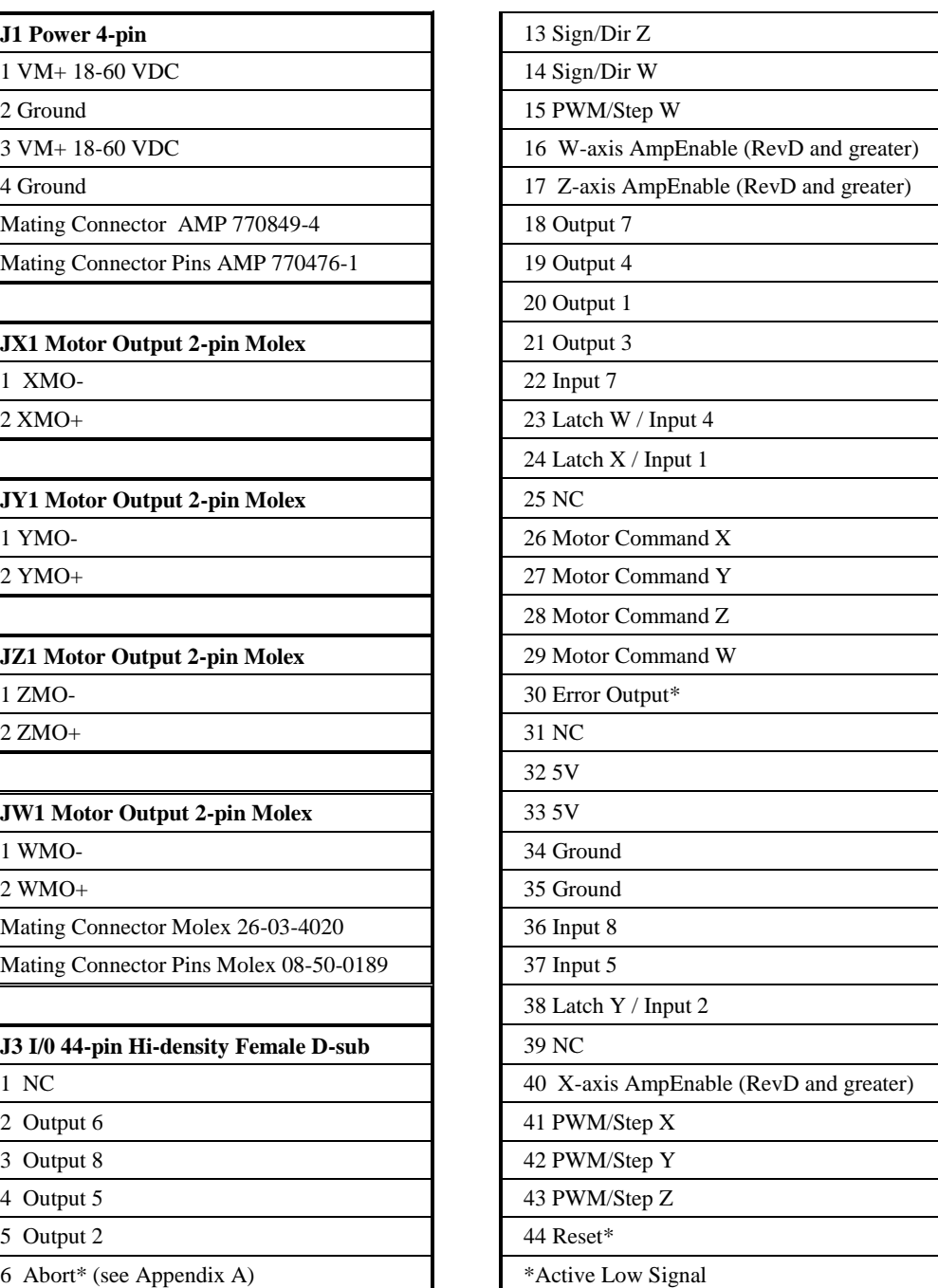

## **Over-Voltage Protection**

The AMP-204x0 is protected against over voltage. If the supply voltage to the amplifier exceeds 69 V, the over voltage protection will take effect. The yellow over voltage LED will be lit on the amplifier until the voltage drops below 66 V. It is possible to get into this condition if the power supply voltage is too high, or if the voltage level is raised due to regeneration. If you have very high inertial loads (which may cause regeneration), you may consider using a shunt regulator such as the SR-19900 supplied by Galil. Another important issue to consider is the level of the over voltage protection. You should set the shunt regulator at a voltage level which will still allow for proper operation of the power supply. Note that if you are using the -DC24 option from Galil, the DC-DC converter is capable of receiving voltages up to 36 V. If you need a shunt regulator, you should set the device to limit the voltage to a value less than 36 V. If you are using the -DC48 option, the voltage should be limited to 66 V and it is recommended that you use a supply of 60V or less.

## **Over-Current Protection**

The controller also has protection against over current. Over current will cause the amplifier to be disabled, and can be enabled again from the controller by issuing the MO and then SH command. If you see that the red over current LED is lit on the amplifier, there is a problem with either your system or the amplifier. The most likely reason is because of a short between the motor phases or between the motor phases and ground. This indicates either a wiring problem, or a faulty motor.

Please review the table below to configure the options for the over current signal. If you choose the option of connecting the over current signal to the abort line, all axes in motion and the controller's application program will be aborted. If you choose to transmit the signal to input 7, then an application program can be set to interrupt on this input, and run a user defined program. For further information on using the abort, or the input interrupt routines, refer to the user manual supplied with the motion controller.

| <b>ABRT</b><br>IN7 | No jumper (factory default): causes the controller to<br>take no action when an over-current condition occurs<br>(AMP-204x0 amplifier still disables). |
|--------------------|----------------------------------------------------------------------------------------------------|
| JP5                |                                                                                                    |
| $-0C$              | <b>OC-IN7:</b> Place jumper between OC and IN7 to transmit                                                                                             |
| <b>ABRT</b>        | over-current condition to the controller's General-Purpose<br>Digital Input 7. Use the AE command to allow<br>#AMPERR to run and TA to report status   |
| JP5                |                                                                                                    |
|                    | <b>OC-ABRT:</b> Place jumper between OC and ABRT to                                                                                                    |
| ABRT<br>IN7        | transmit over-current condition to the controller's Abort<br>Input.                                                                                    |
|                    |                                                                                                    |

*Figure 20 AMP-204x0 Overcurrent jumper configurations*

# **Abort Input Options**

See Appendix A.

# **Chapter 8 ICM-20500**

## **Introduction**

The ICM-20500 provides a screw terminal interface for the AMP-205x0. The unit also provides optical isolation on digital inputs and outputs to interface with up to 24V I/O. The first four outputs are high power outputs capable of providing up to 500 mA at up to 24 VDC.

\_\_\_\_\_\_\_\_\_\_\_\_\_\_\_\_\_\_\_\_\_\_\_\_\_\_\_\_\_\_\_\_\_\_\_\_\_\_\_\_\_\_\_\_\_\_\_\_\_\_\_\_\_\_\_\_\_\_\_\_\_\_\_\_\_

The ICM-20500 is also available with D-type connectors instead of screw terminals (order as ICM-20500-DTYPE). This provides optical isolation of the I/O when using an AMP-205x0. The D-type connectors include four 15-pin high density connectors and one 44-pin high-density connector. The pinout of the 15-pin connectors is the same as the AMP-205x0. The 44-pin connections are the same except for the following four signals:

Pin 9 Output Supply Pin 25 Input Common (INCOM) Pin 39 Output Return Pin 40 Limit Switch Common (LSCOM)

**Note that the ability to connect to external amplifiers on X and Y is lost when using an ICM-20500-DTYPE.**

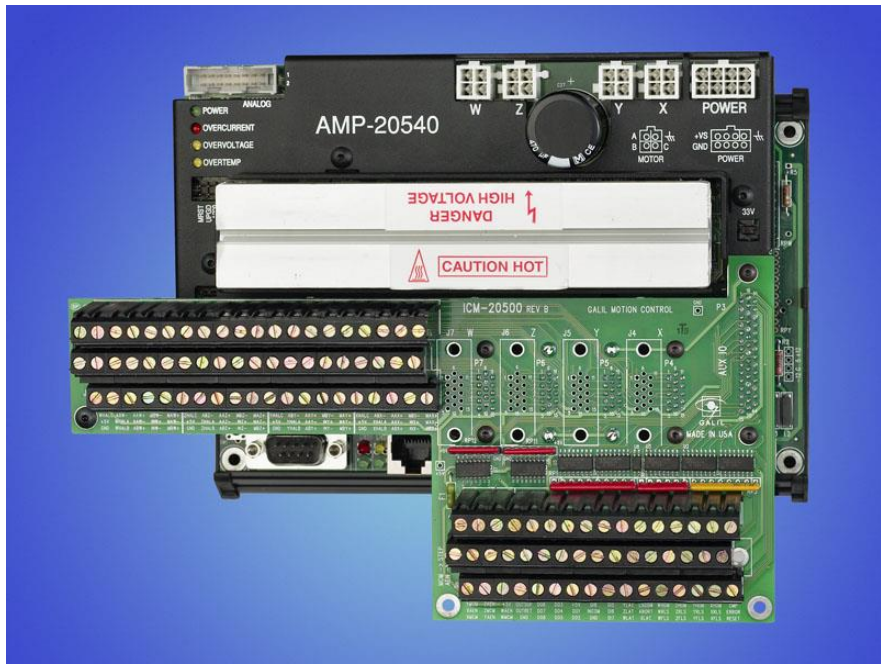

*Figure 21 ICM-20500 shown mounted to a DMC-2143 and AMP-20540*

## **Electrical Specifications**

Input Common Max Voltage 28 VDC Output Common Max Voltage 28 VDC Minimum Current to turn on Inputs 1 mA

Max Drive Current per Output 0.5 A (outputs 1-4), 25 mA (outputs 5-8)

## **Layout**

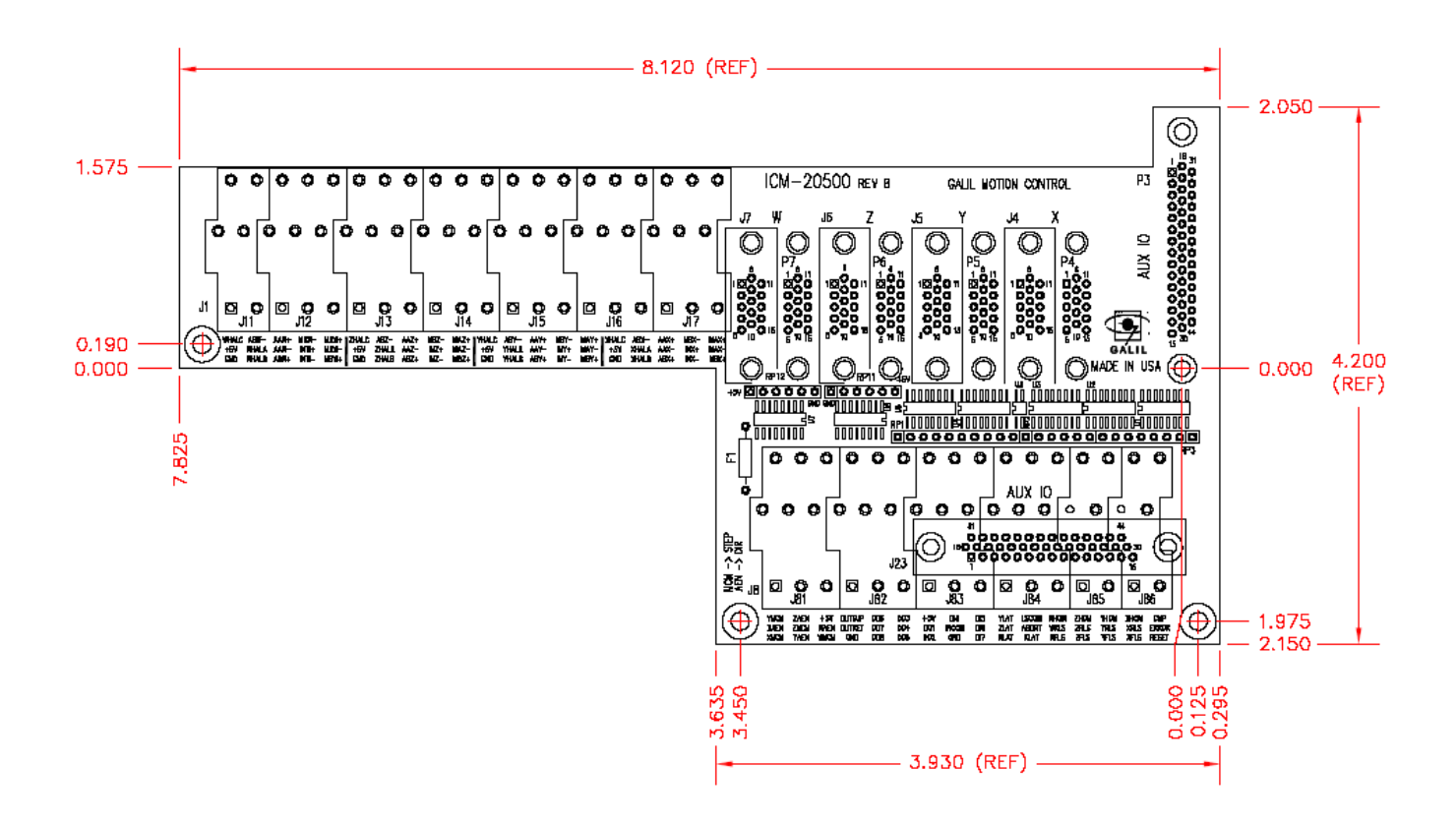

Drawing Not to Scale. For Reference Only. Dimensions are inches.

*Figure 22 ICM-20500 Dimensions* Overall Dimensions: 8.12" x 4.20"

## **Pinout**

#### **ICM-20500 (standard product with screw terminals)**

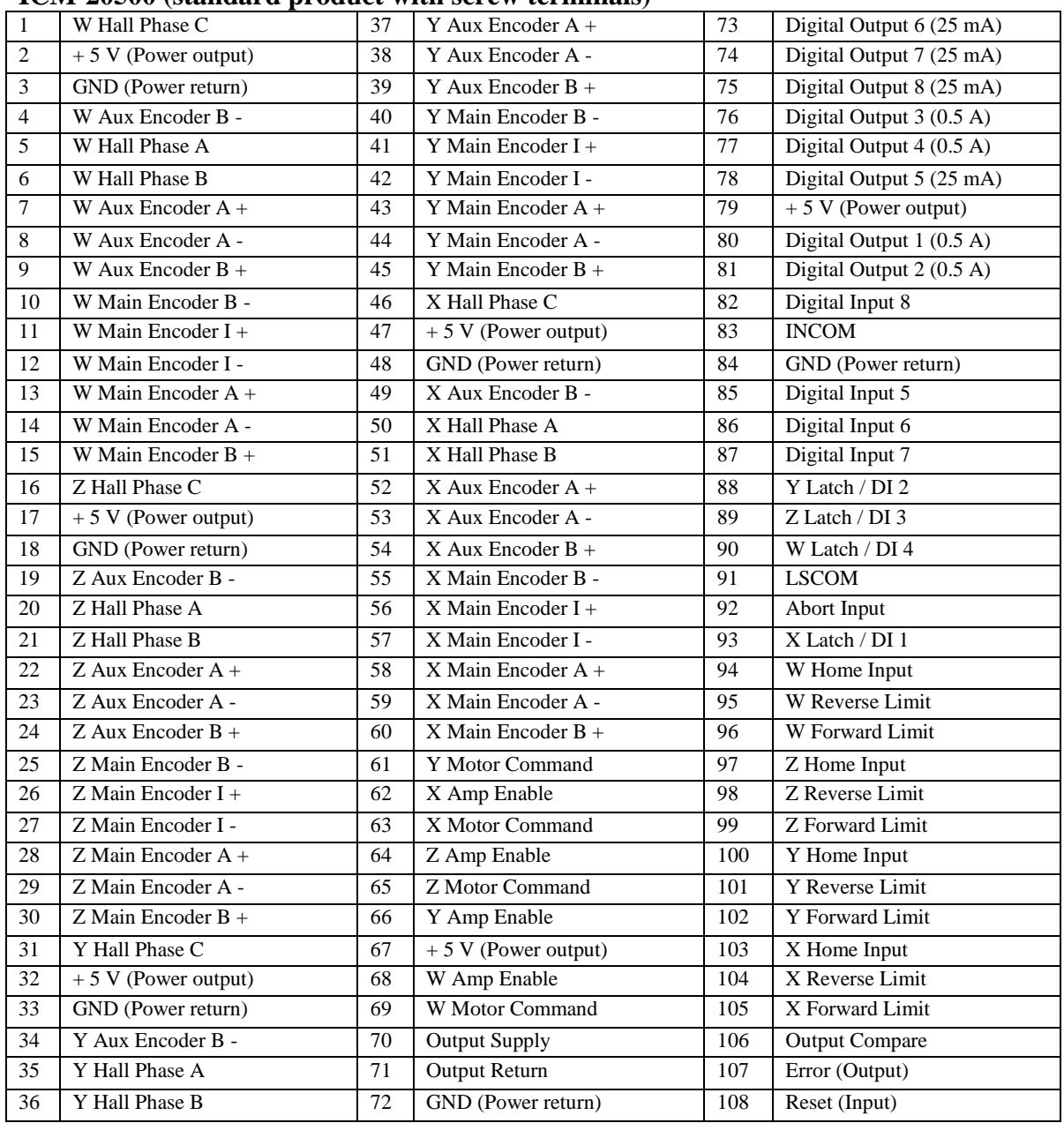

#### **ICM-20500-DTYPE (D-shell connectors and no screw terminals)**

The pinout of 15-pin connectors is the same as the AMP-205x0. The 44-pin connections are the same except for the following four signals:

> Pin 9 Output Supply Pin 25 Input Common (INCOM) Pin 39 Output Return Pin 40 Limit Switch Common (LSCOM)

## **Configuration**

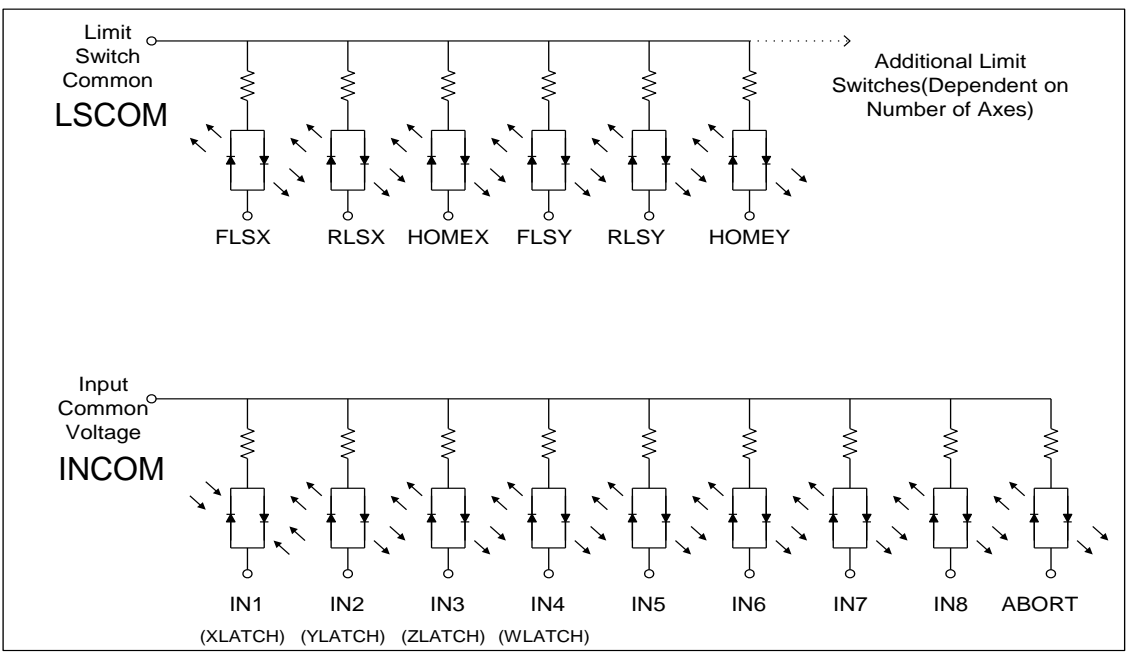

*Figure 23 ICM-20500 Digital Inputs*

The schematic above shows the digital input configuration. For digital inputs 1 to 8, INCOM connects to the positive (+) terminal of an external DC supply for a sourcing configuration. For a sinking configuration, the negative (-) supply terminal is connected instead. The same approach is applied to the Home and Limit switch inputs with LSCOM.

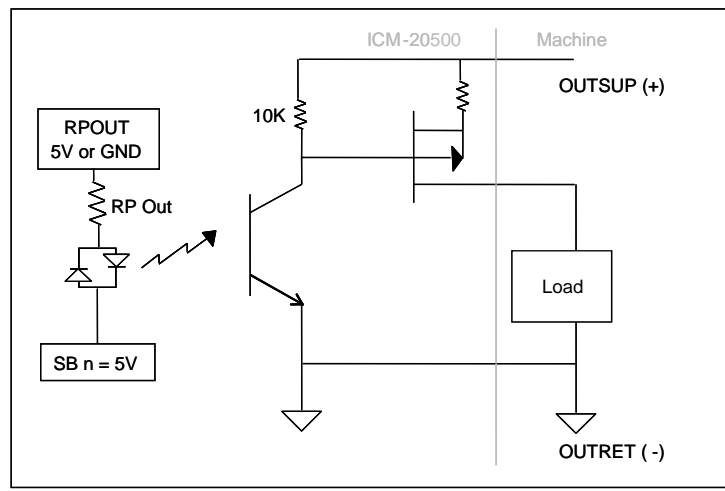

*Figure 24 High Power Outputs*

On the digital outputs, the first four outputs (Outputs 1 to 4) are high power outputs capable of providing up to 500 mA at up to 24 VDC. An external DC supply must be connected between Output Supply and Output Return. The other four outputs (Outputs 5 to 8) are opto-isolated and can deliver up to 25 mA at up to 24 VDC.

The diagram refers only to outputs 1 to 4. On outputs 5 to 8, there is no FET on final stage of the output, only the opto-isolator.

The polarity of outputs 1-4

may be reversed by flipping RP11 180 degrees. The polarity of outputs 5-8 may be reversed by flipping RP12 180 degrees.

# **Chapter 9 AMP-20540/20520**

## **Introduction**

The AMP-20540 (four-axis) and AMP-20520 (two-axis) are multi-axis brush/brushless amplifiers that are capable of handling 500 watts of continuous power per axis. The AMP-20540/20520 Brushless drive modules are connected to a DMC-21x3 controller via the 96 pin DIN connector. The standard amplifier accepts DC supply voltages from 18-60 VDC. Note that the -DC48 option is only rated to 72 VDC. The 80 V option requires the user to provide +/- 12 V and 5 V supplies to the controller separate from the amplifier. If higher voltages are required, please contact Galil. Like the DB-28040, the AMP-205x0 family provides for the addition of 8 analog input to the DMC-21x3. The analog inputs accept  $+/-10$  V input and have a resolution of 12 bits; a 16 bit option is available.

\_\_\_\_\_\_\_\_\_\_\_\_\_\_\_\_\_\_\_\_\_\_\_\_\_\_\_\_\_\_\_\_\_\_\_\_\_\_\_\_\_\_\_\_\_\_\_\_\_\_\_\_\_\_\_\_\_\_\_\_\_\_\_\_\_\_\_\_\_\_\_\_\_\_\_\_

**Note:** Do not "hot swap" the motor power connections. If the amp is enabled when the motor connector is connected or disconnected, damage to the amplifier can occur. Galil recommends powering the controller and amplifier down before changing the connector.

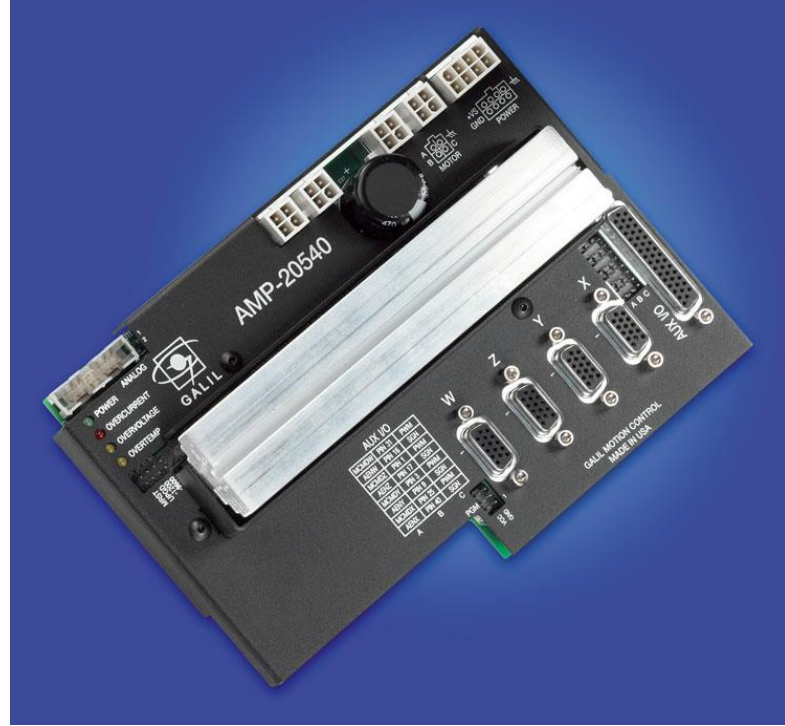

*Figure 25 AMP-20540*

## **Electrical Specifications**

The amplifier is a brush/brushless trans-conductance PWM amplifier. The amplifier operates in torque mode, and will output a motor current proportional to the command signal input.

Supply Voltage: 18-60 VDC (Up to 80V optional) Continuous Current: 7 Amps Peak Current 10 Amps Nominal Amplifier Gain 0.4, 0.7, and 1.0 A/V Brushless Motor Commutation angle 120° (60° option available)

Switching Frequency 60 kHz (up to 140 kHz available-contact Galil) Minimum Load Inductance: 0.5 mH (low inductance option available)

## **Layout**

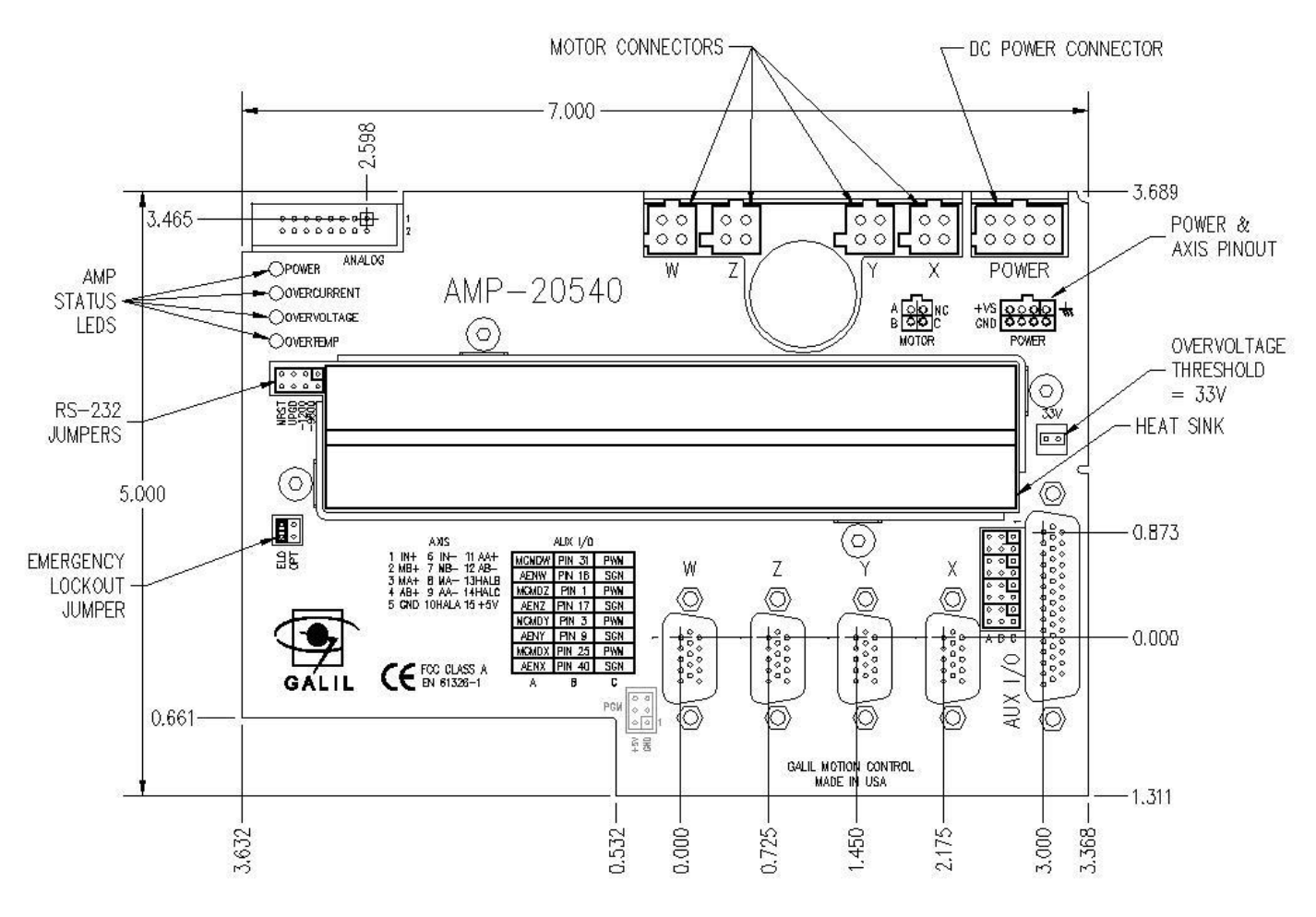

Drawing Not to Scale. For Reference Only. Dimensions are inches.

*Figure 26 AMP-20540 Dimensions* Overall Dimensions: 6.92" x 4.85"

## **Pinout**

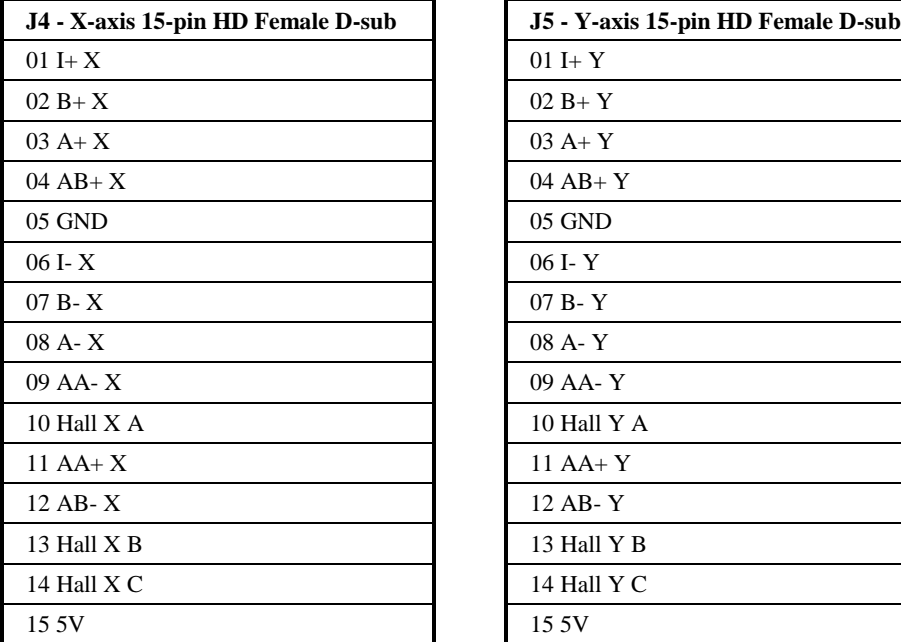

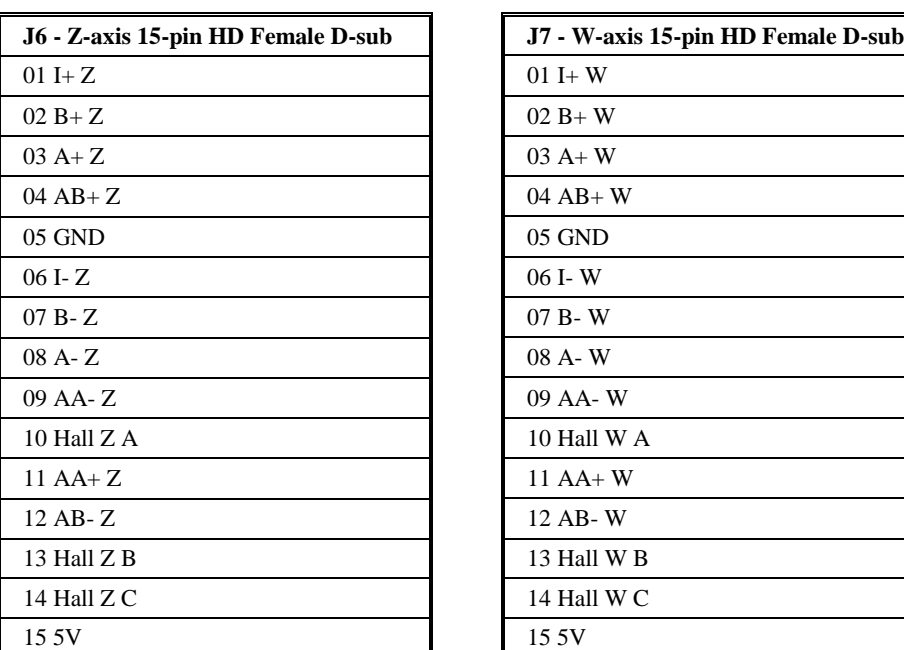

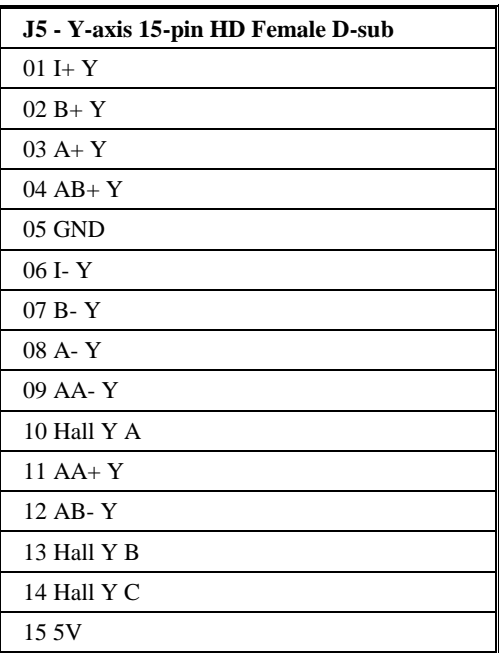

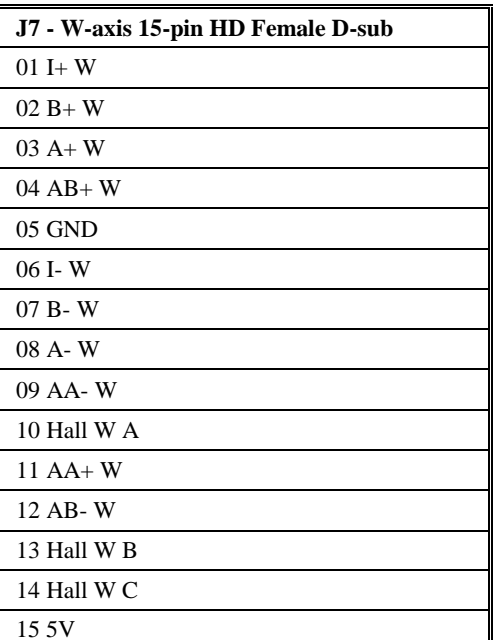

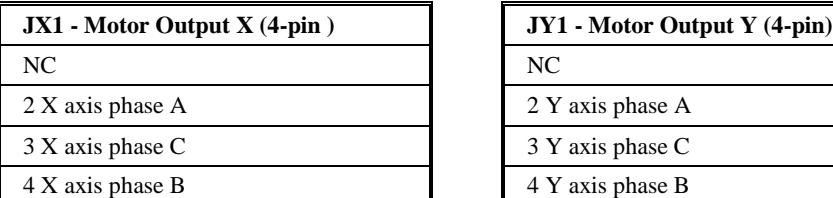

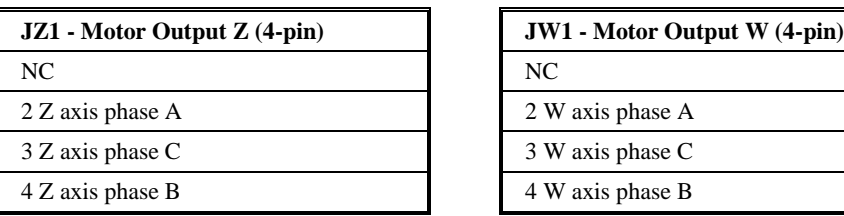

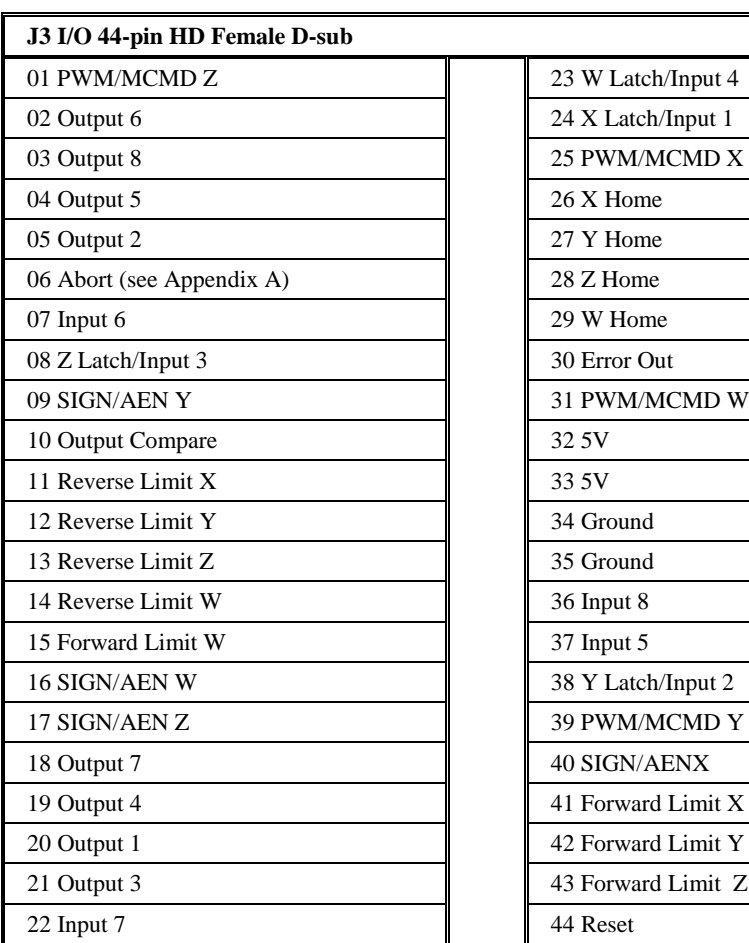

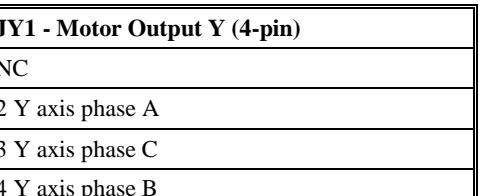

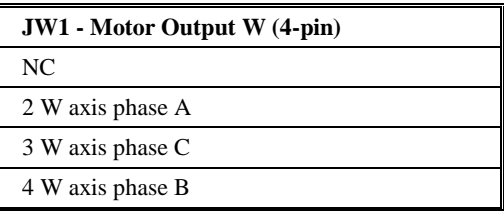

٦

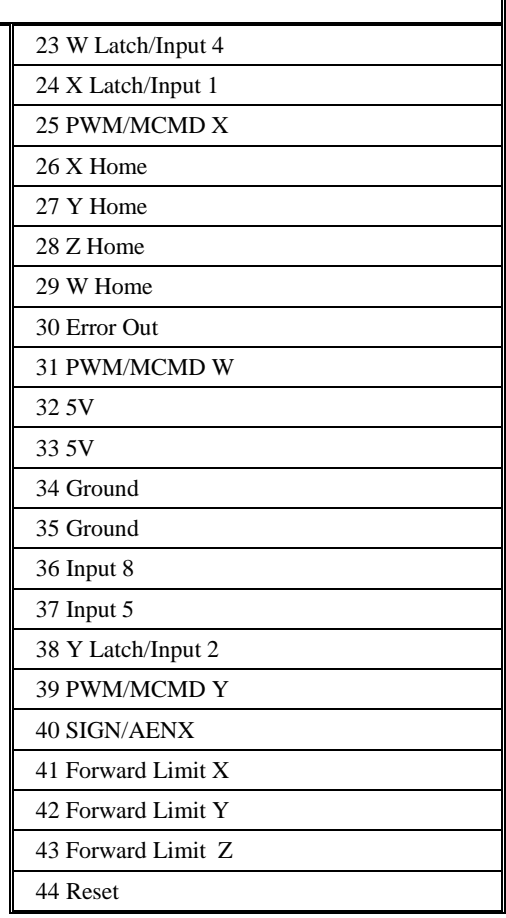

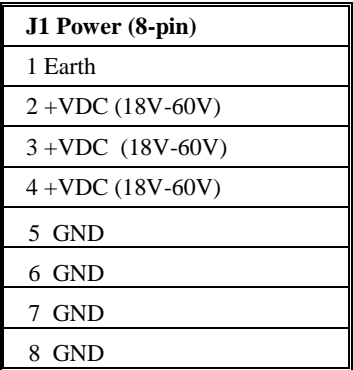

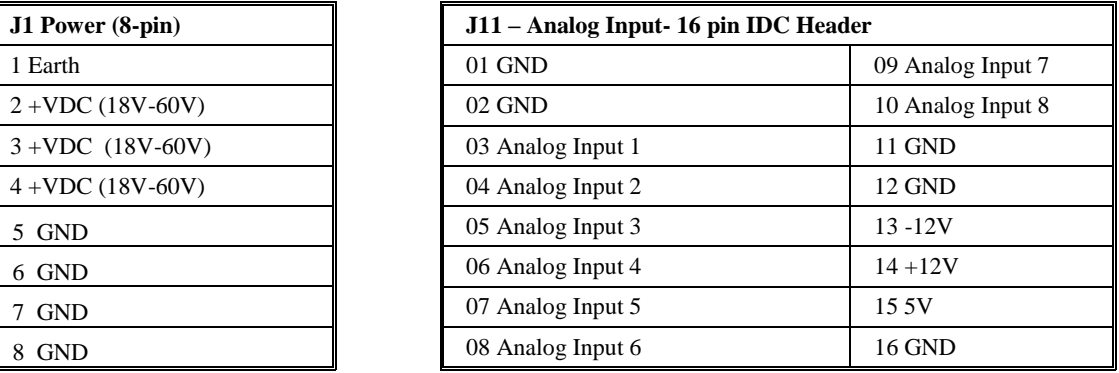

## **Mating Connectors**

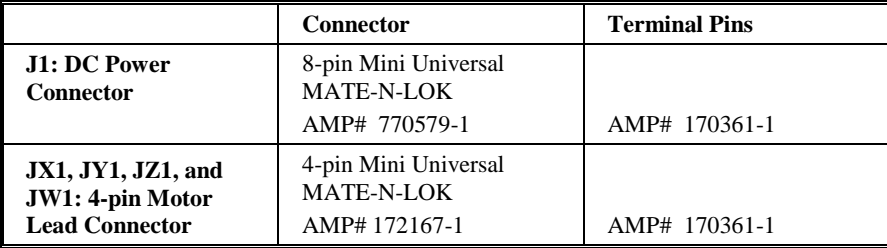

## **Operation**

#### **Brushless Motor Setup**

*Note: If you purchased a Galil motor with the amplifier, it is ready for use. No additional setup is necessary.*

To begin the setup of the brushless motor and amplifier, it is first necessary to have communications with the motion controller. Refer to the user manual supplied with your controller for questions regarding controller communications. It is also necessary to have the motor hardware connected and the amplifier powered to begin the setup phase. After the encoders and motor leads are connected, the controller and amplifier need to be configured correctly in software. Take all appropriate safety precautions. For example, set a small error limit (ER\*=1000), a low torque limit (TL\*=3), and set off on Error to 1 for all axes (OE\*=1). Review the command reference and controller user manual for further details.

There are 3 settings for the amplifier gain: 0.4 A/V, 0.7 A/V, and 1.0 A/V. If the gain is set to 0.7 A/V, a torque limit of 3 (TLn=3) will allow the amplifier to output no more than 2.1 amps of current on the specified axis. The controller has been programmed to test whether the Hall commutation order is correct. To test the commutation for the X axis, issue the BS command  $(BSX=n,m)$ . The controller will attempt to move the motor through one revolution. If the motor is unable to move, the controller will return "unknown Hall transition", check wiring, and execute BS again'. It may be necessary to issue more voltage to create motion. The default for the BS command is BSn=0.25,1000 which will send 0.25 volts to the amplifier for 1 second. BSX=0.5,300 will issue 0.5 volts from the controller for 300 milliseconds. If the controller is able to move the motor and the Hall transitions are not correct, the controller will alert the operator and recommend which motor phases to change. For example, the controller might return "Wire A to Terminal B, Wire B to Terminal A." If the controller finds that the commutation order is correct, but the motor would run away due to positive feedback, the controller will prompt the user to "Wire Phase B to C and C to B. Exchange Hall Sensors A and B…". After making any necessary changes to the motor phase wiring, confirm correct operation by reissuing the BS command. Once the axis is wired correctly, the controller is ready to perform closed-loop motion.

#### **Brushless Amplifier Software Setup**

Select the amplifier gain that is appropriate for the motor. The amplifier gain command (AG) can be set to 0, 1, or 2 corresponding to 0.4, 0.7, and 1.0 A/V. In addition to the gain, peak and continuous torque limits can be set through TK and TL respectively. The TK and TL values are entered in volts on an axis by axis basis. The peak limit will set the maximum voltage that will be output from the controller to the amplifier. The continuous current will set what the maximum average current is over a one second interval. The following figure captured with WSDK is indicative of the operation of the continuous and peak operation. In this figure, the continuous limit was configured for 2 volts, and the peak limit was configured for 10 volts.

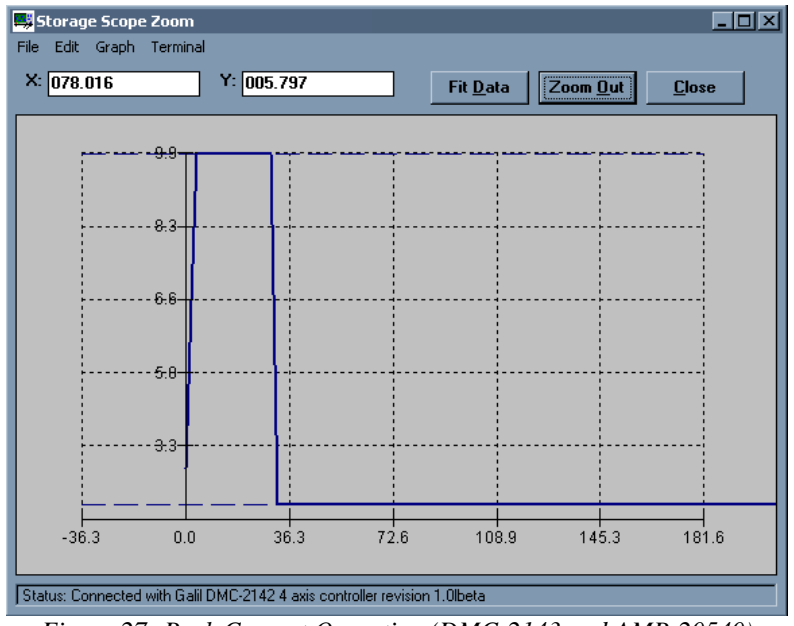

*Figure 27 Peak Current Operation (DMC-2143 and AMP-20540)*

With the AMP-20540 and 20520, the user is also given the ability to choose between normal and high current bandwidth (AU). In addition, the user can calculate what the bandwidth of the current loop is for their specific combination (AW). To select normal current loop gain for the X axis and high current loop gain for the Y axis, issue AU 0,1. The command AW is used to calculate the bandwidth of the amplifier using the basic amplifier parameters. To calculate the bandwidth for the X axis, issue  $AWX=v, l, n$  where v represents the DC voltage input to the card, l represents the inductance of the motor in millihenries, and n represents 0 or 1 for the AU setting.

**Note:** For most applications, unless the motor has more than 5 mH of inductance with a 24V supply, or 10 mH of inductance with a 48 volts supply, the normal current loop bandwidth option should be chosen. AW will return the current loop bandwidth in Hertz.

## **Brush Amplifier Operation**

The AMP-20540 and AMP-20520 also allow for brush operation. To configure an axis for brush-type operation, connect the 2 motor leads to Phase A and Phase B connections for the axis. Connect the encoders, homes, and limits as required. Set the controller into brush-axis operation by issuing BR n,n,n,n. By setting  $n=1$ , the controller will operate in brushed mode on that axis. For example, BR0,1,0,0 sets the Y-axis as brush-type, all others as brushless. If an axis is set to brush-type, the amplifier has no need for the Hall inputs. These inputs can subsequently be used as general-use inputs, queried with the QH command. The gain settings for the amplifier are identical for the brush and brushless operation. The gain settings can be set to  $0.4$ ,  $0.7$ , or  $1.0$  A/V, represented by gain values of  $0, 1$ , and  $2$  (e.g., AG  $0.0, 2.1$ ). The current loop gain AU can also be set to either 0 for normal, or 1 for high current loop gain.

## **Using External Amplifiers**

The AMP-205x0 breaks out the step/direction or amplifier enable/motor command signals to control an external servo or stepper amplifier. For example, a machine might have two axes that use the AMP-20520 and two stepper axes that use external drivers. The pulse and direction signals are accessed through the high density 44-pin D-sub connector. The same connector pins are used to bring out the amplifier enable and motor command line. Which signals are brought

out is set via jumpers (see figure below). If no jumpers are installed (factory default), the corresponding pins on the 44-pin connector will be no-connects. In this example, W axis will output the motor command on pin 31 and amplifier enable on pin 16. The Z axis will output PWM (Step) and Sign (Direction) to the appropriate pins.

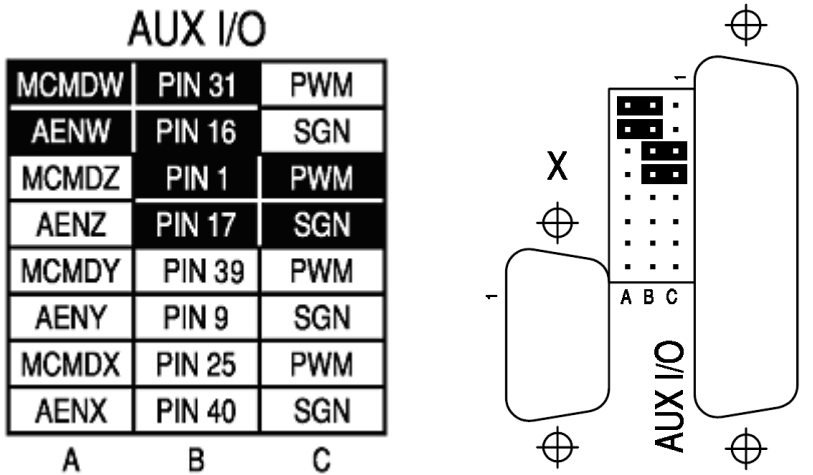

*Figure 28 The W-axis is configured for an external servo amplifier and Z for an external stepper amplifier*

### **Error Monitoring and Protection**

The amplifier is protected against over-voltage, under-voltage, over-temperature, and overcurrent for brush and brushless operation. The controller will also monitor for illegal Hall states (000 or 111 with 120° phasing). The controller will monitor the error conditions and respond as programmed in the application. The errors are monitored via the TA command. TA n may be used to monitor the errors with  $n = 0, 1, 2,$  or 3. The command will return an eight bit number representing specific conditions. TA0 will return errors with regard to under voltage, over voltage, over current, and over temperature. TA1 will return hall errors on the appropriate axes, TA2 will monitor if the amplifier current exceeds the continuous setting, and TA3 will return if the ELO has occurred as a result of a hard abort input.

The user also has the option to include the special label #AMPERR in their program to handle soft or hard errors. As long as a program is executing in thread zero, and the #AMPERR label is included, when an error is detected, the program will jump to the label and execute the user defined routine. Note that the TA command is a monitoring function only, and does not generate an error condition. The over voltage condition will not permanently shut down the amplifier or trigger the #AMPERR routine. The amplifier will be momentarily disabled; when the condition goes away, the amplifier will continue normal operation assuming it did not cause the position error to exceed the error limit.

## **Hall Error Protection**

During normal operation, the controller should not have any Hall errors. Hall errors can be caused by a faulty Hall-effect sensor or a noisy environment. If at any time the Halls are in an invalid state, the appropriate bit of TA1 will be set. The state of the Hall inputs can also be monitored through the QH command. Hall errors will cause the amplifier to be disabled if OE 1 is set, and will cause the controller to enter the #AMPERR subroutine if it is included in a running program.

#### **Under-Voltage Protection**

If the supply to the amplifier drops below 12 VDC, the amplifier will be disabled. The amplifier will return to normal operation once the supply is raised above the 12V threshold; bit 3 of the error status (TA0) will tell the user whether the supply is in the acceptable range.

### **Over-Voltage Protection**

If the voltage supply to the amplifier rises above 68 VDC, then the amplifier will automatically disable. The amplifier will re-enable when the supply drops below 66 V. This error is monitored with bit 1 of the TA0 command. This protection is configurable to activate at 34V and re-enable at 33V by placing a jumper onto JP5.

## **Over-Current Protection**

The amplifier also has circuitry to protect against over-current. If the total current from the supply exceeds 40 A, the amplifier will be disabled. The amplifier will not be re-enabled until the SH command has been sent or the controller is reset. Since the AMP-20540 is a transconductance amplifier, the amplifier will never go into this mode during normal operation. The amplifier will be shut down regardless of the setting of OE, or the presence of the #AMPERR routine. Bit 0 of TA0 will be set.

*Note: If this fault occurs, it is indicative of a problem at the system level. An over-current fault is usually due to a short across the motor leads or a short from a motor lead to ground.*

## **Over-Temperature Protection**

The controller is also equipped with over-temperature protection. If the average heat sink temperature rises over  $110^{\circ}$ C, then the amplifier will shut down. Bit 2 of TA0 will be set. The amplifier will re-enable when the temperature drops below 110 °C. This error will trigger the #AMPERR routine if included, and the user may decide whether to disable the amplifier.

# **Abort Input Options**

See Appendix A.

# **Chapter 10 AMP-20542 (Obsolete)**

\_\_\_\_\_\_\_\_\_\_\_\_\_\_\_\_\_\_\_\_\_\_\_\_\_\_\_\_\_\_\_\_\_\_\_\_\_\_\_\_\_\_\_\_\_\_\_\_\_\_\_\_\_\_\_\_\_\_\_\_\_\_\_\_\_\_\_\_\_\_\_\_\_\_\_\_

## **Introduction**

**Obsolete:** As of January 2011 the AMP-20542 is no longer available, it has been replaced by the AMP-20540. For low inductance motors use chopper mode with the AMP-20540 (AU 0.5 or 1.5). Contact Galil, if the lower gain settings that were available with the AMP-20542 are required for a new application.

The AMP-20542 is a four-axis PWM servo amplifier designed for direct plug-in to the DMC-21x3 motion controller. It requires a single input DC power supply of 18-60V, is capable of handling up to 200 W continuous per axis, and is rated at 3.3A continuous, 5A peak. The axes are individually software configurable for brush or brushless operation, as are the axes gains of 0.1, 0.25, or 0.5 A/V.

There are two software-configurable modes of operation to suit low inductance motors. These modes are Inverter (for motors with  $500 \mu$ H or greater inductance) and Chopper (for motors with 200-500 µH inductance), configured by the AU command. The amplifier cannot be used with controllers other than the DMC-21x3.

**Note:** Do not "hot swap" the motor power connections. If the amp is enabled when the motor connector is connected or disconnected, damage to the amplifier can occur. Galil recommends powering the controller and amplifier down before changing the connector.

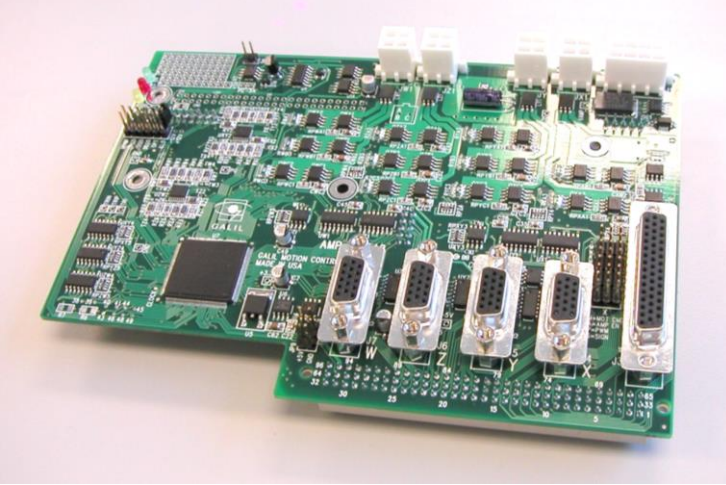

 *Figure 29 AMP-20542 PWM Servo Amplifier*

## **Electrical Specifications**

The amplifier is a brush/brushless PWM amplifier. The amplifier operates in torque mode, and will output a motor current proportional to the command signal input.

Supply Voltage: 18-60 VDC Continuous Current: 3.3 Amps Peak Current 5 Amps Nominal Amplifier Gain 0.1, 0.25, and 0.5 A/V Switching Frequency 60 kHz Minimum Load Inductance: 0.2 or 0.5 mH (software-configurable) Brushless Motor Commutation angle 120°

## **Layout**

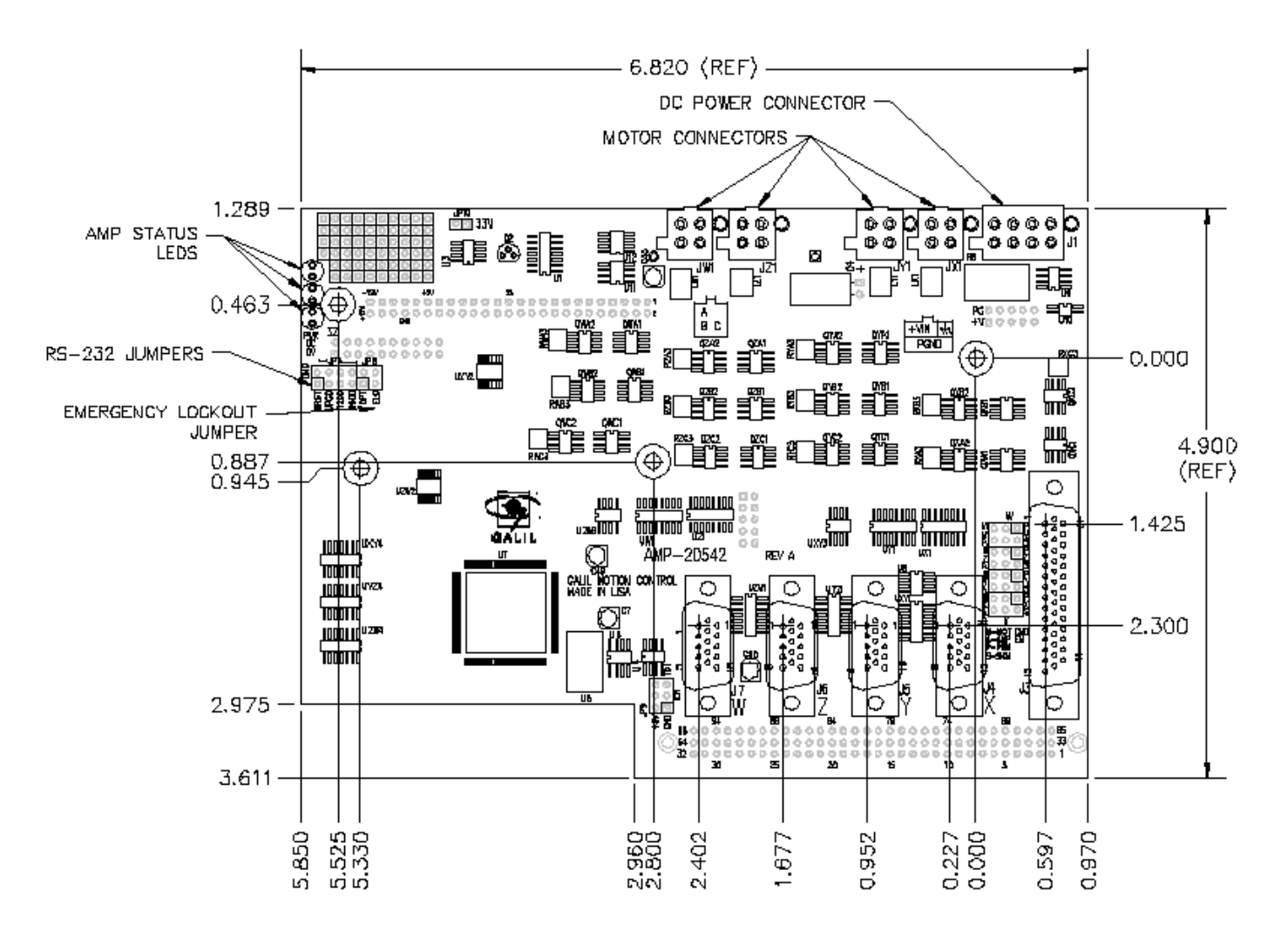

Drawing Not to Scale. For Reference Only. Dimensions are inches. *Figure 30 AMP-20542 Dimensions* Overall Dimensions: 6.82" x 4.90"

## **Pinout**

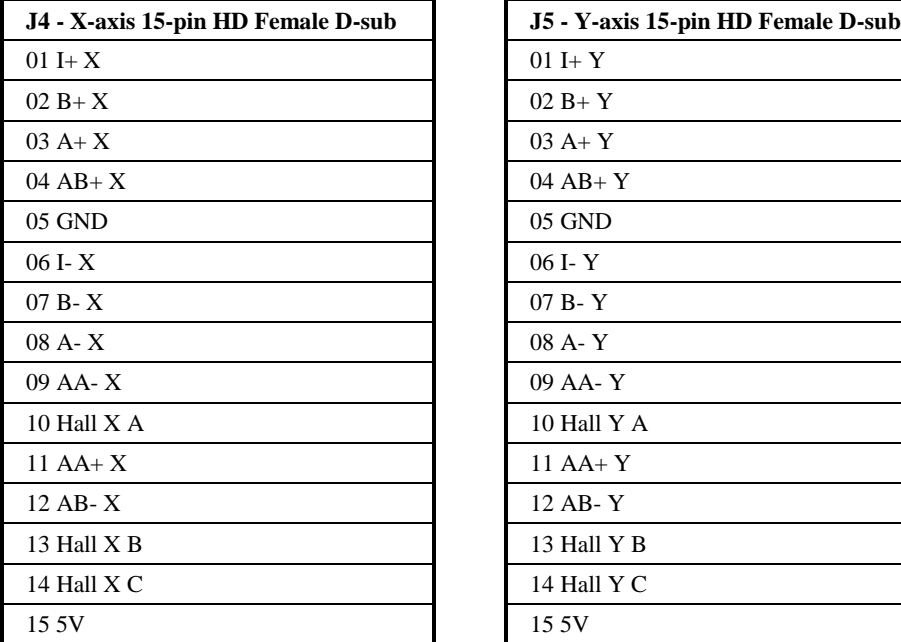

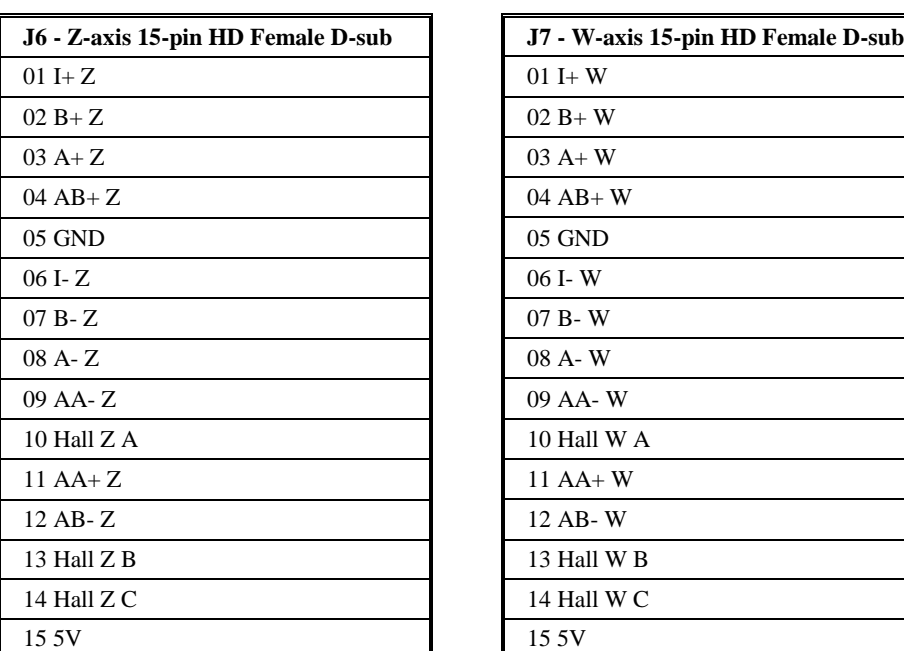

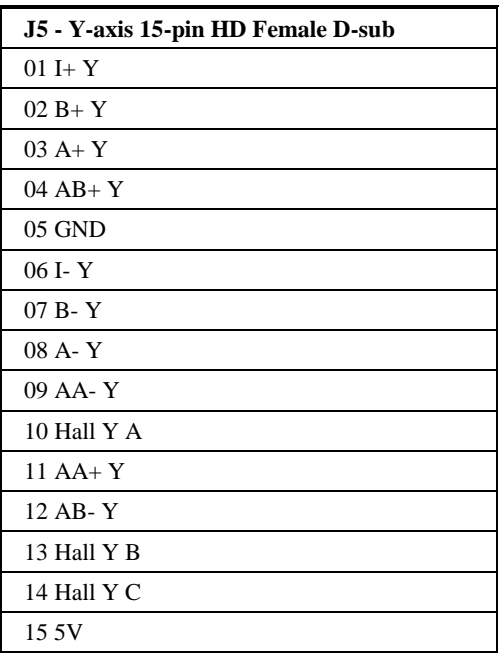

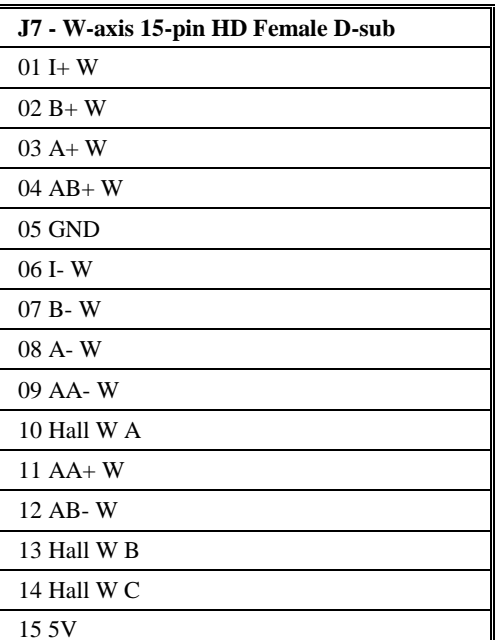

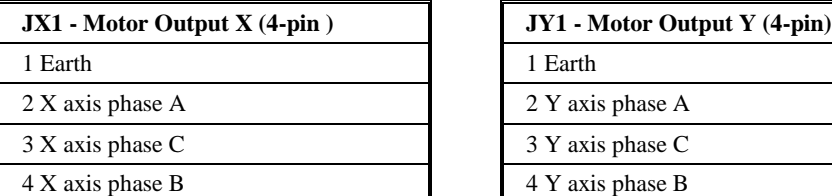

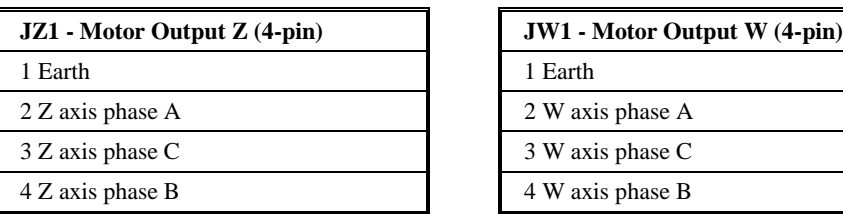

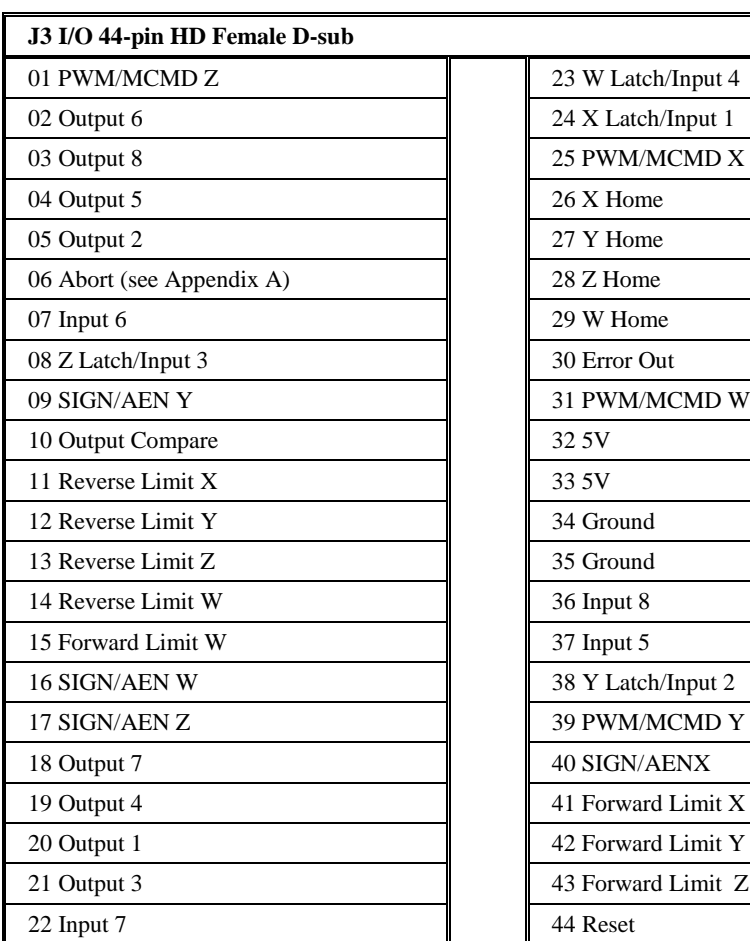

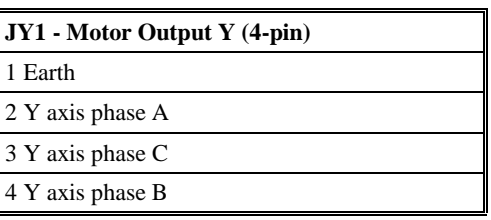

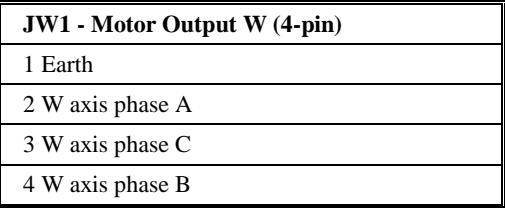

٦

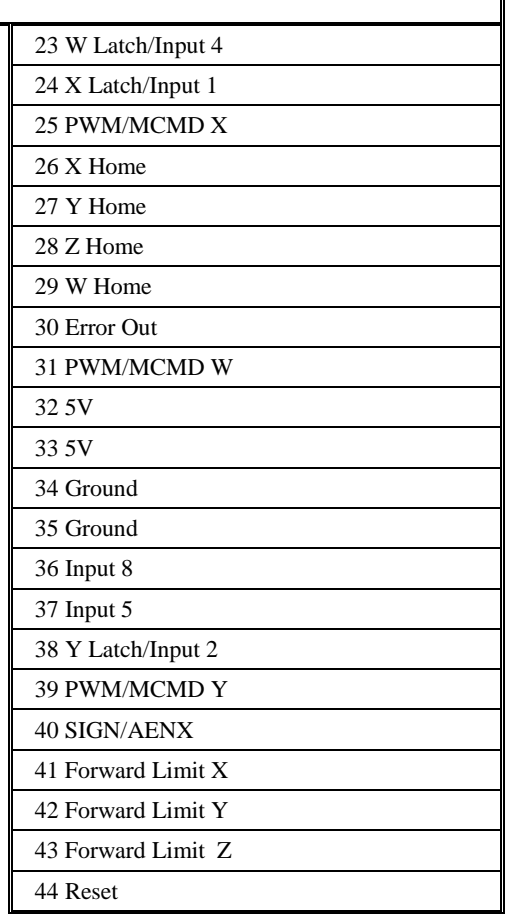

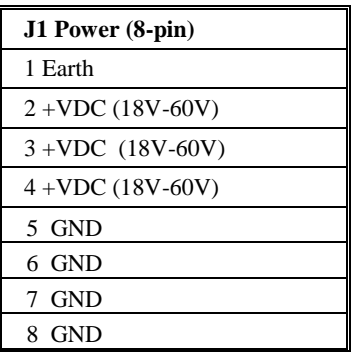

## **Mating Connectors**

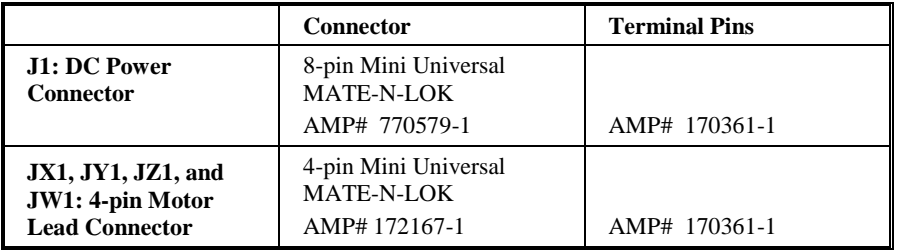

## **Operation**

#### **Brushless Motor Setup**

*Note: If you purchased a Galil motor with the amplifier, it is ready for use. No additional setup is necessary.*

To begin the setup of a brushless motor, it is first necessary to have communications with the motion controller. Refer to the user manual supplied with your controller for questions regarding controller communications. Connect the encoders and motor leads to the amplifier, then configure the controller and amplifier in software. This first involves taking all appropriate safety precautions. For example, set a small error limit ( $ER^* = 1000$ ), a low torque limit ( $TL^* = 3$ ), and set off on Error to 1 for all axes (OE\*=1). Review the command reference and controller user manual for further details. Now it is safe to power the amplifier.

The controller has been programmed to test whether the Hall commutation order is correct. To test the commutation for the X axis, issue the BS command. The default for the BS command is BSn=0.25,1000 which will send 0.25 volts to the amplifier for 1 second. BSX=0.5,300 will issue 0.5 volts from the controller for 300 milliseconds on the X axis. It may be necessary to issue more voltage to create motion. The controller will attempt to move the motor through one revolution. If the motor is unable to move, hall transitions are not correct, or the feedback polarity is reversed, the controller will return suggestion to the terminal response window regarding the problem and solution. After making any necessary changes to the motor phase wiring, confirm correct operation by re-issuing the BS command. Once the axis is wired correctly, the controller is ready to perform closed-loop motion.

#### **Brushless Amplifier Software Setup**

Select the amplifier gain that is appropriate for the motor. The amplifier gain command (AG) can be set to 0, 1, or 2 corresponding to 0.1, 0.25, and 0.5 A/V. In addition to the gain, peak and continuous torque limits can be set through TK and TL respectively. The TK and TL values are entered in volts per axis. The peak limit will set the maximum voltage that will be output from the controller to the amplifier. The continuous current will set what the maximum average current is over a one second interval. As an example, if the gain is set to 0.5 A/V with a torque limit of 3 (TLn=3) this will allow the amplifier to output no more than 1.5 amps of current on the specified axis.

The user can choose between Inverter (AU0 or AU1) or Chopper mode (AU0.5 or AU1.5). For motors with inductance between 200 and 500  $\mu$ H, use Chopper mode, for motors with inductance greater than 500 mH, use inverter mode. Note that chopper mode inherently has the potential to cause instability at rest depending on tuning and axis characteristics. The user can also select between normal (AU0 or AU0.5) or high current bandwidth (AU1 or AU1.5). As an example of the AU command, if the X axis uses normal current loop bandwidth and chopper mode, and the Y axis uses high current loop bandwidth and inverter mode, the setting would be AU 0.5,1.

The bandwidth of the current loop for a specific combination can be determined by the AW command with the basic amplifier parameters. To calculate the bandwidth for the X axis, issue AWX=v,l,n where v represents the DC voltage input to the card, l represents the inductance of the motor in millihenries, and n represents the AU setting.

**Note:** For most applications, unless the motor has more than 5 mH of inductance with a 24V supply, or 10 mH of inductance with a 48 V supply, the normal current loop bandwidth option should be chosen. AW will return the current loop bandwidth in Hertz.

#### **Brush Amplifier Operation**

The AMP-20542 also allows brush servo operation. To configure an axis for brush-type operation, connect the 2 motor leads to Phase A and Phase B connections for the axis. Connect the encoders, homes, and limits as required. Set the controller into brush-axis operation by issuing the BR command  $(BRn,n,n,n)$ . By setting  $n=1$ , the controller will operate in brush mode on that axis. For example, BR0,1,0,0 sets the Y-axis as brush-type, all others as brushless. If an axis is set to brush-type, the amplifier has no need for the Hall inputs. These inputs can subsequently be used as general-use inputs, queried with the QH command. The gain settings for the amplifier are identical to the brushless operation.

### **Using External Amplifiers**

The AMP-20542 breaks out the step/direction or amplifier enable/motor command signals to control an external servo or stepper amplifier. For example, a machine might have two axes (XY) that use the AMP-20542, one axis that uses an external stepper amplifier (Z), and another that uses an external servo amplifier (W). The pulse and direction signals for an external step drive are accessed through the high density 44-pin D-sub connector, as are the amplifier enable and motor command line for an external servo amplifier. To configure which signals are brought out, jumpers are used between connectors J3 and J4 (see figure below). If no jumpers are installed (factory default), the corresponding pins on the 44-pin connector will be unconnected. In the following example, the W axis will output the motor command on pin 31 and amplifier enable on pin 16. The Z axis will output PWM (Step) on pin 1 and Sign (Direction) on pin 17 of the 44-pin connector.

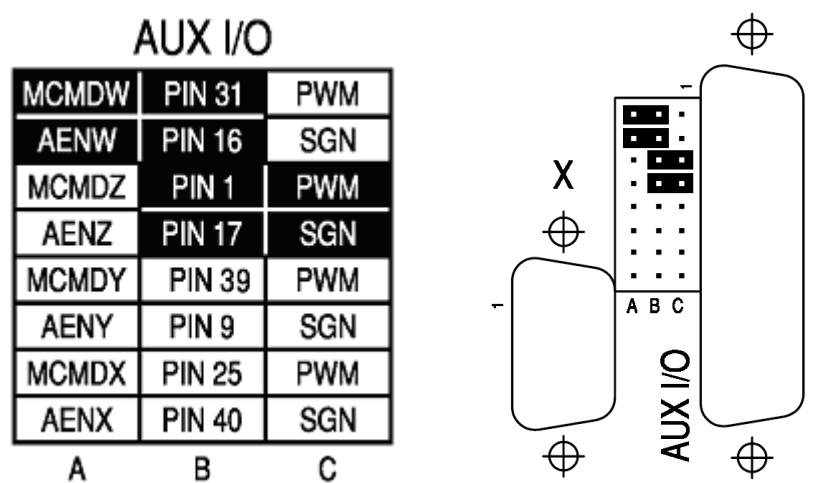

*Figure 31 The W-axis is configured for an external servo amplifier and Z for an external stepper amplifier*

#### **Error Monitoring and Protection**

The amplifier is protected against over-voltage, under-voltage, and over-current for brush and brushless operation. The controller will also monitor for illegal Hall states (000 or 111 with 120° phasing). The controller will monitor the error conditions and respond as programmed in the application. The errors are monitored via the TA command. TA n may be used to monitor the errors with  $n = 0, 1, 2,$  or 3. The command will return an eight bit number representing specific conditions. TA0 will return errors with regard to under voltage, over voltage, and over current. TA1 will return hall errors on the appropriate axes, TA2 will monitor if the amplifier

current exceeds the continuous setting, and TA3 will return if the ELO has occurred as a result of a hard abort input.

The user also has the option to include the special label #AMPERR in their program to handle amplifier errors. As long as a program is executing in thread zero, and the #AMPERR label is included, the program will jump to the label and execute the user-defined routine when an error is detected. Note that the TA command is a monitoring function only, and does not generate an error condition. The over voltage condition will not permanently shut down the amplifier or trigger the #AMPERR routine. The amplifier will only be momentarily disabled and when the condition goes away the amplifier will continue normal operation assuming the position error has not exceed the error limit.

#### **Hall Error Protection**

During normal operation, the controller should not have any Hall errors. Hall errors can be caused by a faulty Hall-effect sensor or a noisy environment. If at any time the Halls are in an invalid state, the appropriate bit of TA1 will be set. The state of the Hall inputs can also be monitored through the QH command. Hall errors will cause the amplifier to be disabled if OE 1 is set, and will cause the controller to enter the #AMPERR subroutine if it is included in a running program.

#### **Under-Voltage Protection**

If the supply to the amplifier drops below 8 VDC, the amplifier will be disabled. The amplifier will return to normal operation once the supply is raised above the 12V threshold. Bit 3 of the error status (TA0) will tell the user whether the supply is in the acceptable range.

#### **Over-Voltage Protection**

If the supply to the amplifier rises above 68 VDC, then the amplifier will automatically disable. The amplifier will re-enable when the supply drops below 66 V. This error is monitored with bit 1 of the TA0 command. This protection is configurable to activate at 34V and re-enable at 33V by placing a jumper onto JP10.

#### **Over-Current Protection**

The amplifier also has circuitry to protect against over-current. If the total current from the supply exceeds 20A, the amplifier will be disabled. The amplifier will not be re-enabled until the SH command has been sent or the controller is reset. Since the AMP-20542 is a transconductance amplifier, the amplifier will never go into this mode during normal operation. The amplifier will be shut down regardless of the setting of OE, or the presence of the #AMPERR routine. Bit 0 of TA0 will be set.

*Note: If this fault occurs, it is indicative of a problem at the system level. An over-current fault is usually due to a short across the motor leads or a short from a motor lead to ground.*

## **Abort Input Options**

See Appendix A.

# **Chapter 11 SDM-20640/20620**

## **Introduction**

The SDM-20640 microstepper module drives four bipolar two-phase stepper motors with 1/64 microstep resolution (the SDM-20620 drives two). The current is selectable with options of 0.5, 1.0, 2.0, & 3.0 Amps per axis. Like the DB-28040, the SDM-206x0 family provides for the addition of 8 analog input to the DMC-21x3. The analog inputs accept  $+/-10$  V input and have a resolution of 12 bits; a 16 bit option is available. **MT-2 MUST BE SET WHEN USING THE SDM-206X0**.

\_\_\_\_\_\_\_\_\_\_\_\_\_\_\_\_\_\_\_\_\_\_\_\_\_\_\_\_\_\_\_\_\_\_\_\_\_\_\_\_\_\_\_\_\_\_\_\_\_\_\_\_\_\_\_\_\_\_\_\_\_\_\_\_\_\_\_\_\_\_\_\_\_\_\_\_

**Note:** Do not "hot swap" the motor power connections. If the amp is enabled when the motor connector is connected or disconnected, damage to the amplifier can occur. Galil recommends powering the controller and amplifier down before changing the connector.

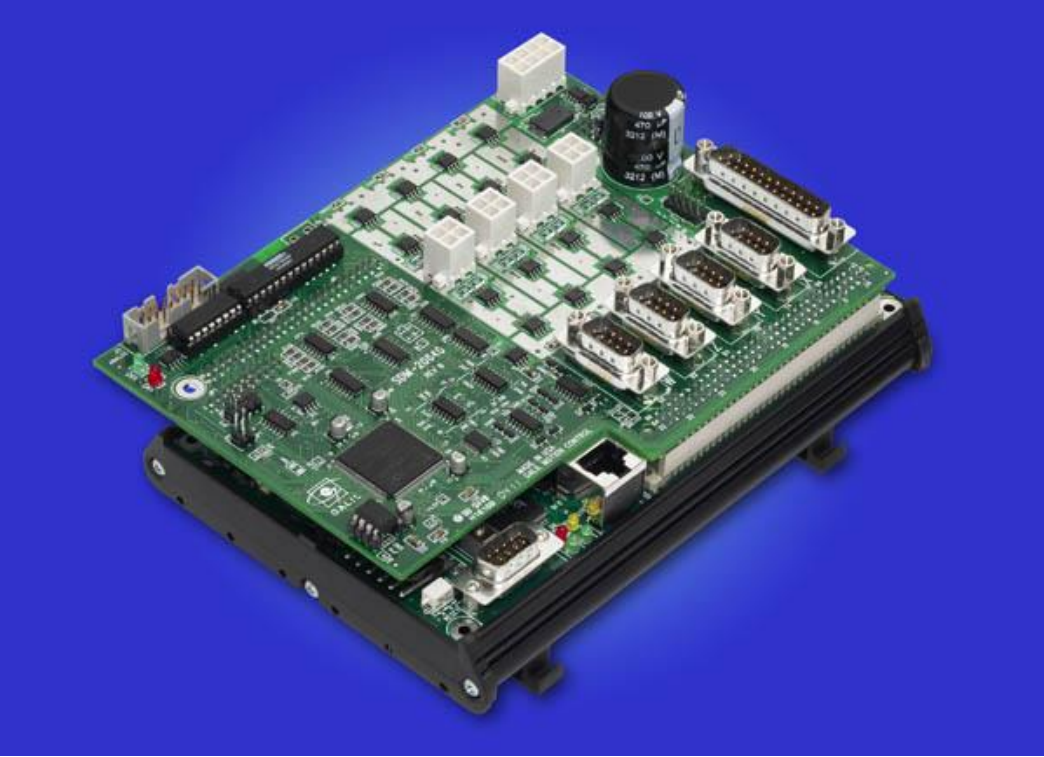

*Figure 32 SDM-20640 shown mounted to a DMC-2143-DIN*

## **Electrical Specifications**

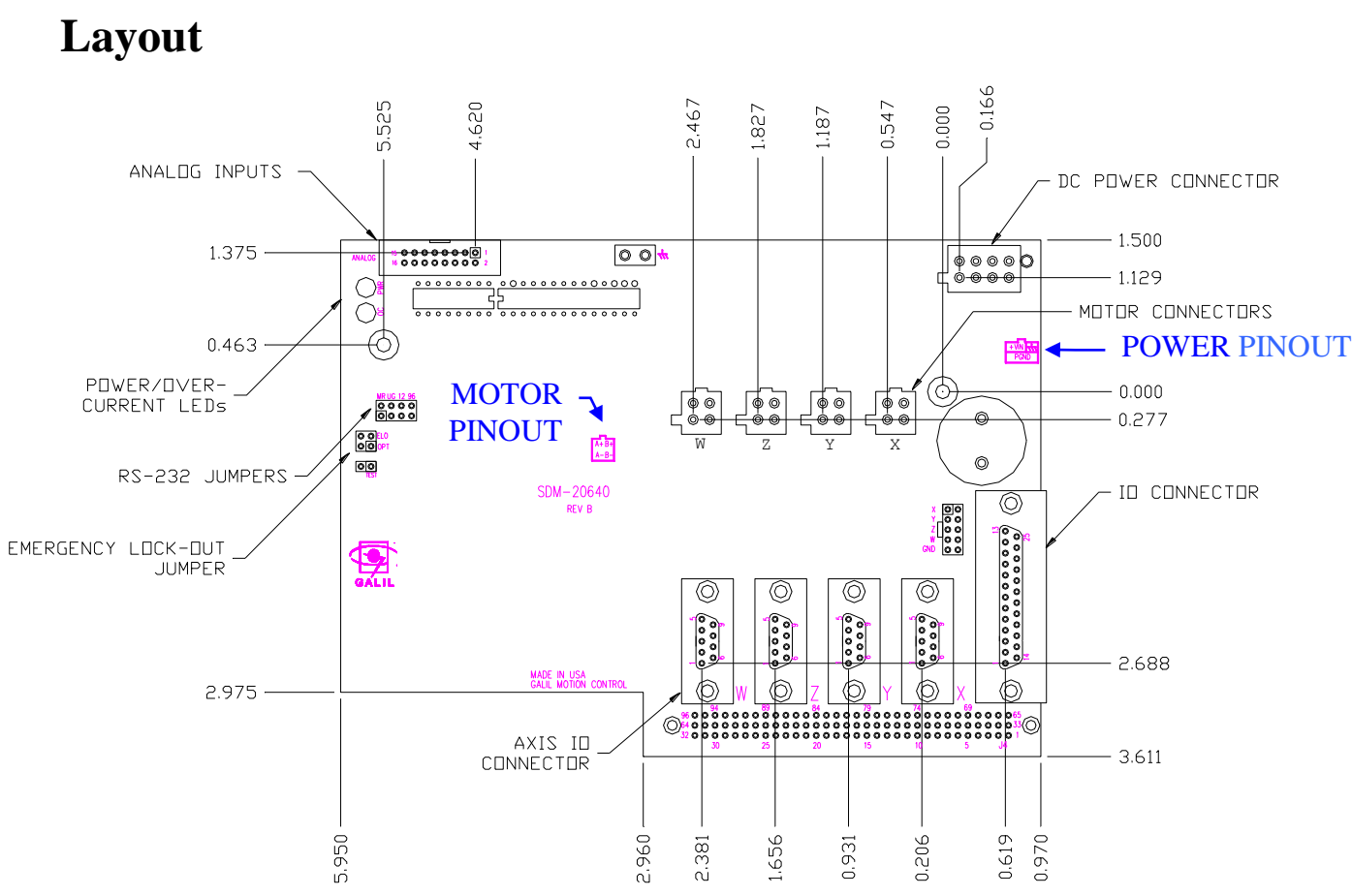

DC Supply Voltage: 12-60 VDC<br>Max Drive Current (per axis) 3.0 Amps (s Max Step Frequency 3 MHz (microsteps) Motor Type Bipolar two-phase Switching Frequency 60 kHz Minimum Load Inductance: 0.5 mH

3.0 Amps (selectable with AG command)

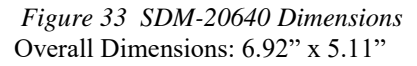

## **Pinout**

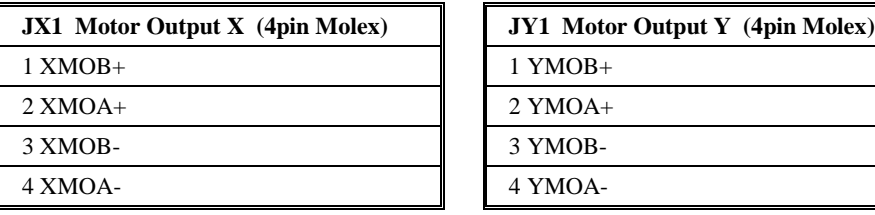

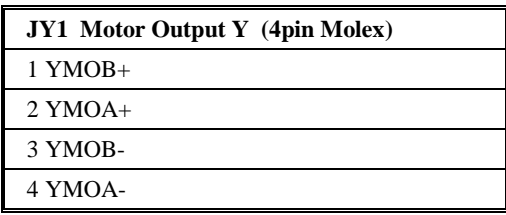

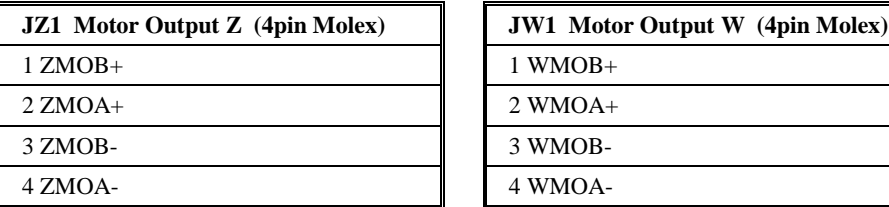

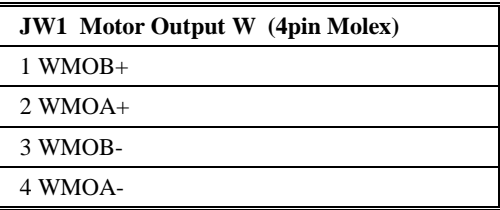

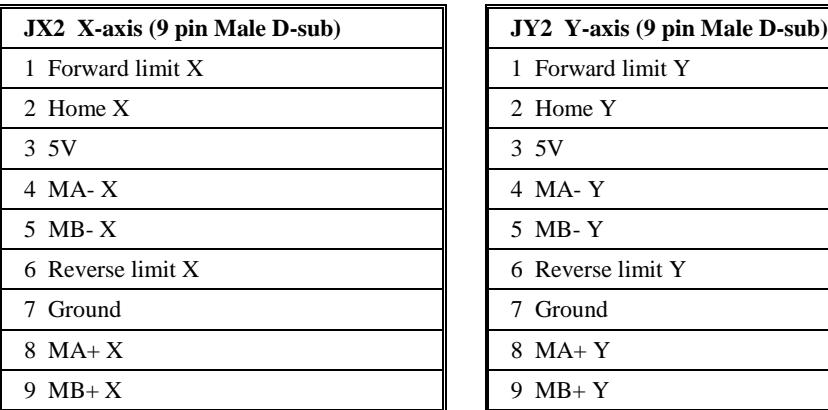

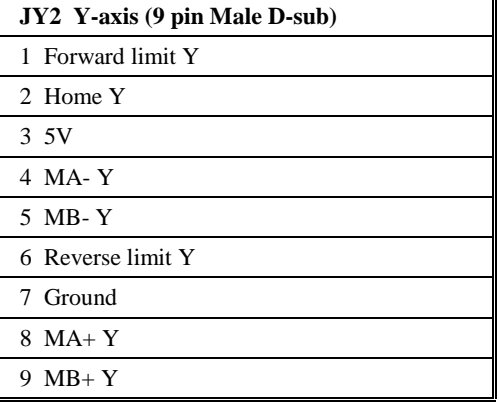

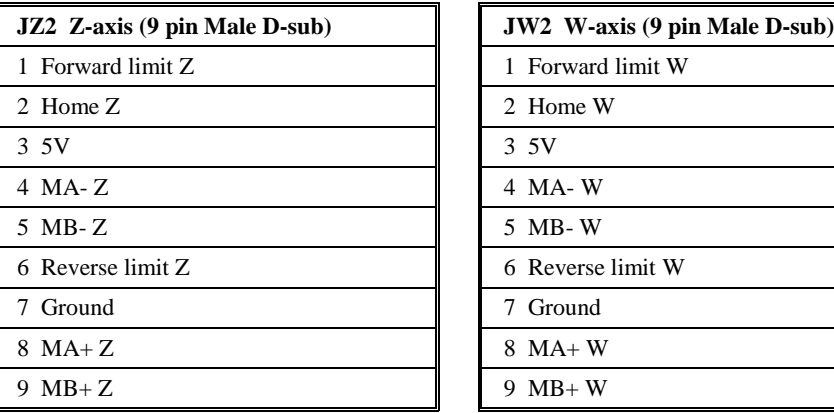

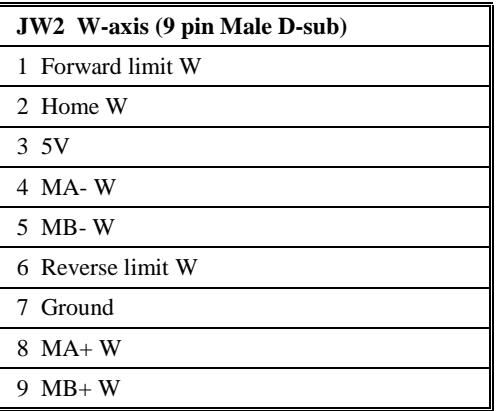

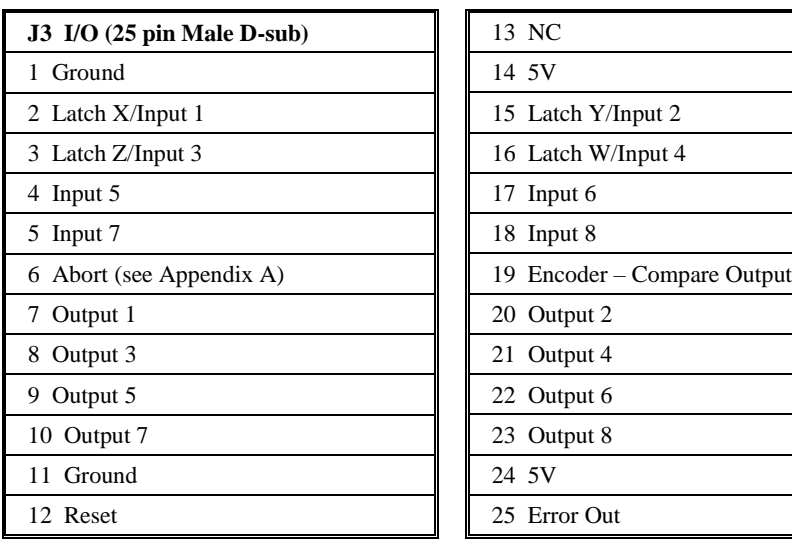

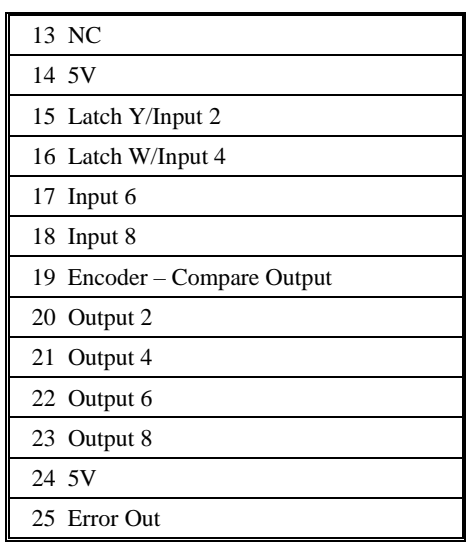
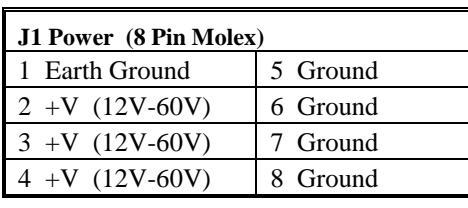

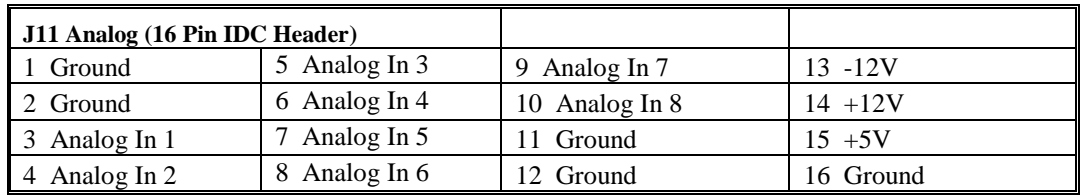

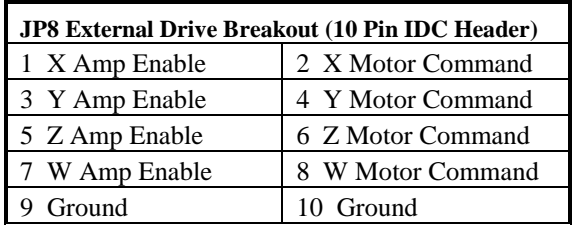

## **Mating Connectors**

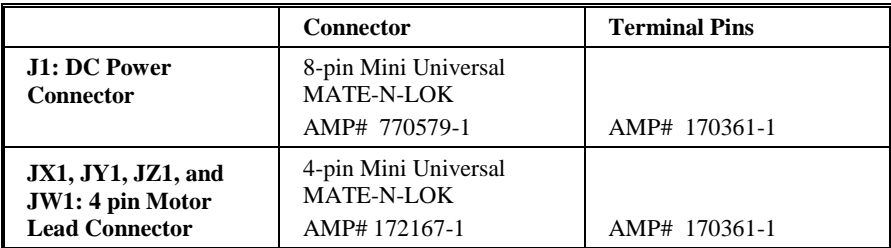

## **Configurations for SDM-206x0**

The AG command sets the current on each axis and the LC command configures each axis's behavior when holding position. These commands are detailed below:

## **Current Level Setup (AG Command)**

AG configures how much current the SDM-206x0 delivers to each motor. Four options are available: 0.5A, 1.0A, 2.0A, and 3.0Amps (**Note**: when using the 3.0A setting, a cooling fan or adequate air flow is recommended).

#### **Drive Current Selection per Axis: AG n,n,n,n,n,n,n,n**

 $n = 0$  0.5 A  $n = 1$  1 A (default)  $n = 2$  2 A  $n = 3$  3.0 A

## **Low Current Setting (LC Command)**

LC configures each motor's behavior when holding position (when RP is constant) and has three possible configurations:

- LC command set to 0 "Full Current Mode" causes motor to use 100% of peak current (AG) while at a "resting" state (profiler is not commanding motion). This is the default setting.
- LC command set to 1 "Low Current Mode" causes motor to use 25% of peak current while at a "resting" state. This is the recommended configuration to minimize heat generation and power consumption.
- LC command set to 2 causes motor to use zero current while at a "resting" state. This setting is for a motor-off condition at rest.

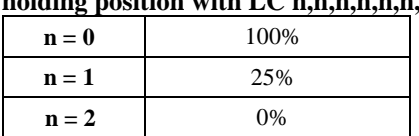

#### **Percentage of full (AG) current used while holding position with LC n,n,n,n,n,n,n,n**

The LC command must be entered after the motor type has been selected for stepper motor operation (i.e.  $MT-2,-2,-2,-2$ ). LC is axis-specific, thus LC1 will cause only the X-axis to operate in "Low Current" mode.

## **Abort Input Options**

See Appendix A.

## THIS PAGE LEFT BLANK INTENTIONALLY

## **Chapter 12 PCM-20900**

## **Introduction**

The PCM-20900 is a module that can be used to facilitate the design of a custom daughter board. The module contains the 96 pin connector allowing it to connect to the DMC-21x3. The user can then test the operation of circuitry before committing to a daughter board design. If you need more information for designing your own daughter board, please refer to application note #1232 (http://www.galil.com/support/appnotes/econo/note1232.pdf).

\_\_\_\_\_\_\_\_\_\_\_\_\_\_\_\_\_\_\_\_\_\_\_\_\_\_\_\_\_\_\_\_\_\_\_\_\_\_\_\_\_\_\_\_\_\_\_\_\_\_\_\_\_\_\_\_\_\_\_\_\_\_\_\_\_\_\_\_\_\_\_\_\_\_\_\_

Please also note that if for some reason, the standard daughter boards do not provide the required options, you may contact Galil for pricing regarding Galil designed custom daughter boards.

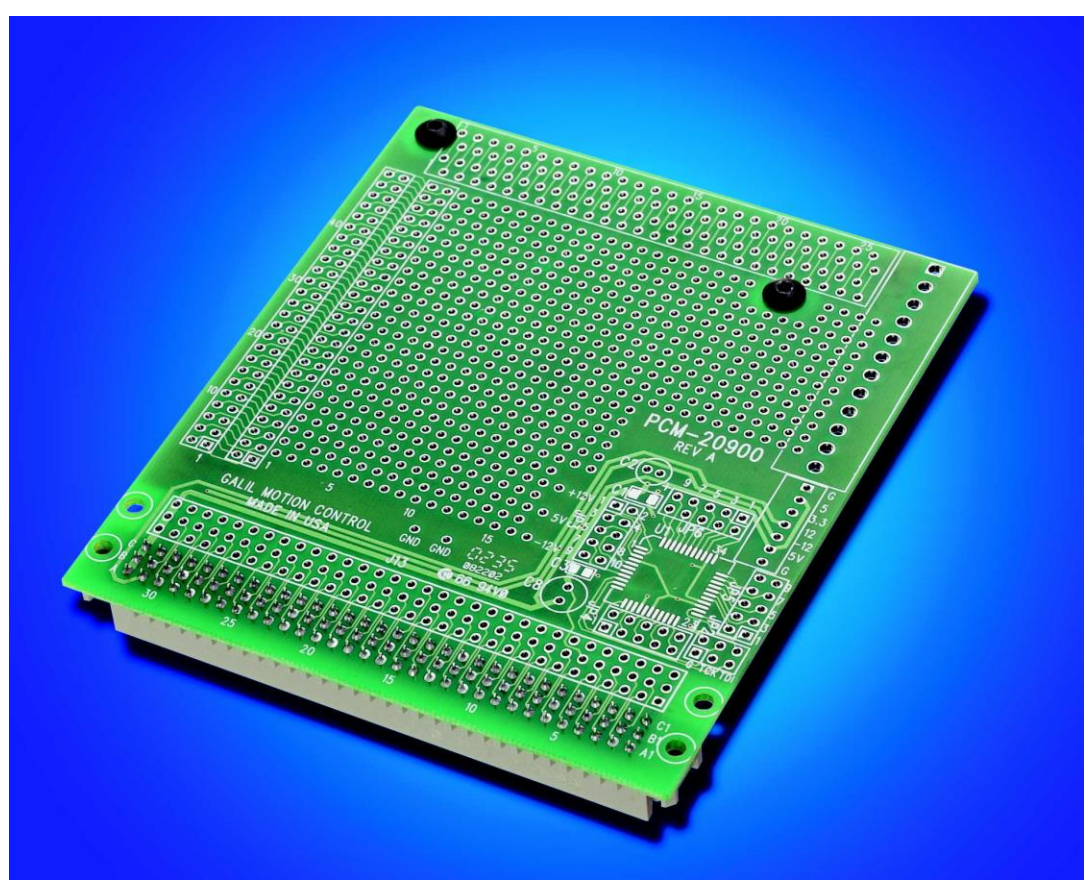

*Figure 34 PCM-20900*

## THIS PAGE LEFT BLANK INTENTIONALLY

## **Chapter 13 DB-28040**

## **Introduction**

The DB-28040 is an I/O daughter board for the DMC-21x2/21x3 series motion controllers.

\_\_\_\_\_\_\_\_\_\_\_\_\_\_\_\_\_\_\_\_\_\_\_\_\_\_\_\_\_\_\_\_\_\_\_\_\_\_\_\_\_\_\_\_\_\_\_\_\_\_\_\_\_\_\_\_\_\_\_\_\_\_\_\_\_\_\_\_\_\_\_\_\_\_\_\_

**NOTE:** The following information will apply to all **DB-28040 revision E or newer boards**. For information on previous revision boards please see application note #1253.

[http://www.galil.com/support/appnotes/econo/note1253.pdf](http://www.galilmc.com/support/appnotes/econo/note1253.pdf)

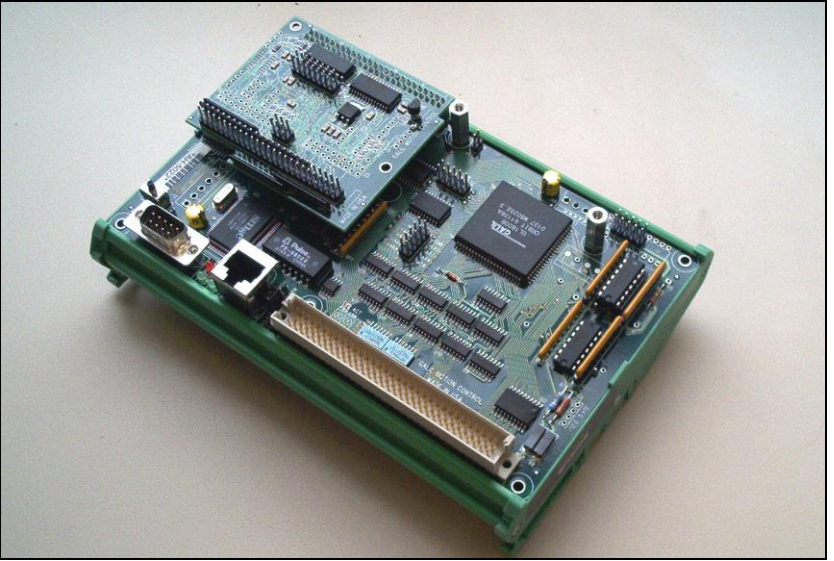

*Figure 35 DB-28040 Mounted to DMC-2143-DIN*

## **Layout**

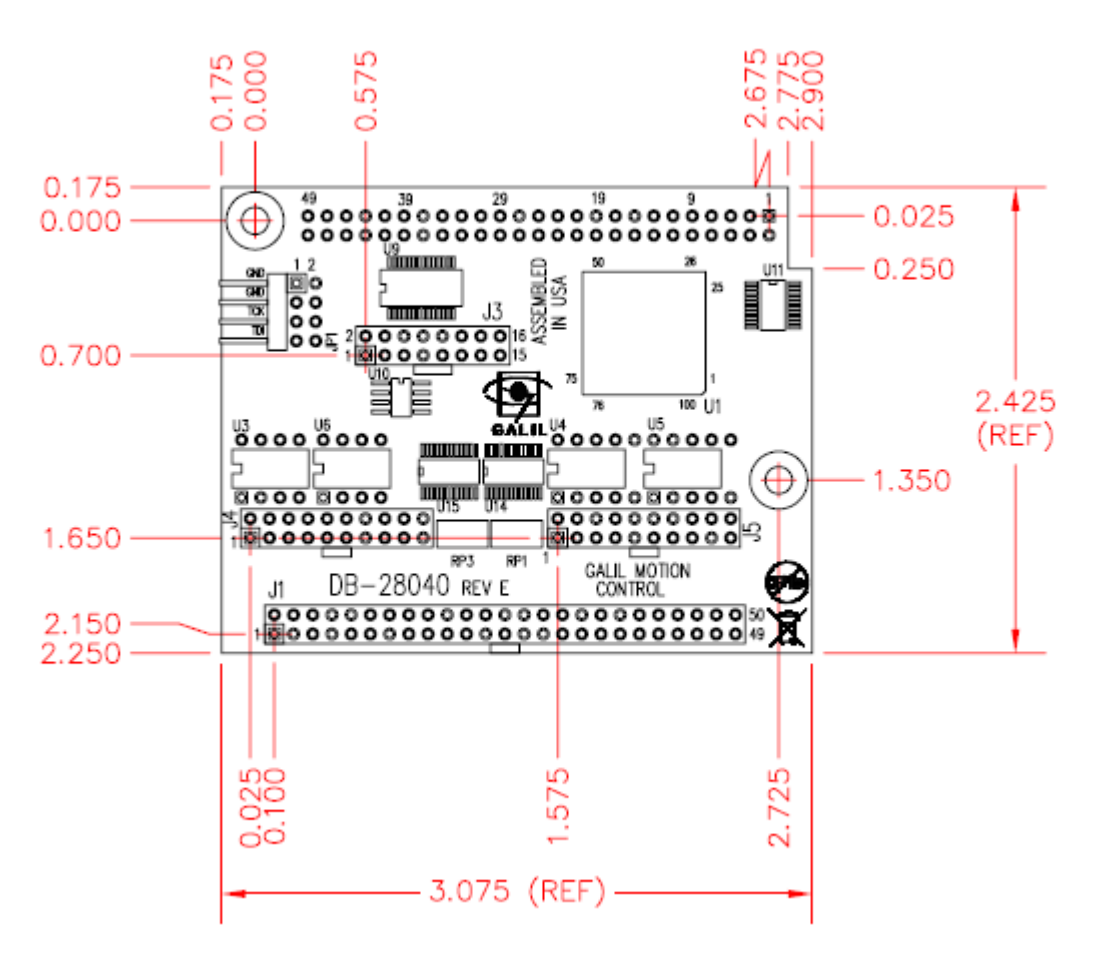

*Figure 36 DB-28040 Interconnect Mounting Dimensions* Overall Dimensions: 3.075" x 2.425"

## **Pinout**

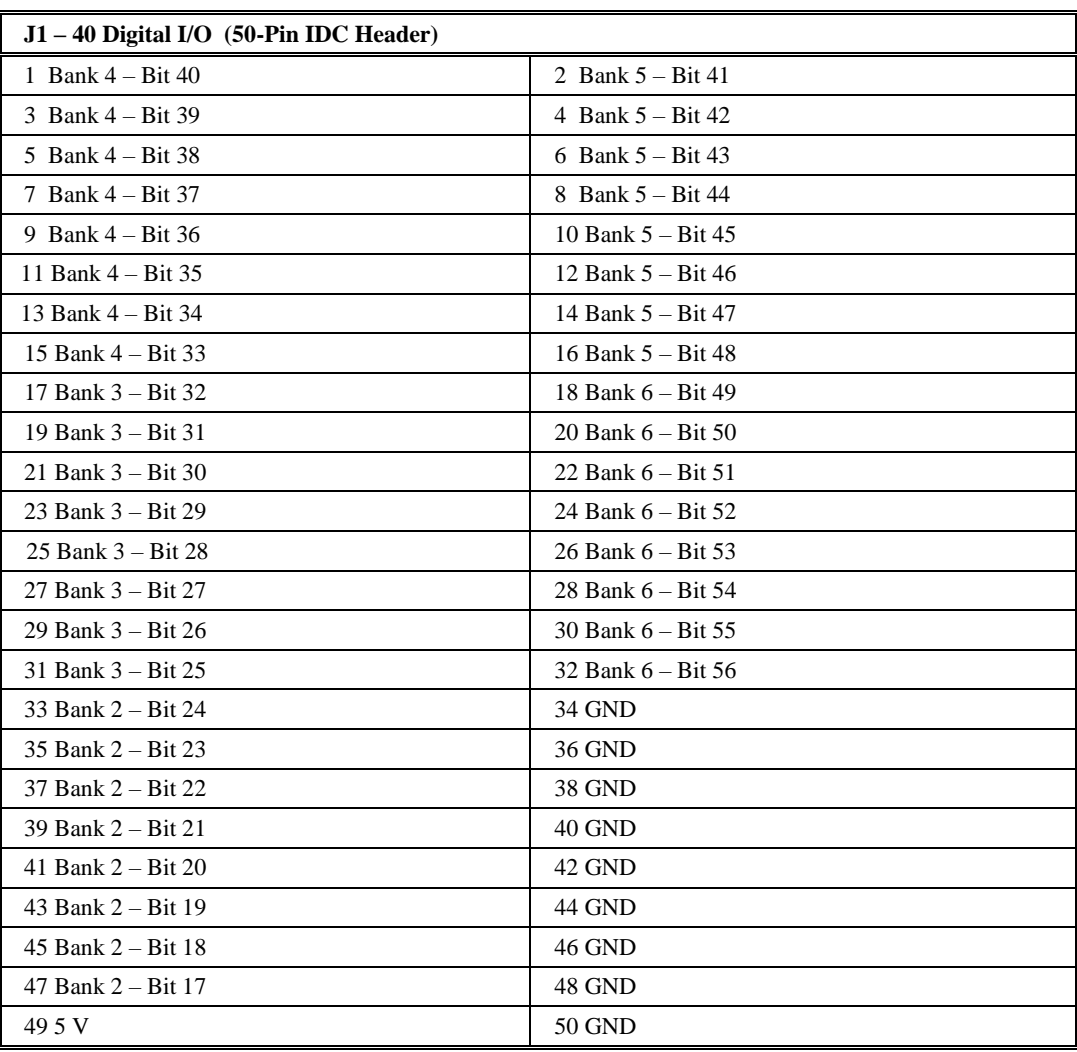

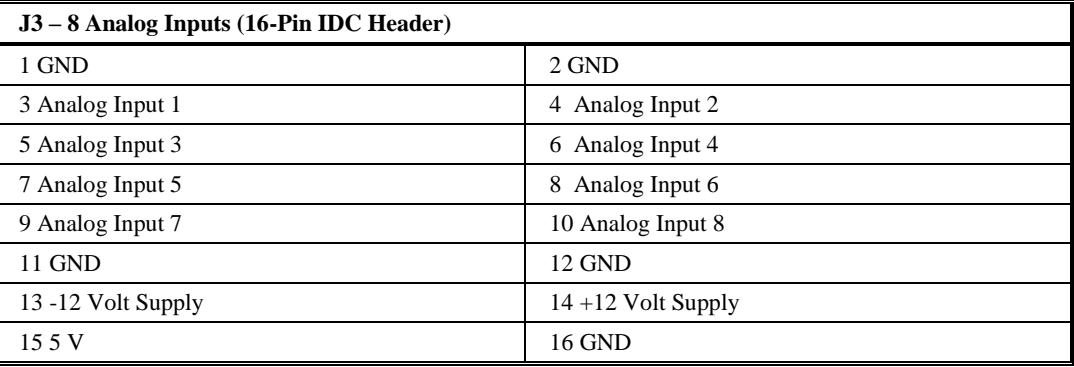

## *Electrical Specifications***3.3V I/O (Standard)**

#### **Inputs**

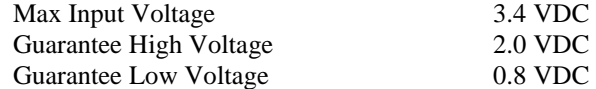

Inputs are internally pulled up to 3.3V through a  $4.7 \text{k}\Omega$  resistor

#### **Outputs**

**Sink/Source 4mA per output5V I/O (-5V Option)** 

#### **Inputs**

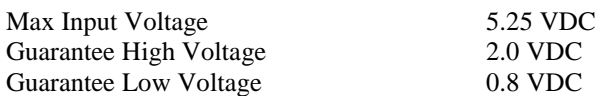

Inputs are internally pulled up to 5V through a  $4.7 \text{k}\Omega$  resistor

#### **Outputs**

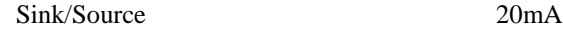

### **Analog Inputs**

Input Impedance (12 and 16 bit)  $42k\Omega$ 

The DB-28040 comes with 12-bit analog inputs standard. For 16-bit analog inputs, order the DB-28040-16. When using the 16 bit hardware, the controller requires special firmware that can be downloaded from the website free of charge (if the DB-28040-16 is ordered with a controller the factory will install the proper firmware).

To ensure the analog inputs function properly, don't apply a voltage to the analog inputs until after the controller is powered. If possible, it is recommended that circuit generating the analog signal be powered by the  $+5$  or  $\pm 12V$  sources available on the controller. This will ensure that the input voltage is not applied too soon.

The default range of the analog inputs is +-10VDC. The controller allows different ranges of the analog inputs with the AQ command, however only certain hardware accessories can use different analog input ranges and firmware 1.0r or later is required. The AMP-205x0 and SDM-206x0 only support +-10VDC (AQ has no effect). The DB-28040 rev E or later supports 0-5, +- 5, 0-10, and +-10VDC selectable with the AQ command.

## **Interfacing to the Digital I/O**

The DB-28040-5V offers 40 digital I/O points that can interface directly to Grayhill and OPTO-22 I/O mounting racks. These I/O points can be configured as inputs or outputs in 8 bit increments with the CO command. The I/O points accessed from the J2 header of the DB-28040-5V are connected directly to the I/O rack using a 50-pin IDC ribbon connector.

**Note:** special considerations must be made to avoid damage when using Opto-22 G4 series racks, read application note# 5450 for details:

(http://www.galil.com/support/appnotes/miscellaneous/note5450.pdf)

**SSI**

The DB-28040 can also be ordered to support SSI encoders.

When using the SSI option for the DB-28040, note that bank 6 (bits 49 to 56) are not active. Please see Application Note 2438: Galil SSI Encoder Interface, for more details.

## **DB-28040 and AMP-205x0**

The standard DB-28040 is not compatible with an AMP-205x0; however, the DB-28040-RA can be ordered to have a special right angle connector installed so that it can connect while the AMP-205x0 is present. This option must be ordered at the time the AMP and DMC-21x3 is ordered because both the AMP and DB require modification. Order AMP-205x0-DBREADY. The eight analog inputs on the AMP become invalid in this configuration. Only the eight analog inputs on the DB may be used.

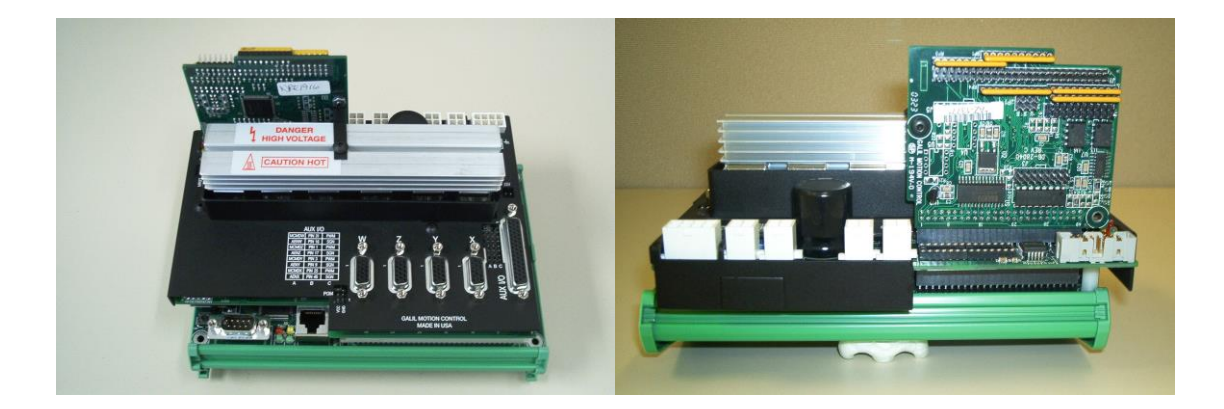

*Figure 37 DMC-2143-DIN with AMP-20540 and DB-28040*

## **DB-28040 and AMP-205x2 or SDM-20640**

To use the AMP-205x2 or SDM-20640 with the DB-28040, order AMP-205x2-DBREADY or SDM-20640-DBREADY. The standard DB-28040 is used, and lays flat on top of the AMP or SDM, but the AMP or SDM requires modification. The eight analog inputs on the AMP become invalid in this configuration. Only the eight analog inputs on the DB may be used.

## THIS PAGE LEFT BLANK INTENTIONALLY

## **Chapter 14 DB-28104**

## **Introduction**

A family of feedback devices, commonly called Sin/Cosine encoders or 1 Volt peak-peak encoders are becoming increasingly popular due to their cost, ease of use, and performance. Galil Motion Control has developed an interface board for the DMC-21x2/21x3 series motion controllers that give the engineer the ability to close the servo loop around these feedback devices. Figure 1 shows the DB-28104.

\_\_\_\_\_\_\_\_\_\_\_\_\_\_\_\_\_\_\_\_\_\_\_\_\_\_\_\_\_\_\_\_\_\_\_\_\_\_\_\_\_\_\_\_\_\_\_\_\_\_\_\_\_\_\_\_\_\_\_\_\_\_\_\_\_\_\_\_\_\_\_\_\_\_\_\_

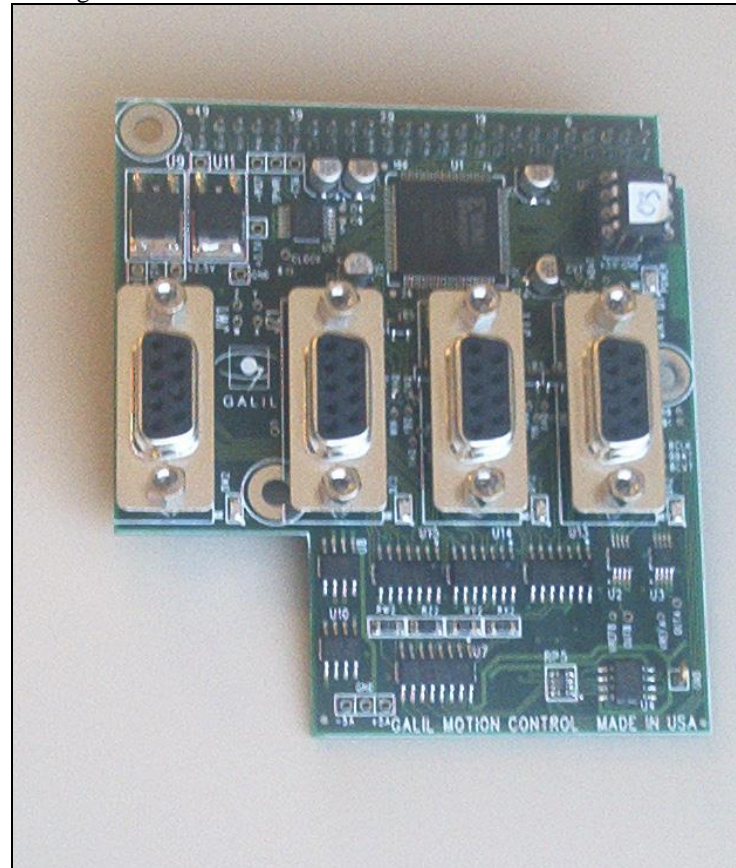

*Figure38 DB-28104*

The DB-28104 can be used in conjunction with any of the Galil amplifier boards. In Figure 2, a DMC-2143 is mated to the DB-28104 and an ICM-20100 breakout module.

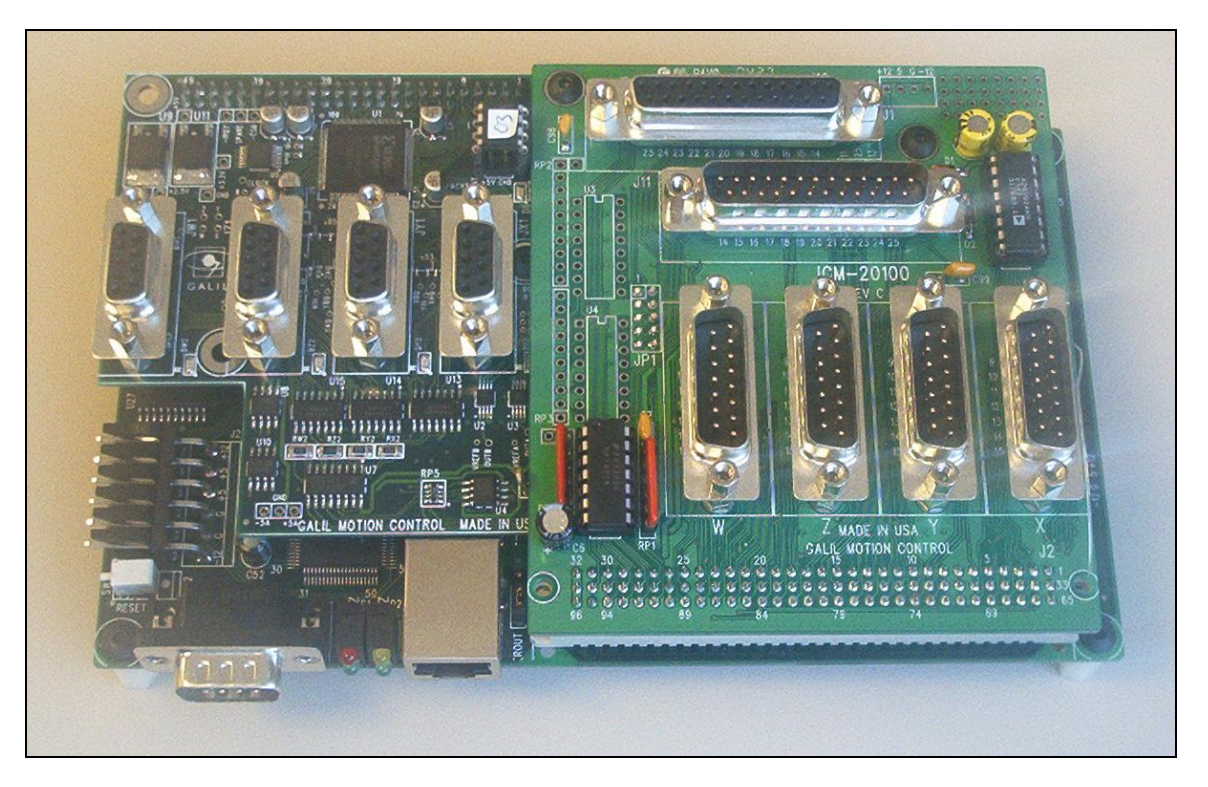

*Figure 39 DMC-2143+ICM-20100+DB-28104*

## **Layout**

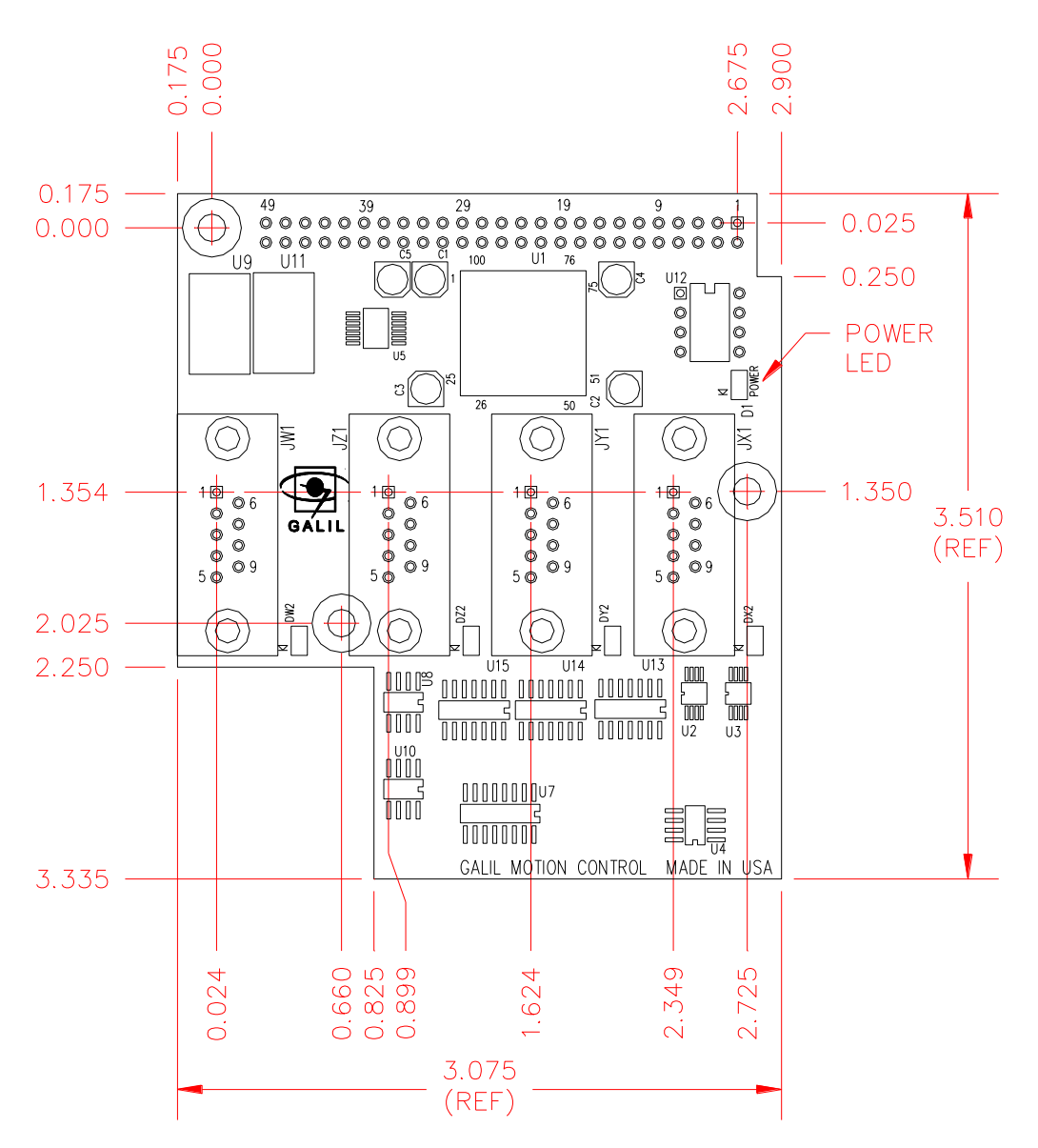

*Figure 40 DB-28104 Dimensions* Overall Dimensions: 3.075" x 3.510"

## **Theory of Operation**

Traditional quadrature rotary encoders work by having two sets of lines inscribed radially around the circumference of an optical disk. A light is passed through each of these two sets of lines. On the other side of the gratings, photo sensors detect the presence (or absence) of these lines. These two sets of lines are offset from each other such that one leads the other by one quarter of a complete cycle as shown in Figure 3 below. These signals are commonly referred to as the Channels A and B. The direction of rotation of the encoder can be inferred by which of the A and B signals leads the other. Each rising or falling edge indicates one quadrature count. Thus for a complete cycle of the square wave there are a total of four encoder counts.

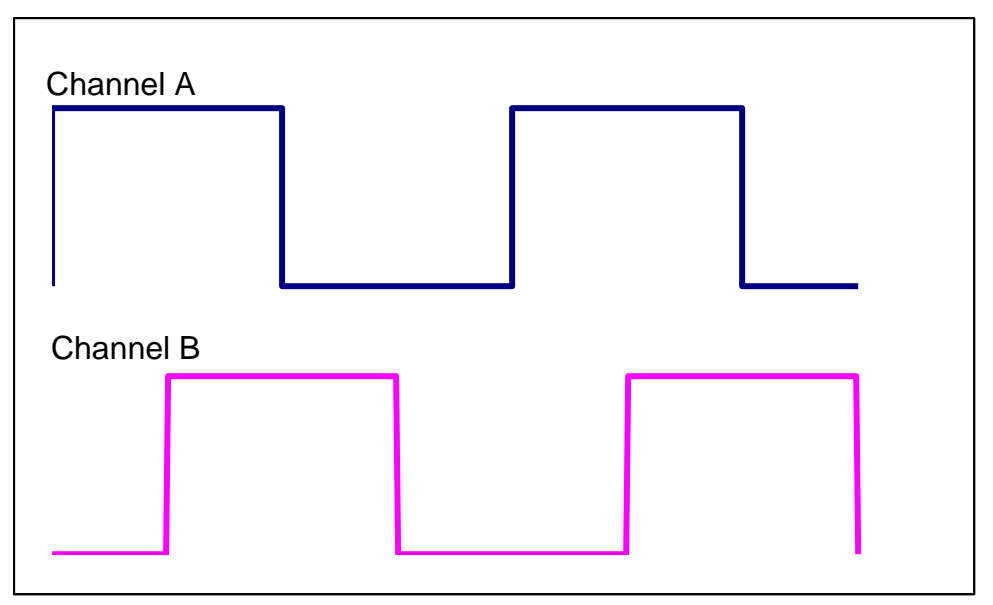

*Figure 41 Quadrature Encoder Signals*

A sinusoidal encoder is similar to a quadrature encoder in that it produces two signals that are read from two sets of lines inscribed on an optical disk. The difference is that the two signals are output as analog sinusoidal waves as shown in Figure 4.

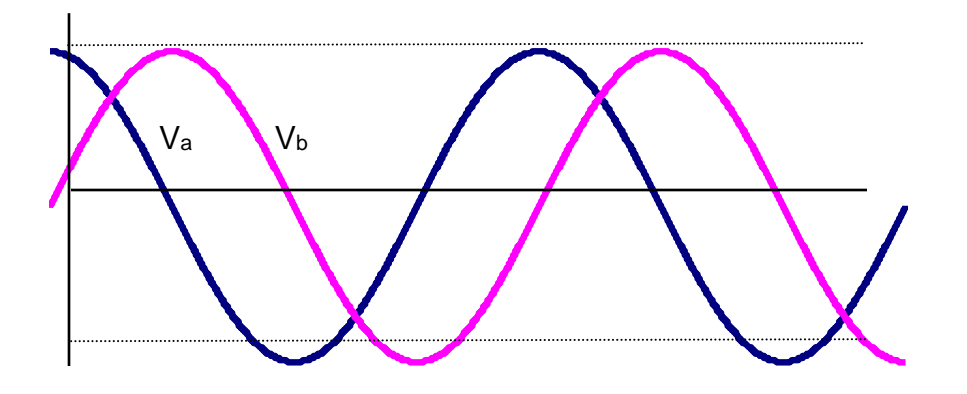

*Figure 42 Sinusoidal Encoder Signals*

When the motion controller is mated to the DB-28104, the position is tracked on two levels. First, the number of coarse cycles is counted much like is done with a quadrature encoder. On the fine level the precise position inside the cycle is determined from the two sinusoidal signals using bit-wise interpolation. This interpolation can be set by the user in the range of  $2<sup>5</sup>$  through  $2^{12}$  points per sinusoidal cycle

The unique position within one cycle can be read using the following equation:

$$
Fine = \frac{2^n}{360} \tan^{-1} \left( \frac{V_b}{V_a} \right)
$$

The overall position can be determined using:

$$
Position = Coarse\_cycles \cdot 2^n + Fine
$$

where:

*n* is the number of bits of resolution that were used in the conversion.

*Coarse\_cycles* is the whole number of cycles counted.

*Fine* is the interpolated position within one cycle.

*V<sup>b</sup>* and *V<sup>a</sup>* are the two signals as indicated in Figure 4.

## **Setting up the Encoder**

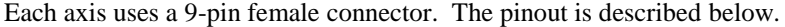

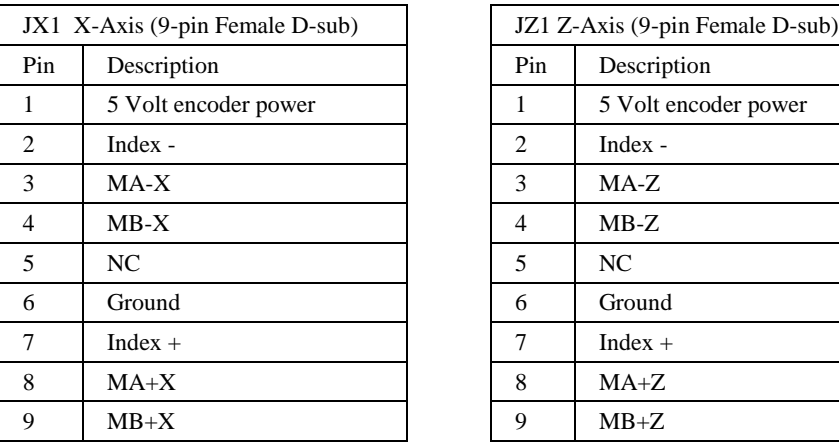

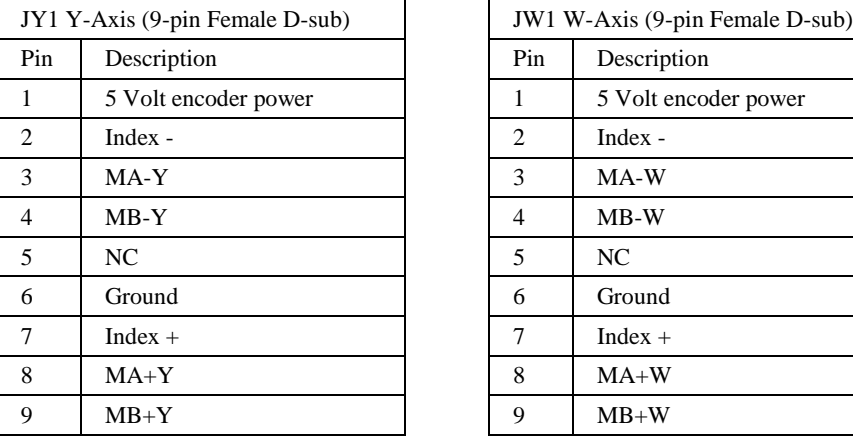

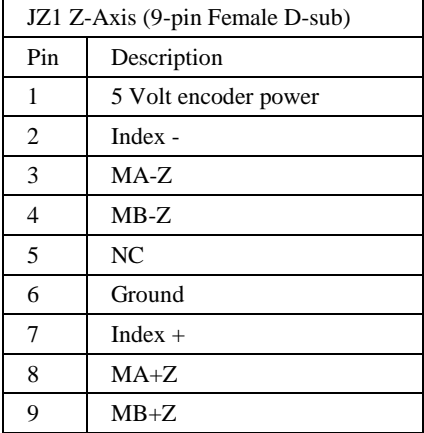

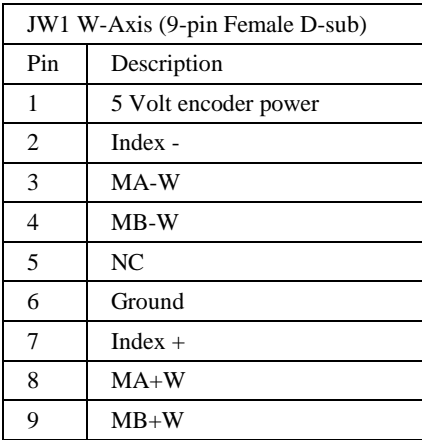

After wiring the encoders, it is recommended that the system is powered up with the Motor Off jumper installed, or the power to the amplifiers disabled. Connect to the controller using DMCSmartTerminal or other compatible software. Sinusoidal encoder interpolation mode is selected using the AF command:

AFm

where m=0 uses the default quadrature encoder.

m=1 for standard Analog Feedback (DB-28040 or AMP-20540 or SDM-20640 required)

 $m=5$  to 12 indicates that the sinusoidal encoder input is to be used with  $2<sup>m</sup>$  interpolation counts per encoder cycle. (The DB-28104 is required.)

For example, if the encoder cycle is 40 microns, AF10 results in  $2^{10}$ =1024 counts per cycle, or a resolution of 39 nanometers per count. Figure 5 shows a screen capture.

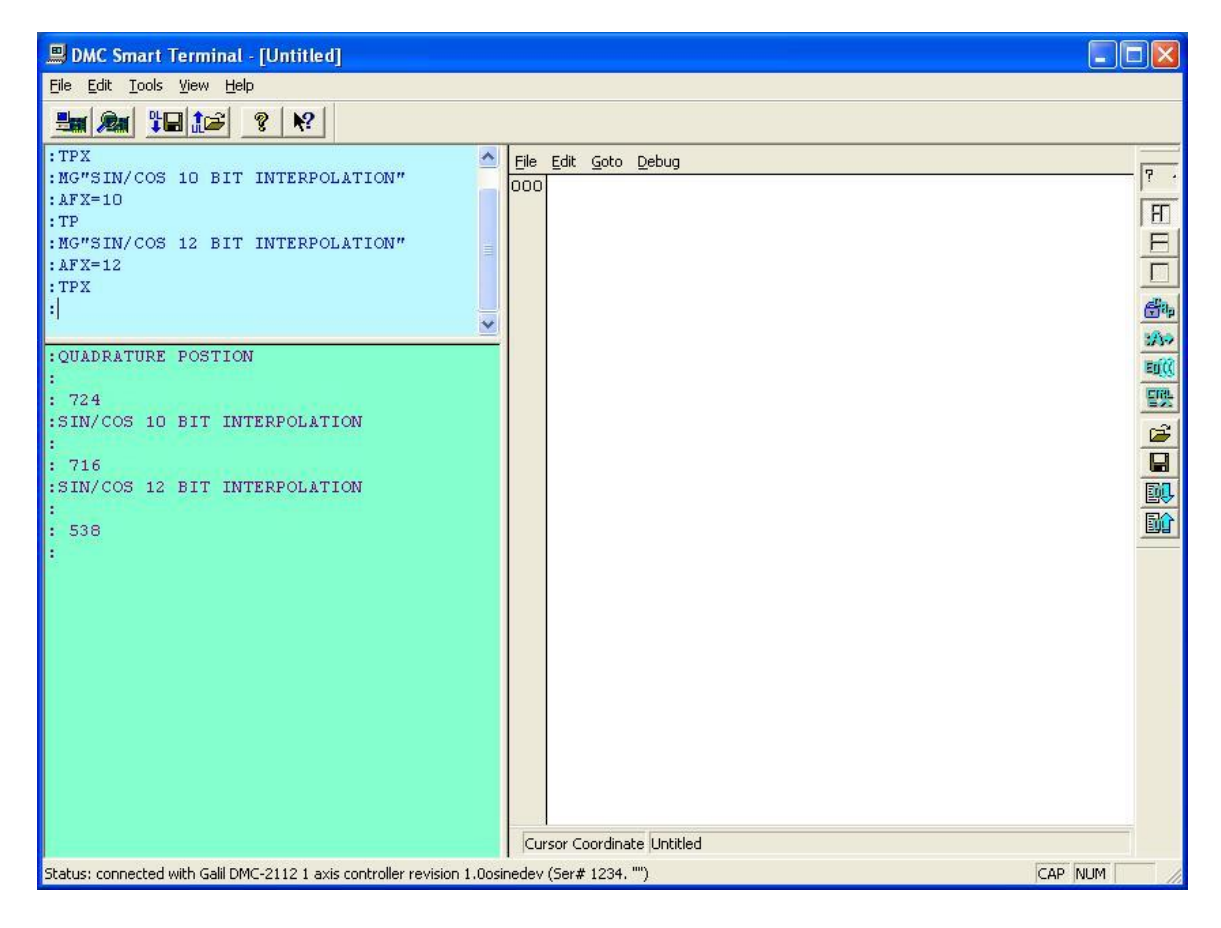

*Figure 43 Setting AF command.*

Once the encoder is shown to provide acceptable feedback with correct polarity, set a low torque limit (TL). Set a reasonable Error Limit (ER) and enable the Off-on-Error function (OE). This ensures that the axis will not be driven unstable once power is applied to the motors.

Once an axis is controlled using a sinusoidal encoder, the maximum allowable speed to 50,000,000 counts/sec and acceleration/deceleration settings are increased to  $10^9$  counts/s<sup>2</sup>.

If the axis is controlled in a coordinated move with the VM or LM mode, the parameters of the coordinated move, VA, VD or VS are also increased to the expanded values. However, it is the responsibility of the user to assure that the speeds on the other axes involved in the coordinated move, if not in sinusoidal encoder mode, remain within the 12,000,000 counts/s limit.

## **Tuning the System**

With high-resolution feedback, it is very common for the controller to require tuning gains that are numerically low. If the tuning gains are very low, consider using an amplifier that has lower gain. It is almost certain that manual tuning will be required. Set up a 'typical' move, and capture the position data with the WSDK oscilloscope function. For this example, the X axis was set up with the following program:

```
#SETUP
```

```
AFX=10;'SET SINE ENCODER TO 10 BIT INTERPOLATION
SPX=1000000;'X AXIS SLEW TO 1m COUNTS/SEC
ACX=1000000;DCX=1000000;'SET ACCEL AND DECEL
#MOVE
PRX=1000;' MOVE X AXIS FWD 1000 COUNTS
BGX;AMX;'BEGIN MOTION AND WAIT FOR COMPLETE
WT500;'WAIT 500 SAMPLES
PRX=0;'MOVE X AXIS TO POSITION ZERO
BGX;AMX'BEGIN MOTION AND WAIT FOR COMPLETE
WT500'WAIT 500 SAMPLES
JP#MOVE;'LOOP
```
After extensive manual tuning, the following parameters were determined:

```
KDX = 22.5KPX = 6.13KIX= 4.3
ILX= 9
ITX= 0
FAX= 0
FVX = 1PLX= 0
```
This set of tuning parameters resulted in a step response shown in Figure 6.

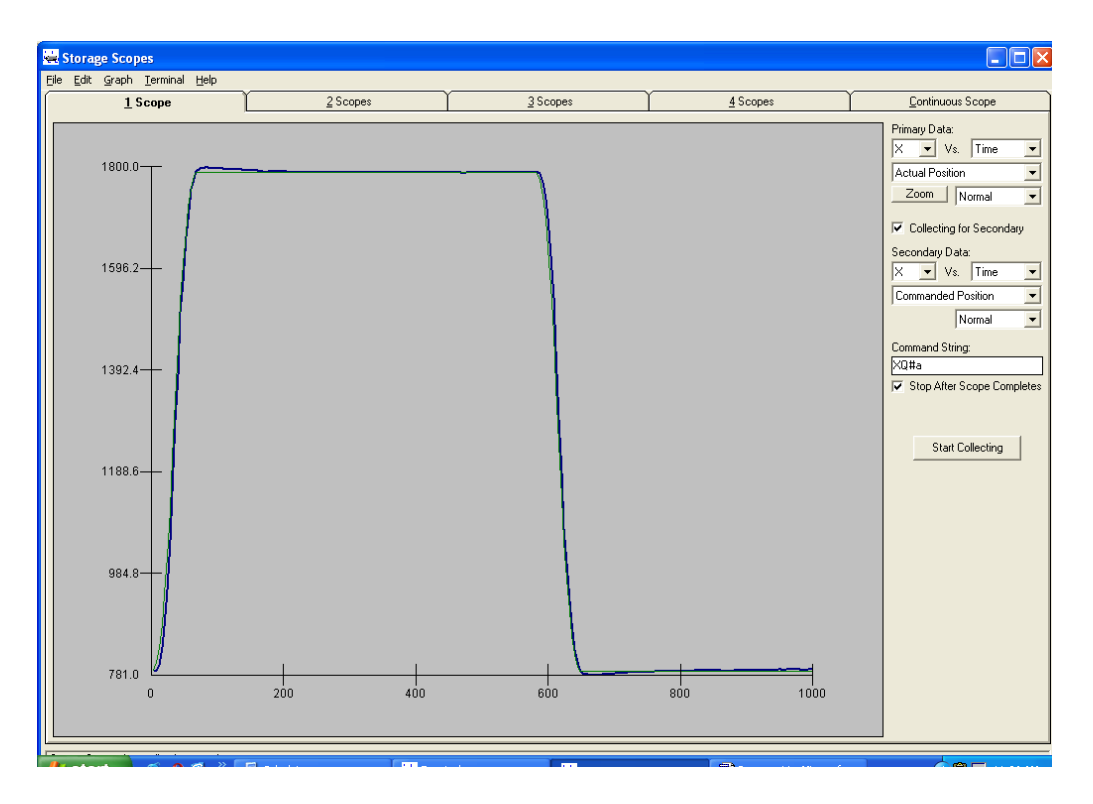

*Figure 44 AFX=10 Step Response*

Close inspection of the step response shows that some overshoot occurred. However, any attempt to eliminate this overshoot resulted in an overdamped system.

A second test was run with AFX=12. This highest interpolation requires that the system be wired in such a way that noise is nearly eliminated. Even one or two bits of noise on the analog signals can result in large disturbances in the position calculation. The same system with AFX=12 resulted in the following gains:

 $KDX = 4.75$  $KPX = 2.0$ KIX= 2.1 ILX= 9 ITX= 0  $FAX = 0$ FVX= 0  $PLX= .2$ 

Figure 7 shows the associated step response.

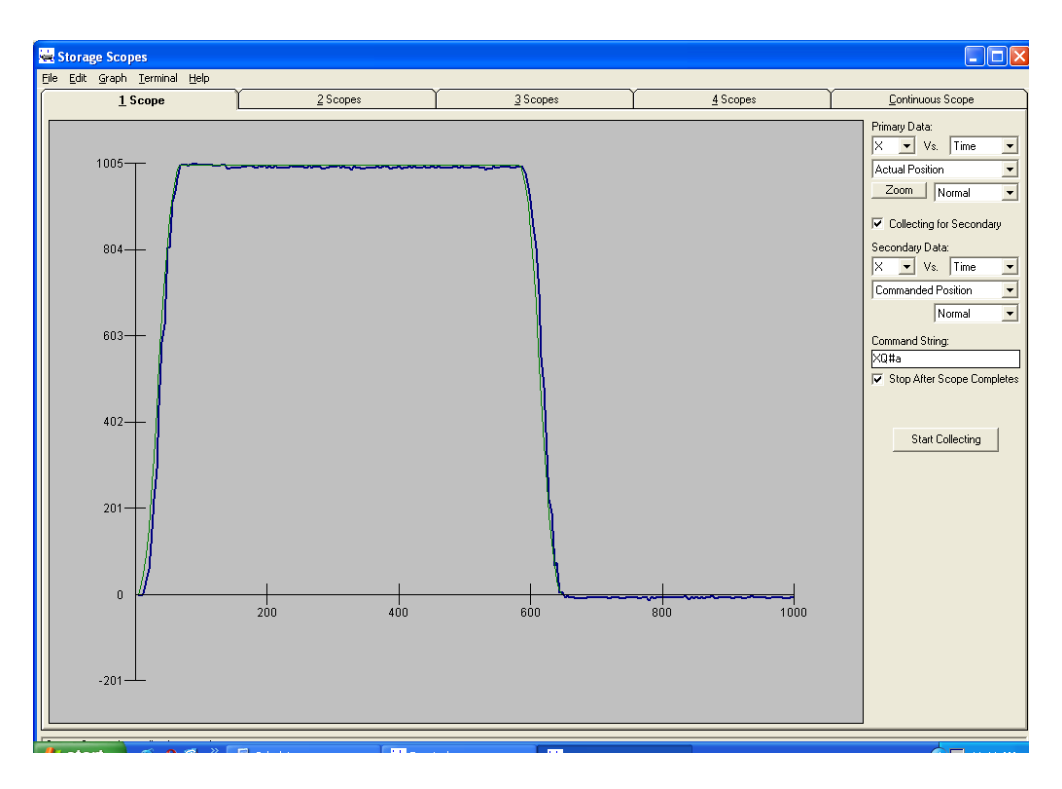

*Figure 45 AFX=12 step response.*

## **Example sin/cos Encoders**

RSF Elektronik MSA 670.3

20 μm pitch

at AFX=12 results in 5 nm position resolution.

\* This encoder can be ordered from RSF with a cable that mates directly to the DB-28104.

Use cable code UIE.

[www.rsf.net](http://www.rsf.net/)

Renishaw RGH41B30F00A 40 μm pitch at AFX=10 result in 40 nm position resolution

Renishaw RGH22B series 20 μm pitch at AFX=12 result in 5 nm position resolution [www.renishaw.com/client/category/UKEnglish/CAT-1079.shtml](http://www.renishaw.com/client/category/UKEnglish/CAT-1079.shtml)

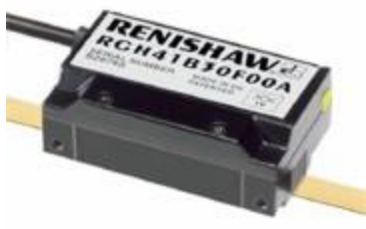

## THIS PAGE LEFT BLANK INTENTIONALLY

## **Chapter 15 Cables for AMP-20xxx**

\_\_\_\_\_\_\_\_\_\_\_\_\_\_\_\_\_\_\_\_\_\_\_\_\_\_\_\_\_\_\_\_\_\_\_\_\_\_\_\_\_\_\_\_\_\_\_\_\_\_\_\_\_\_\_\_\_\_\_\_\_\_\_\_\_\_\_\_\_\_\_\_\_\_\_\_

The **Cable-44pin-xm** is used to break-out the I/O signals on connector J3 of the AMP-205x0 or AMP-20542. This cable consists of a 44-pin High Density Male DSub connector at one end, and flying leads at the other end. This cable is available in 1 meter or 2 meter lengths, designated by the 'xm' portion of the part number. For example, the part number for the 2 meter length is **Cable-44pin-2m.**

There are three versions of the Cable-44, each version has different pinout color coding. The following describes the three versions and their differences.

**Version 1:** Cables purchased before January 2004 have a slick black sheath. The part number on the sheath is 0006-0044 REV.-S1.

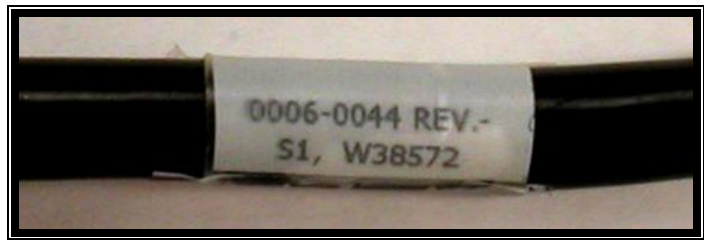

*Fig 1. Version 1 Cable-44 Part Number*

For pinout information of this cable, see Table 1 below.

*Note: This chapter refers only to the pinout of the AMP-205x0 and 20542. For the AMP-204x0, refer to Chapter 7.*

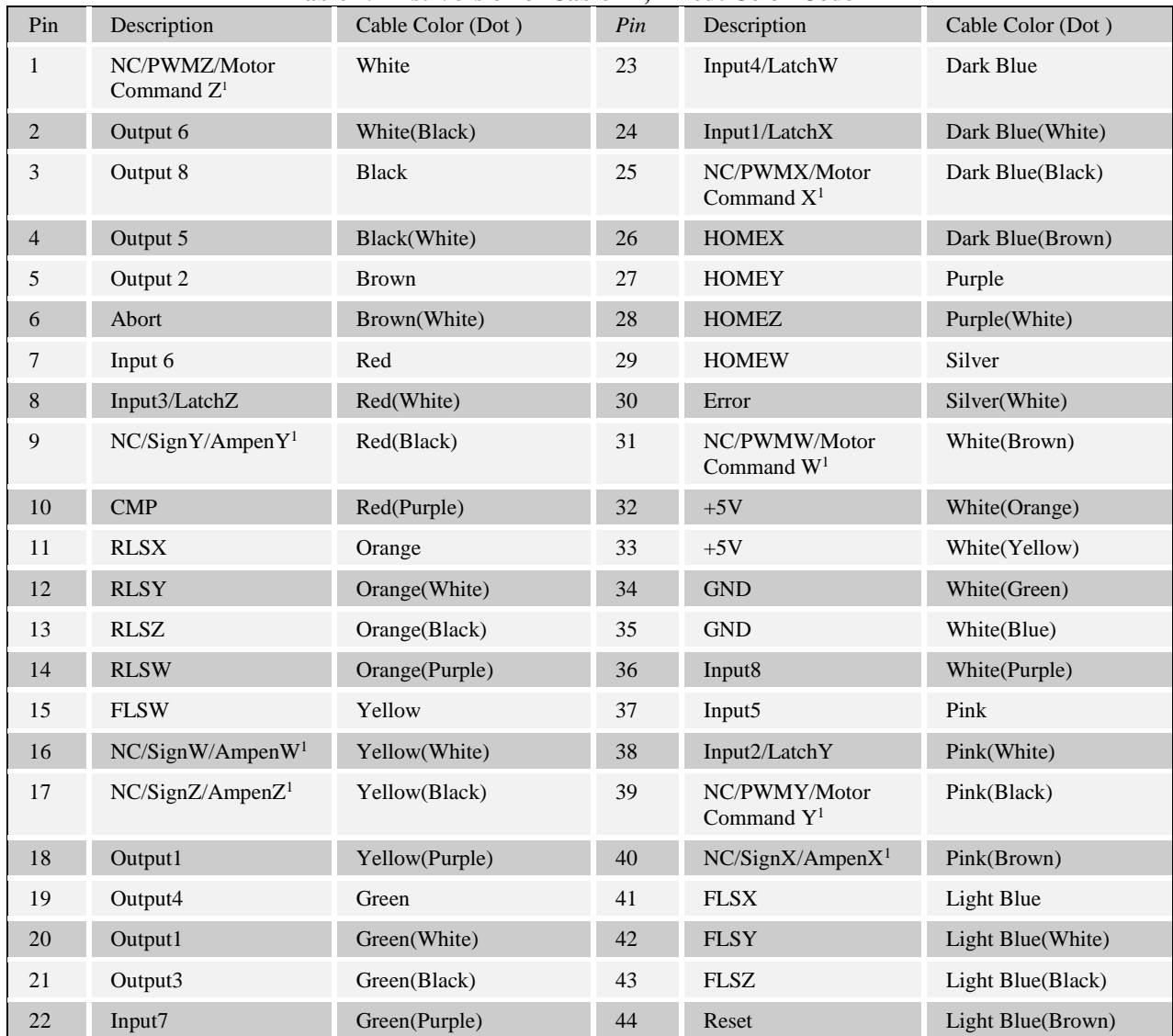

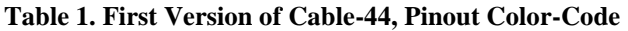

<sup>1</sup> Refer to specific amplifier pinout information in the DMC-21x3 Accessories Manual.

**Version 2:** Cables purchased between January 2004 and March 2006 a black braided sleeve over the slick black sheath. The part number on the braided sleeve is 0006-0044 REV.-S1(same as Version 1).

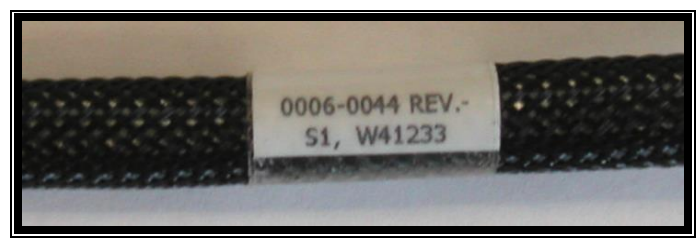

*Fig 2. Version 2 Cable-44 Part Number*

For pinout information of this cable, see Table 2 below.

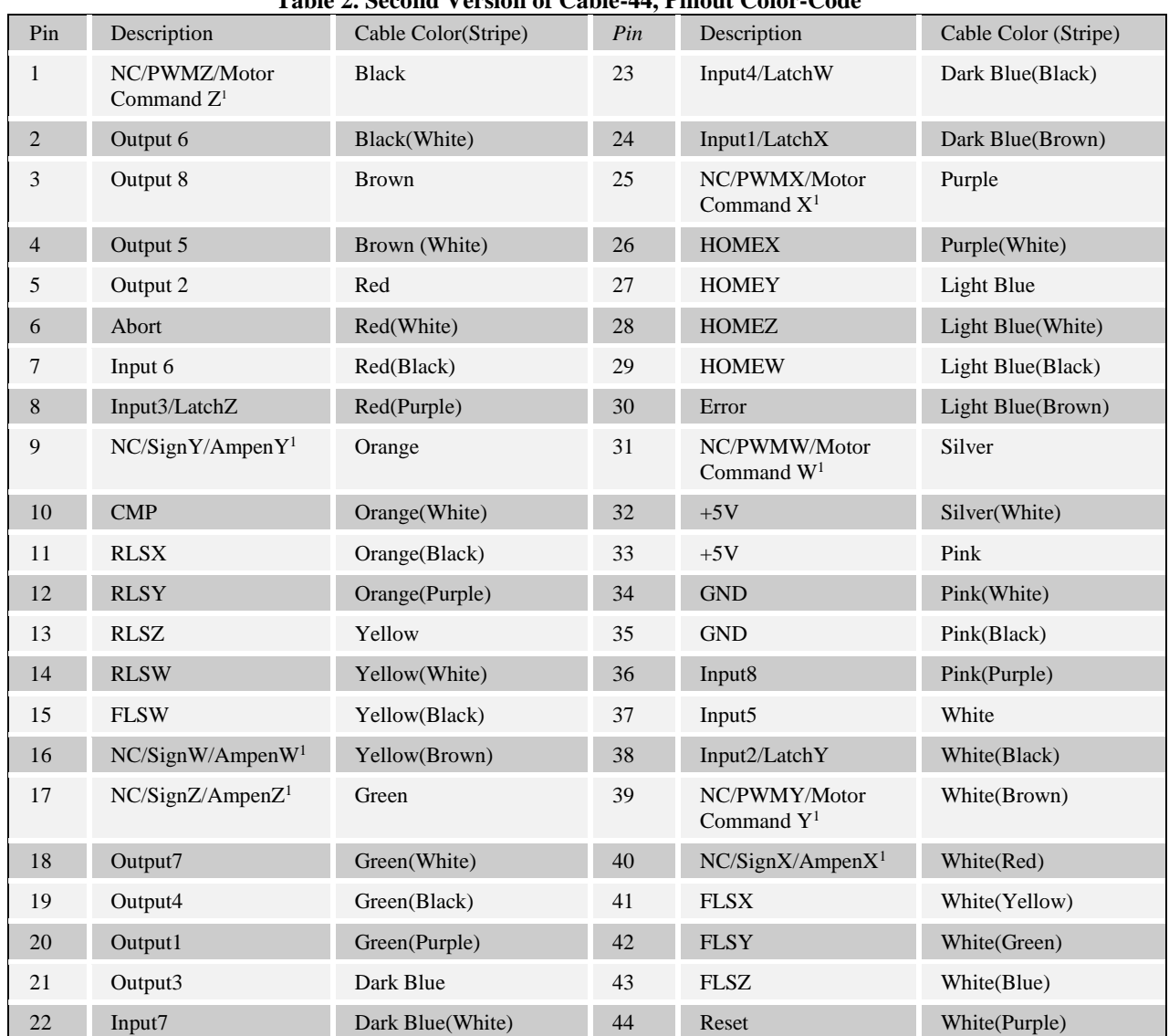

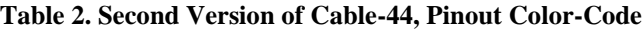

<sup>1</sup> Refer to specific amplifier pinout information in the DMC-21x3 Accessories Manual.

**Version 3:** Cables purchased from March 2006 onward which are RoHS-compliant, have a slick black sheath(similar to Version 1). The part number on the sheath is 89140-03044 REV.-S1.

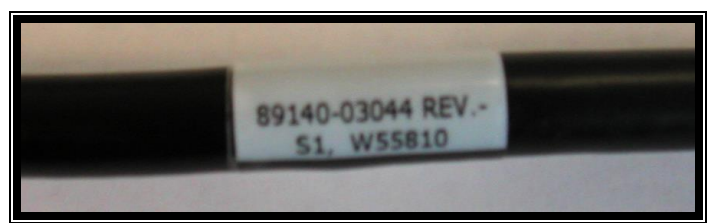

*Fig 3. Version 3 Cable-44 Part Number*

For pinout information of this cable, see Table 3 below.

| Pin              | Description                             | Cable Color (Stripe) | Pin | Description                             | Cable Color (Stripe) |
|------------------|-----------------------------------------|----------------------|-----|-----------------------------------------|----------------------|
| 1                | NC/PWMZ/Motor<br>Command Z <sup>1</sup> | <b>Black</b>         | 23  | Input4/LatchW                           | Green(Black)         |
| $\sqrt{2}$       | Output 6                                | <b>Brown</b>         | 24  | Input1/LatchX                           | Gray(Black)          |
| 3                | Output 8                                | Red                  | 25  | NC/PWMX/Motor<br>Command $X^1$          | Pink(Black)          |
| $\overline{4}$   | Output 5                                | Orange               | 26  | <b>HOMEX</b>                            | Pink(Red)            |
| 5                | Output 2                                | Yellow               | 27  | <b>HOMEY</b>                            | Pink(Blue)           |
| $\boldsymbol{6}$ | Abort                                   | Green                | 28  | <b>HOMEZ</b>                            | Pink(Green)          |
| $\tau$           | Input 6                                 | Blue                 | 29  | <b>HOMEW</b>                            | Light Blue           |
| $8\,$            | Input3/LatchZ                           | Purple               | 30  | Error                                   | Light Blue(Black)    |
| 9                | NC/SignY/AmpenY <sup>1</sup>            | Gray                 | 31  | NC/PWMW/Motor<br>Command $W1$           | Light Blue(Red)      |
| 10               | $\text{CMP}$                            | White                | 32  | $+5V$                                   | Light Blue(Blue)     |
| 11               | <b>RLSX</b>                             | Pink                 | 33  | $+5V$                                   | Light Blue(Green)    |
| 12               | <b>RLSY</b>                             | Light Green          | 34  | <b>GND</b>                              | Gray(Red)            |
| 13               | <b>RLSZ</b>                             | Black(White)         | 35  | <b>GND</b>                              | Gray(Green)          |
| 14               | <b>RLSW</b>                             | Brown(White)         | 36  | Input8                                  | Purple(Black)        |
| 15               | <b>FLSW</b>                             | Red(White)           | 37  | Input5                                  | Blue(Black)          |
| 16               | NC/SignW/AmpenW <sup>1</sup>            | Orange(White)        | 38  | Input2/LatchY                           | Light Green(Black)   |
| 17               | NC/SignZ/AmpenZ <sup>1</sup>            | Green(White)         | 39  | NC/PWMY/Motor<br>Command Y <sup>1</sup> | Light Green(Red)     |
| 18               | Output7                                 | Blue(White)          | 40  | NC/SignX/AmpenX <sup>1</sup>            | Light Green(Blue)    |
| 19               | Output4                                 | Purple(White)        | 41  | <b>FLSX</b>                             | Light Green(Green)   |
| 20               | Output1                                 | Red(Black)           | 42  | <b>FLSY</b>                             | <b>Light Yellow</b>  |
| 21               | Output3                                 | Orange(Black)        | 43  | <b>FLSZ</b>                             | Light Yellow(Black)  |
| 22               | Input7                                  | Yellow(Black)        | 44  | Reset                                   | Light Yellow(Red)    |

**Table 3. Third Version of Cable-44, Pinout Color-Code**

 $^{\rm 1}$  Refer to specific amplifier pinout information in the DMC-21x3 Accessories Manual.

The **Cable-15pin-xm** is used to break-out the encoders and hall signals on connector J4, J5, J6, & J7 of the AMP-205x0 or AMP-20542. This cable consists of a 15-pin High Density Male DSub connector at one end, and flying leads at the other end. This cable is available in 1 meter or 2 meter lengths, designated by the 'xm' portion of the part number. For example, the part number for the 1 meter length is **Cable-15pin-1m.** This cable has a slick black sheath with part number 0006-0045 REV.A S1.

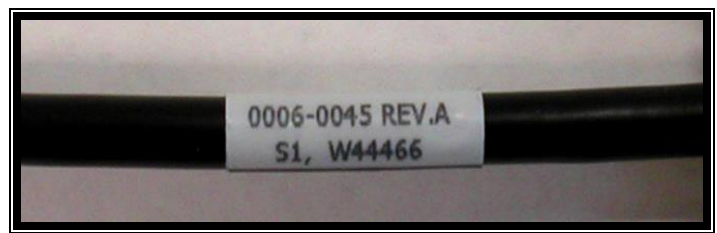

*Fig 4. Cable-15 Part Number*

For pinout color code information of this cable, see Table 4 below.

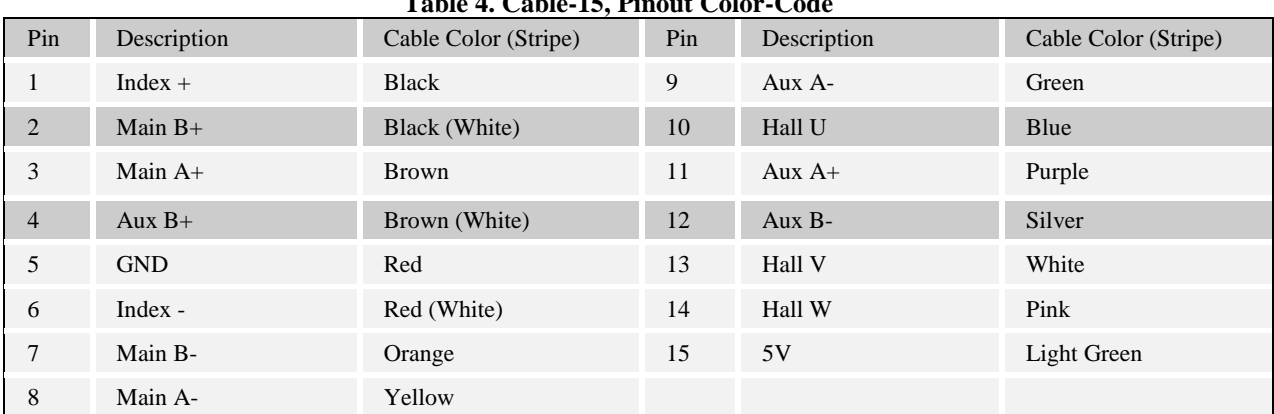

#### **Table 4. Cable-15, Pinout Color-Code**

## THIS PAGE LEFT BLANK INTENTIONALLY

## **Appendix A Abort Input Options**

The factory default behavior of a falling edge on the abort digital input causes the program to stop and all motors to servo to an instantaneous stop; however, it may be advantageous configure the shut down of the amplifiers and/or keep the program running when this occurs.

### **CN Command: Program Control**

The  $5<sup>th</sup>$  field of the CN command configures how the program is handled when the abort line goes low on the controller. CN  $, 0$  is the default and causes program execution to halt. CN $, 1$  will allow program to continue.

#### **OE Command: Firmware Disable**

If OE is set, the controller's firmware will toggle all amp enable lines to turn all drives off when an abort input occurs. The SH command needs to be issued to command further motion. If OE is not set, the controller will instantaneously servo all axis to a stop.

### **ELO Jumper: Hardware Disable (AMP-204x0, 205x0, SDM-206x0)**

ELO (Emergency Lock Out) is a jumper setting on the AMP-204x0, AMP-205x0, and SDM-206x0 which configures the amplifier's behavior when the abort line goes low. With the jumper absent (default), the behavior of the motors is subject to the OE command above. If the jumper is installed, the amplifiers will be immediately shut down, leaving the axes in a free-spin state. Having the ELO jumper installed is similar to OE1, except that the amplifiers are disabled in hardware rather than firmware. WHEN ELO IS INSTALLED, OE SHOULD BE SET TO 1. To recover, issue MO; SH. When ELO is active, the overcurrent and overvoltage lights will turn on with the AMP-204x0 and AMP-205x0 (just the overcurrent light will blink on the SDM-206x0).

## **ELO Scenarios**

The following tables show the response of the AMP-204x0, 205x0, and SDM-206x0 (with ELO jumper installed) to abort input and over current conditions.

### **DMC-2143 with AMP-20540**

OE\*=1; CN,,,,1; #AMPERR defined

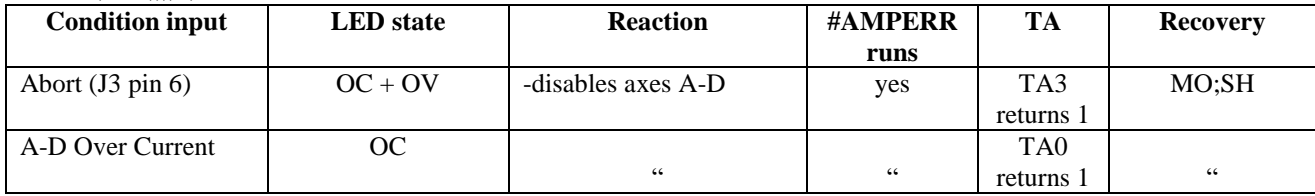

## **DMC-2143 with SDM-20640**

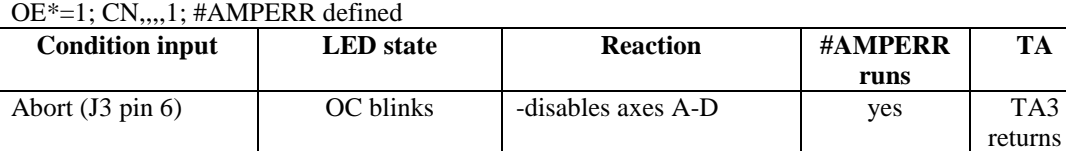

A-D Over Current OC

## **DMC-2183 with two AMP-20440s**

#### **JP5: OC-IN7 (both AMP-20440s) RECOMMENDED**

OE\*=1; AE1,1; CN,,,,1; #AMPERR defined

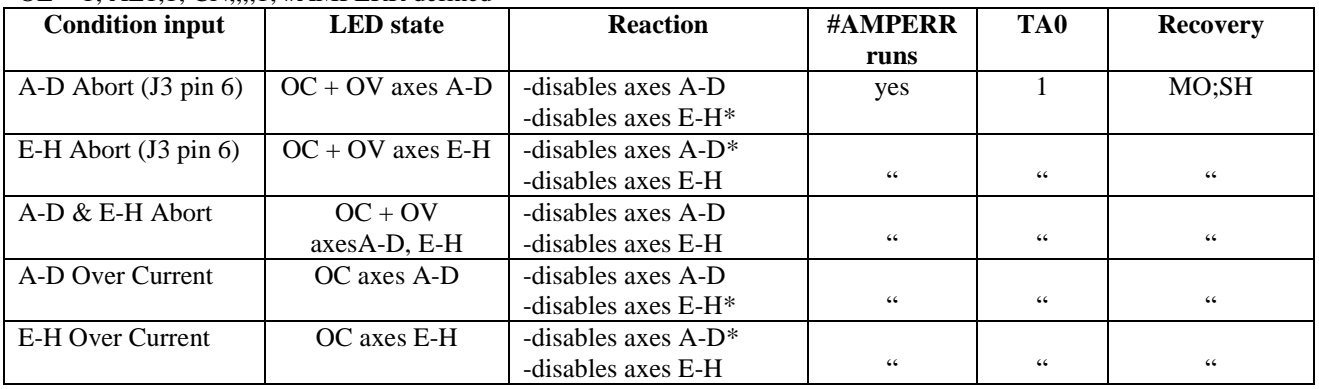

 $\alpha$  "  $\alpha$ "  $\alpha$ 

## **JP5: OC-ABRT (both AMP-20440s)**

 $OE*=1$ 

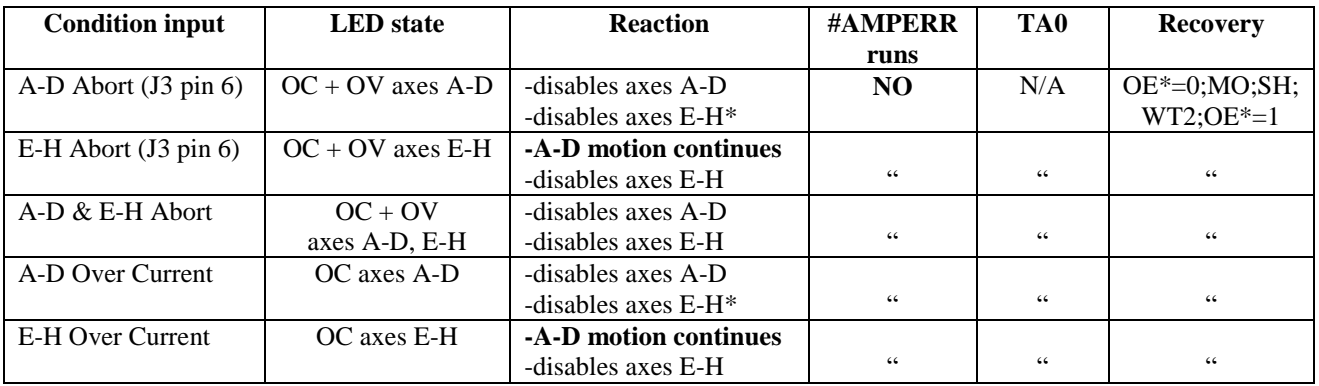

#### **JP5: no jumper (both AMP-20440s)**  $OE*-1$

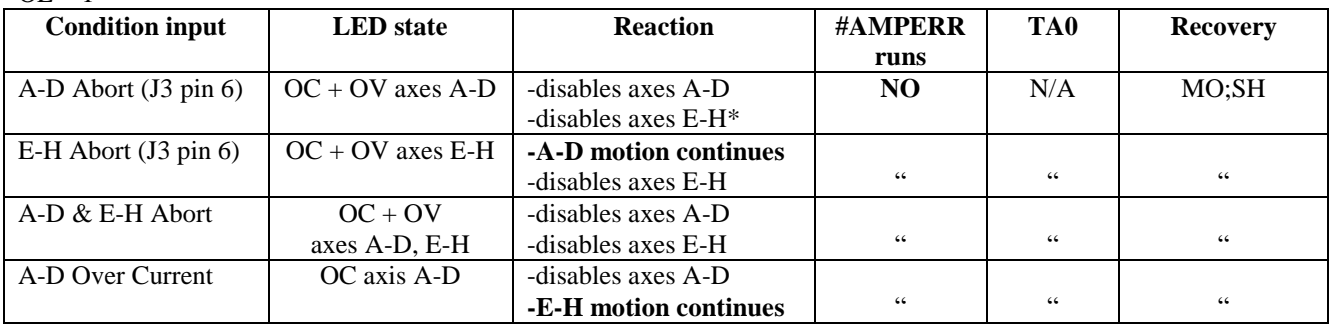

**TA Recovery**

returns 1 "

MO;SH

returns 1

TA0

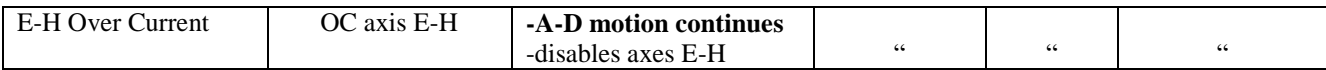

\*firmware (OE1) disable (as opposed to hardware ELO disable)

## THIS PAGE LEFT BLANK INTENTIONALLY

# **Appendix B Mating D-Shells**

The below table lists mating connector part numbers for all daughterboards. The gender is referenced to the mating connector.

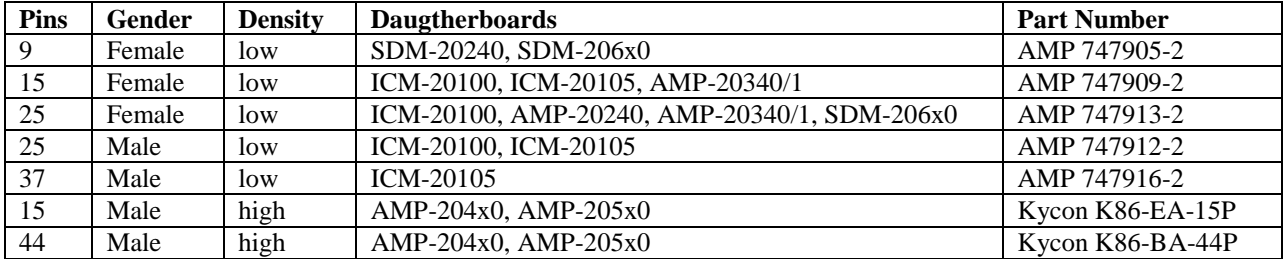

## THIS PAGE LEFT BLANK INTENTIONALLY

# **Appendix C Command Reference**

#### **AE**

**FUNCTION:** Amplifier Error.

#### **DESCRIPTION:**

The AE command is used in conjunction with an AMP-20440 or AMP-19540 to designate input 7 as the amp error status bit. A jumper must be placed on the amplifier to connect the amp error signal to the appropriate input. If enabled by AE1 and input 7 is activated, or if enabled by "AE,1" and input 15 is activated, bit 0 of TA will be set. If #AMPERR has been defined and an application program is executing, program execution will call the subroutine at the #AMPERR label.

#### **ARGUMENTS:** AE n,m where

- $n = 0$  Disables input 7 as amp error status bit (Axes 1-4)
- $n = 1$  Enables Input 7 as amp error status bit (Axes 1-4)
- $n = ?$  Returns the value of the amplifier error (Axes 1-4)
- $m = 0$  Disables input 15 as amp error status bit (Axes 5-8)
- $m = 1$  Enables Input 15 as amp error status bit (Axes 5-8)
- $m = ?$  Returns the value of the amplifier error (Axes 5-8)

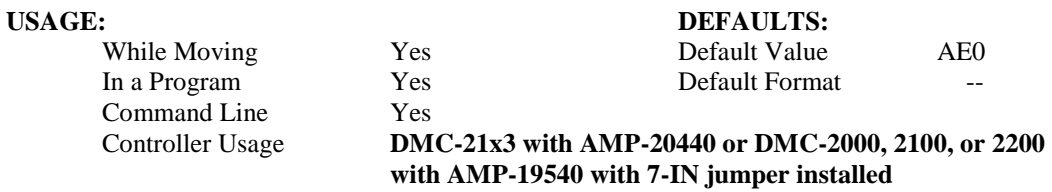

#### **RELATED COMMANDS:**

TA Tell Amplifier

**EXAMPLE:**

AE1 Enables input 7 as the AMP-20440 amp error input

## **AG**

**FUNCTION:** Amplifier Gain

#### **DESCRIPTION:**

The AG command sets the amplifier current/voltage gain for the AMP-205xx, and the current level for the AMP 206x0. 0 sets the lowest ratio or value while 2 sets the highest ratio for the 205xx, and 3 sets the highest current value for the 206x0. AG is stored in EEPROM by the BN command. The MT command must be issued prior to the AG command to set the proper range. The axis must be in the motor off state (MO) before new AG settings will take effect.

#### **ARGUMENTS:** AG n,n,n,n,n,n,n,n where

#### AMP 205x0:

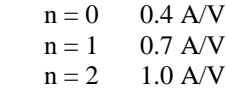

#### AMP 20542:

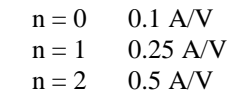

#### AMP 206x0:

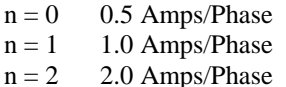

 $n = 3$  3.0 Amps/Phase

 $n = ?$  Returns the value of the amplifier gain

#### **USAGE: DEFAULTS:**

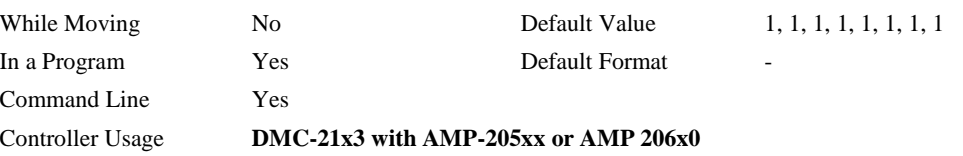

#### **RELATED COMMANDS:**

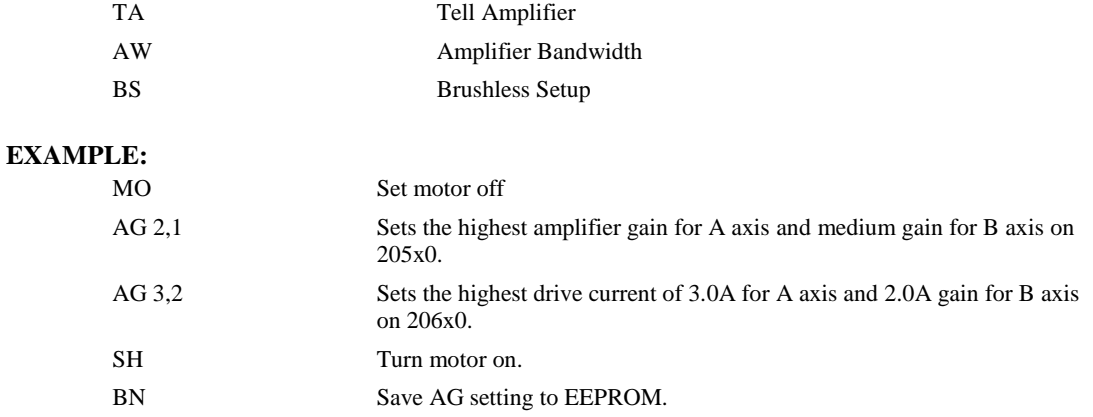
# **AU**

**FUNCTION:** Set amplifier current loop

## **DESCRIPTION:**

The AU command sets the amplifier current loop gain for the AMP-205xx. Current loop is available in one of two settings (0 is normal while 1 sets a higher current loop) Values stored in EEPROM by the BN command.

# **ARGUMENTS:** AU n,n,n,n,n,n,n,n where

# AMP-205x0:

- $n = 0$  for normal current loop gain
- $n = 1$  for higher current loop gain

### AMP-20542:

- $n = 0$  for normal current loop gain (Inverter)
- $n = 1$  for higher current loop gain (Inverter)
- $n = 0.5$  for normal current loop gain (Chopper)
- $n = 1.5$  for higher current loop gain (Chopper)

# **USAGE: DEFAULTS:**

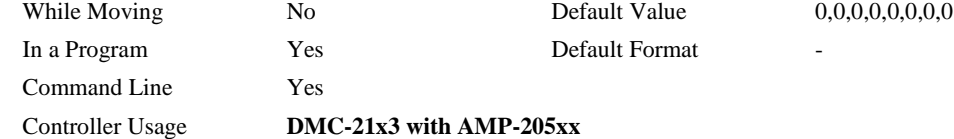

### **RELATED COMMANDS:**

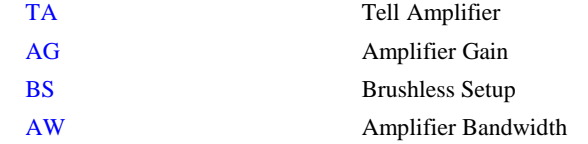

### **EXAMPLE:**

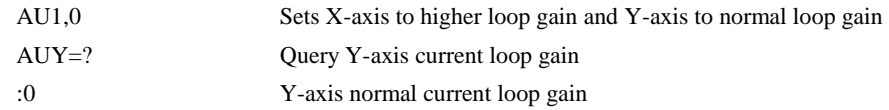

# <span id="page-109-0"></span>**AW**

# **FUNCTION:** Amplifier Bandwidth

# **DESCRIPTION:**

The AW command accepts the drive voltage (volts) and motor inductance (millihenries) and uses the current loop gain setting (AU) as the default and then reports the calculated bandwidth. The user can check how the amplifier bandwidth is affected by changing the n parameter. If the axis is identified as connected to the AMP-205xx, the calculation uses the AMP-205xx transfer function. If the axis is connected to the AMP-204x0, then the algorithm uses the AMP-204x0 transfer function.

### **ARGUMENTS:**  $AWx = v$ , l, n where

- $x = Axis$  designator
- $v =$ Drive voltage in Volts
- l = Motor inductance in millihenries
- $n =$  optional current loop gain setting  $(1 \text{ or } 0)$

# **USAGE: DEFAULTS:**

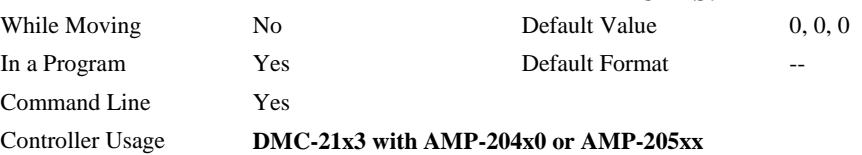

### **RELATED COMMANDS:**

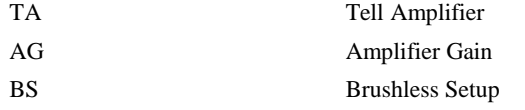

# **EXAMPLE:**

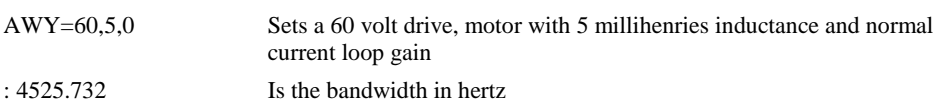

# <span id="page-110-0"></span>**BR**

**FUNCTION:** Brush Axis

## **DESCRIPTION:**

The BR command is used in conjunction with an AMP-205x0 to enable which axis will be set as brush-type servo. The hall error bits are not set in the TA value when an axis is configured as brush-type. The hall inputs are available for general use via the QH command.

# **ARGUMENTS:** BR n,n,n,n,n,n,n,n,n where

- $n = 0$  Brushless servo axis
- $n = 1$  Brush-type servo axis
- $n = ?$  Returns the value of the axis

# **USAGE: DEFAULTS:**

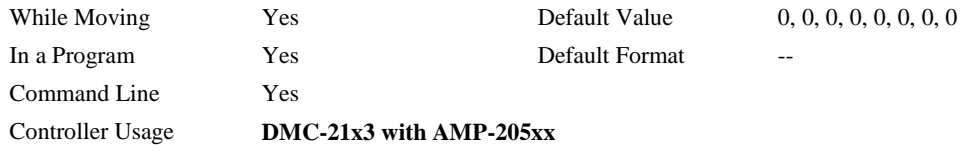

# **RELATED COMMANDS:**

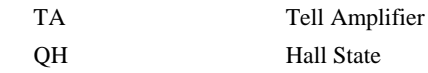

### **EXAMPLE:**

BR1,0,0 Sets X-axis to brush-type, Y and Z to brushless

### <span id="page-111-0"></span>**FUNCTION:** Brushless Setup

# **DESCRIPTION:**

- The command BS tests the wiring of a brushless motor. If Hall sensors are connected, this command also tests the wiring of the Hall sensors. This function can only be performed with one axis at a time.
- This command returns status information regarding the setup of brushless motors. The following information will be returned by the controller:
	- 1. The results of the hall sensor wiring test (If hall sensors are used).
	- 2. Correct wiring of the brushless motor phases or how to change direction.
- This command will turn the motor off when done and may be given when the motor is off.
- Once the brushless motor is properly setup and the motor configuration has been saved in non-volatile memory, the BS command does not have to be re-issued. The configuration is saved by using the burn command, BN.
- **Note:** In order to properly conduct the brushless setup, the motor must be allowed to move a minimum of one magnetic cycle in both directions.

### **ARGUMENTS:** BSA= v, n where

- v is a real number between 0 and 10. v represents the voltage level to be applied to each phase.
- n is a positive integer between 100 or 1000. n represents the duration in milliseconds that voltage should be applied to the motor phases.

### **USAGE: DEFAULTS:**

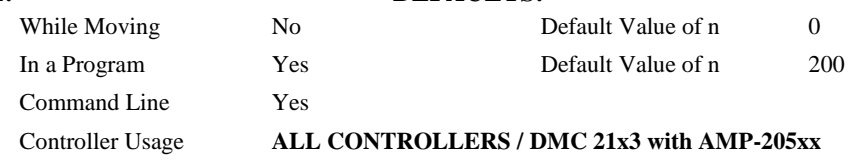

### **EXAMPLES:**

BSC = 2,900 Apply set up test to C axis with 2 volts for 900 millisecond on each step.

*Note 1: When using Galil Windows software, the timeout must be set to a minimum of 10 seconds (timeout = 10000) when executing the BS command. This allows the software to retrieve all messages returned from the controller.*

*Note 2: For a DMC-21x3 with an attached AMP-205x0, the BS command performs an algorithm that verifies the correct motor phase wiring. If incorrect, the command will recommend the correct motor phase wiring.*

*Example: BSY=*

*: Wire A to terminal B, wire B to terminal A*

# **FUNCTION:** Configure

### **DESCRIPTION:**

The CN command configures the polarity of the limit switches, home switches, latch inputs, the selective abort function, and the program status after a hard abort.

# **ARGUMENTS:** CN m,n,o,p,q where

m,n,o are integers with values 1 or -1. p,q are 0 or 1.

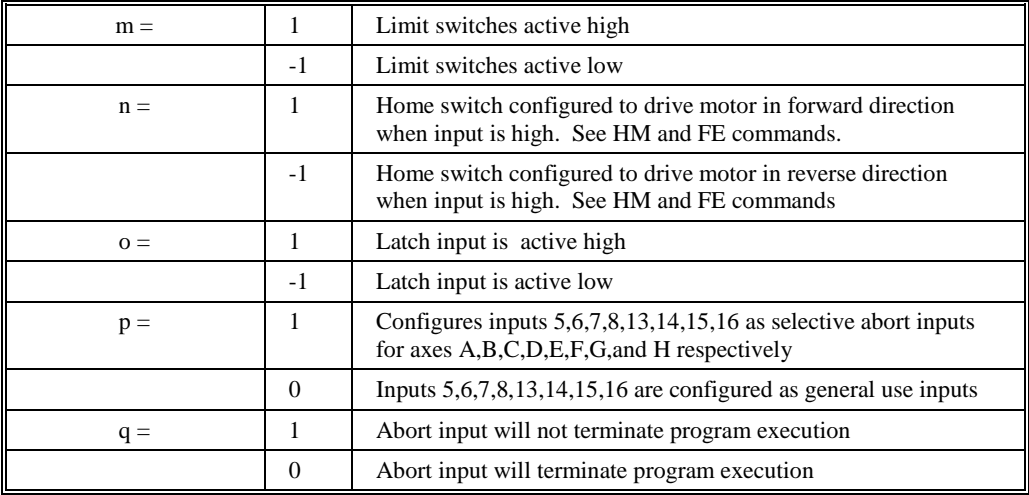

### **USAGE: DEFAULTS:**

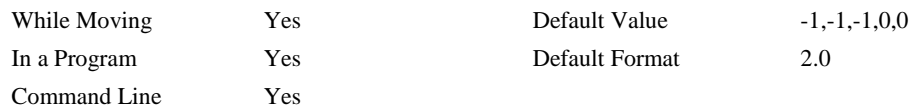

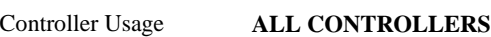

# **OPERAND USAGE:**

- \_CN0 Contains the limit switch configuration
- \_CN1 Contains the home switch configuration
- \_CN2 Contains the latch input configuration
- \_CN3 Contains the state of the selective abort function (1 enabled, 0 disabled)
- \_CN4 Contains the configuration of program execution upon hard abort input

### **EXAMPLES:**

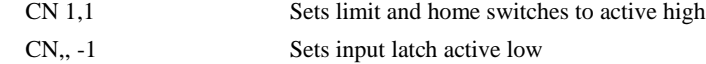

# **CN**

# **CO**

### **FUNCTION:** Configure Extended I/O

### **DESCRIPTION:**

The CO command configures the extended I/O.

The 64 extended I/O points of the controller can be configured in banks of 8. The extended I/O is denoted as bits 17-80 and banks 2-9.

# **ARGUMENTS:** CO n where

- n is a decimal value which represents a binary number. Each bit of the binary number represents one bank of extended I/O. When set to 1, the corresponding bank is configured as an output.
- The least significant bit represents bank 2 and the most significant bit represents bank 9. The decimal value can be calculated by the following formula:

 $n = n_2 + 2^n n_3 + 4^n n_4 + 8^n n_5 + 16^n n_6 + 32^n n_7 + 64^n n_8 + 128^n n_9$ 

where  $n_x$  represents the bank.

To configure a bank as an output bank, substitute a one into that  $n_x$  in the formula. If the  $n_x$  value is a zero, then the bank of 8 I/O points will be configured as an input. For example, if banks 3 and 4 are to be configured outputs, CO 6 is issued. Use MG\_CO to verify the daughter board is capable of the desired configuration.

# **USAGE: DEFAULTS:**

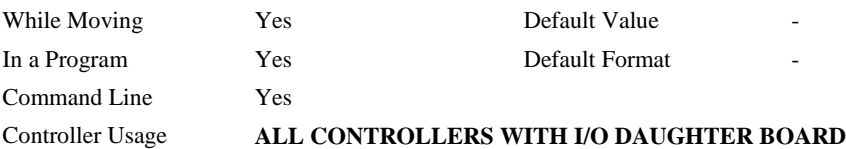

### **OPERAND USAGE:**

\_CO returns the extended I/O configuration value

# **EXAMPLES:**

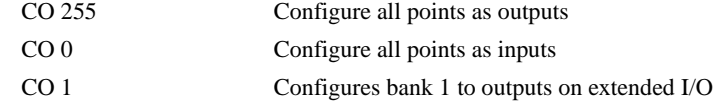

# **LC**

# **FUNCTION:** Low Current Stepper Mode

# **DESCRIPTION:**

Causes the amp enable line for the specified axes to toggle (disabling the stepper drives) when the respective axes stop (profiler holding position). Each axis is handled individually with either full, 25%, or no current at rest. This will reduce current consumption, but there will be low or no holding torque at rest. The MT command must be issued prior to the LC command.

# **ARGUMENTS:** LC n,n,n,n,n,n,n,n,n where

- $n = 0$  Normal (stepper drive always on)
- $n = 1$  Low current stepper mode (25% holding current)
- $n = 2$  No current stepper mode (0% holding current) (AMP 206x0 only)
- $n = ?$  Returns whether the axis is in low current stepper mode

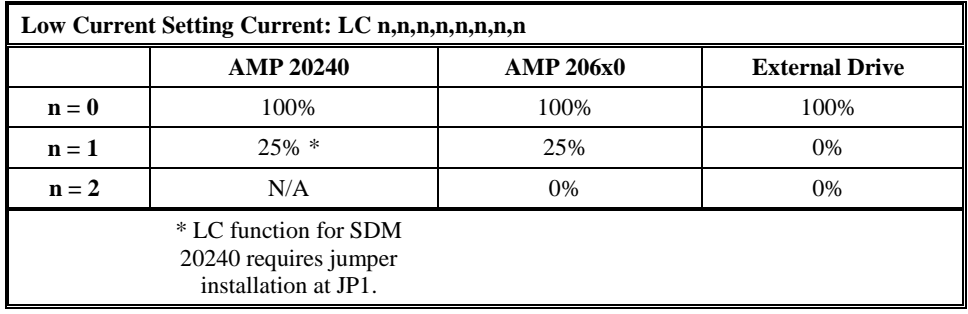

# **USAGE: DEFAULTS:**

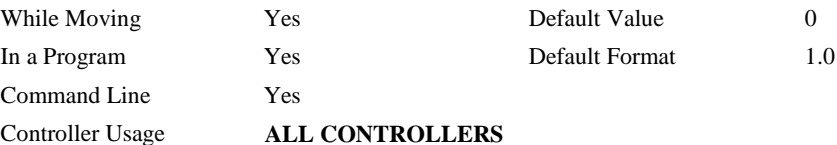

### **EXAMPLES:**

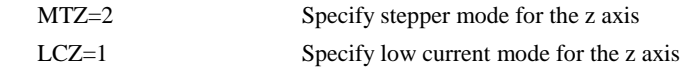

# <span id="page-115-0"></span>**QH**

# **FUNCTION:** Hall State

# **DESCRIPTION:**

The QH command transmits the state of the Hall sensor inputs. The value is decimal and represents an 8 bit value.

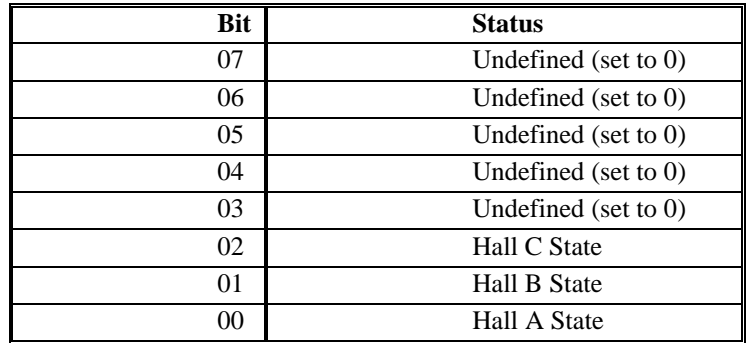

**ARGUMENTS:** QHn returns the Hall sensor input byte where  $n=A, B, C, D, E, F, G, H$ 

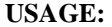

# **USAGE: DEFAULTS:**

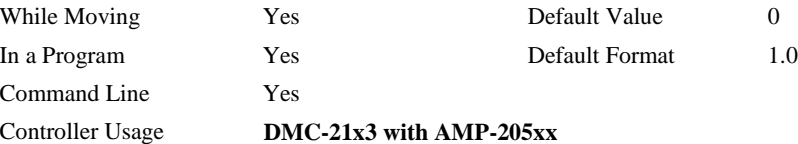

# **OPERAND USAGE:**

\_QHn Contains the state of the Hall sensor inputs

# **RELATED COMMANDS:**

[BS](#page-111-0) Brushless Setup

# **EXAMPLE:**

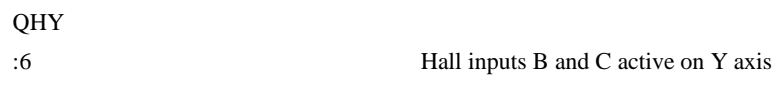

# <span id="page-116-0"></span>**TA**

**FUNCTION:** Tell Amplifier Error Status

## **DESCRIPTION:**

The command transmits the amplifier error status. The value is decimal and represents an 8 bit value.

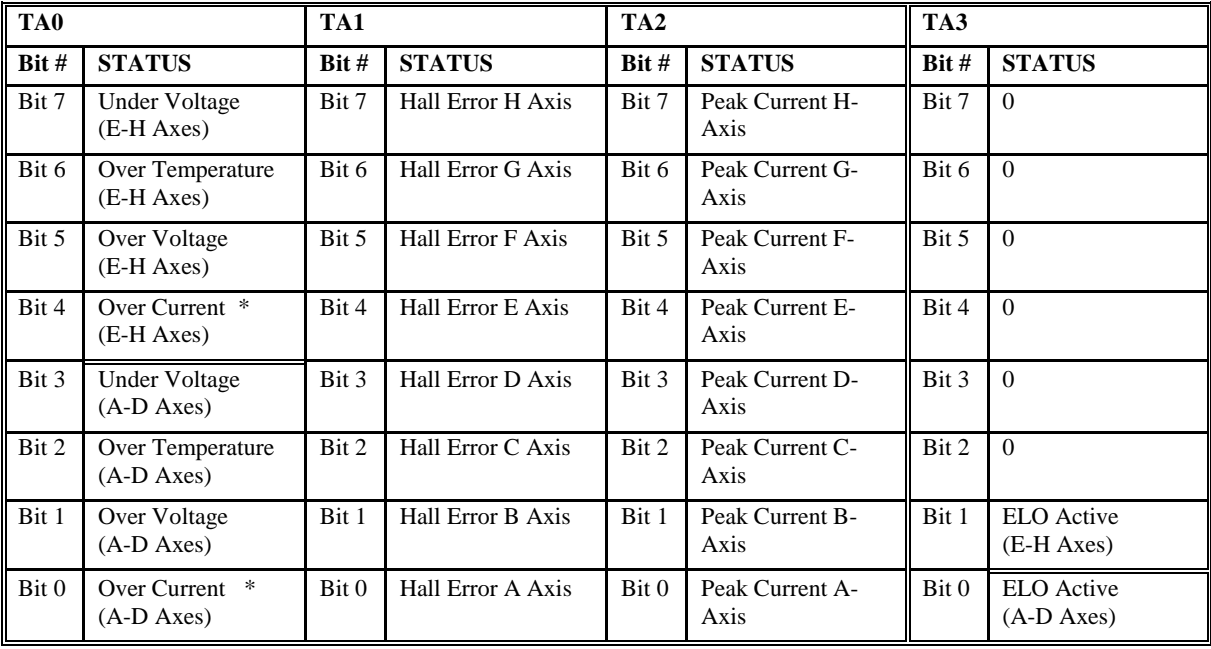

**ARGUMENTS:** TA n returns the amplifier error status where n is 0,1,2, or 3

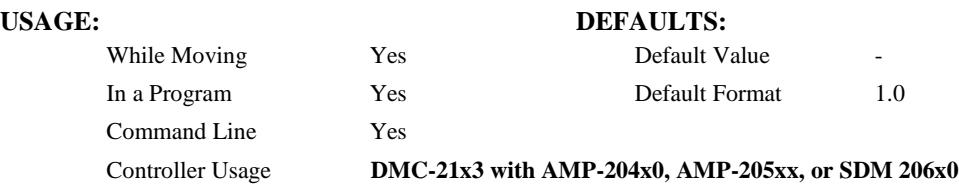

### **OPERAND USAGE:**

\_TAn Contains the Amplifier error status

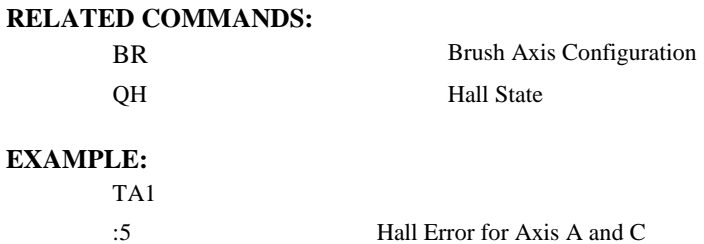

\*When used with the AMP-20440, only bit 0 of TA0 will be set for all axes A-H.

## **FUNCTION:** Peak Torque Limit

# **DESPCRITION:**

The TK command sets the peak torque limit on the motor command output and TL sets the continuous torque limit. When the average torque is below TL, the motor command signal can go up to the TK (Peak Torque) for a short amount of time. If TK is set lower than TL, then TL is the maximum command output under all circumstances.

# **ARGUMENTS:** TK n,n,n,n,n,n,n,n

n is an unsigned number in the range of 0 to 9.99 volts

n=0 disables the peak torque limit

n=? returns the value of the peak torque limit for the specified axis.

### **USAGE:**

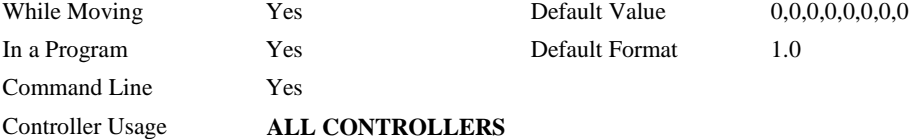

### **OPERAND USAGE:**

\_TKn contains the value of the peak torque limit for the specified axis.

## **RELATED COMMANDS:**

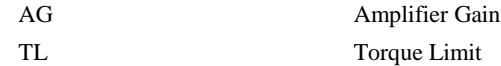

# **EXAMPLES:**

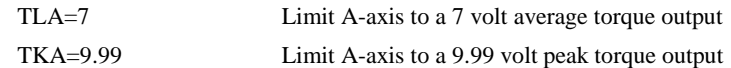

# **TL (Binary 8a)**

## **FUNCTION:** Continuous Torque Limit

### **DESCRIPTION:**

The TL command sets the continuous limit on the motor command output. For example, TL5 limits the motor command output to 5 volts. The maximum output of the motor command is 9.9982 volts. If the amplifier gain is set to AG2 on the AMP-205x0, then the TL will be automatically set to 6.5. The TK value will remain as set, but can be set as high as 9.9982 volts.

**ARGUMENTS:** TL n,n,n,n,n,n,n,n,n or TLA=n where

n is an unsigned numbers in the range 0 to 9.9982 volts with resolution of 0.0003 volts

 $n = ?$  Returns the value of the torque limit for the specified axis.

## **USAGE: DEFAULTS:**

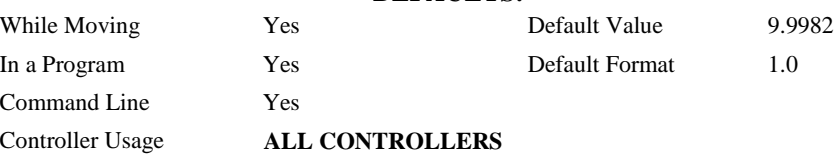

# **OPERAND USAGE:**

\_TLn contains the value of the torque limit for the specified axis.

# **RELATED COMMANDS:**

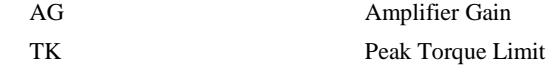

# **EXAMPLES:**

TL 1,5,9,7.5 Limit A-axis to 1volt Limit B-axis to 5 volts Limit C-axis to 9 volts Limit D-axis to 7.5 volts TL ?,?,?,? Return limits

1.0000,5.0000,9.0000, 7.5000 TL ? Return A-axis limit 1.0000